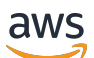

**Benutzerhandbuch** 

# AWSElementar MediaStore

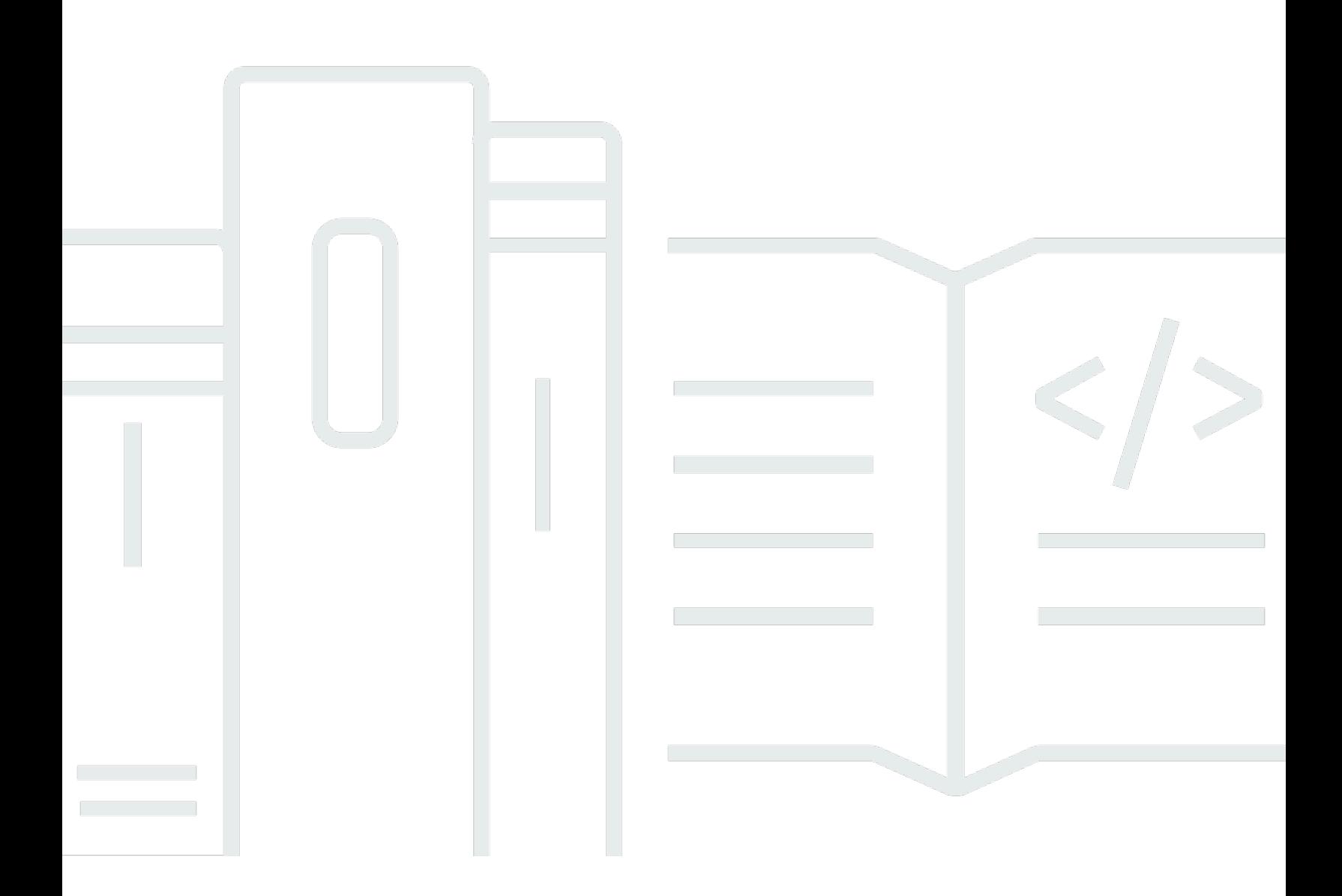

Copyright © 2024 Amazon Web Services, Inc. and/or its affiliates. All rights reserved.

### AWSElementar MediaStore: Benutzerhandbuch

Copyright © 2024 Amazon Web Services, Inc. and/or its affiliates. All rights reserved.

Die Handelsmarken und Handelsaufmachung von Amazon dürfen nicht in einer Weise in Verbindung mit nicht von Amazon stammenden Produkten oder Services verwendet werden, durch die Kunden irregeführt werden könnten oder Amazon in schlechtem Licht dargestellt oder diskreditiert werden könnte. Alle anderen Handelsmarken, die nicht Eigentum von Amazon sind, gehören den jeweiligen Besitzern, die möglicherweise zu Amazon gehören oder nicht, mit Amazon verbunden sind oder von Amazon gesponsert werden.

# **Table of Contents**

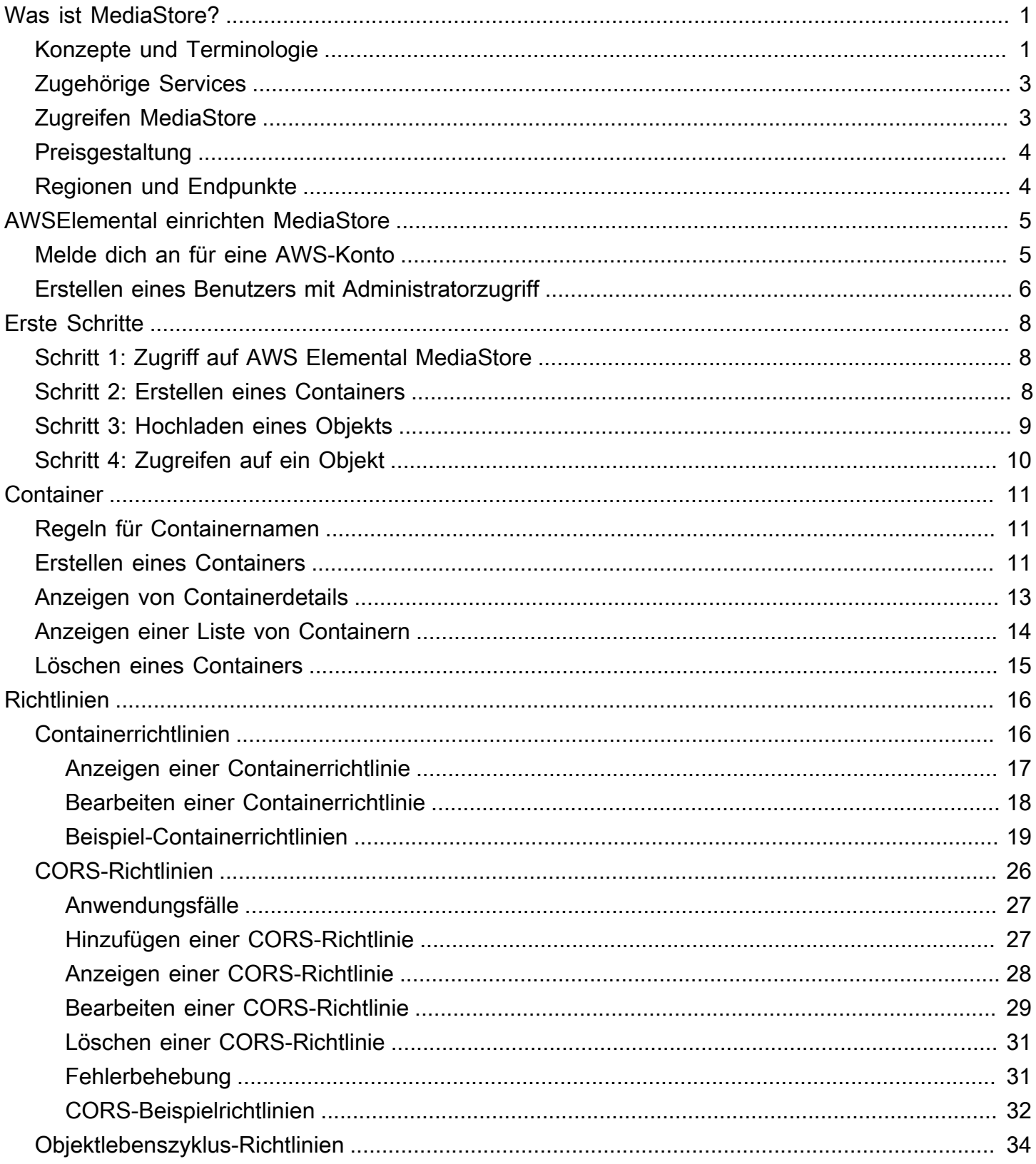

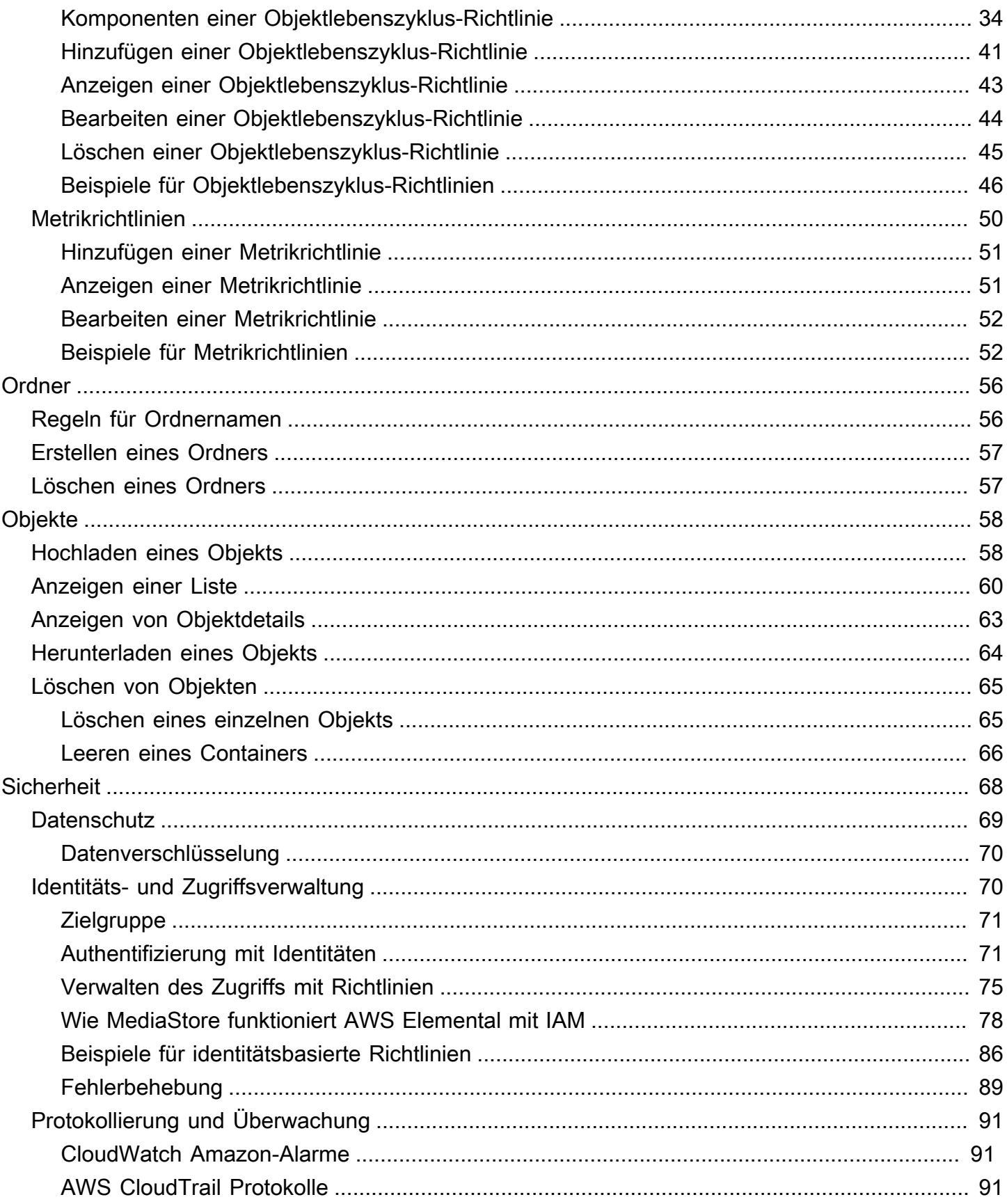

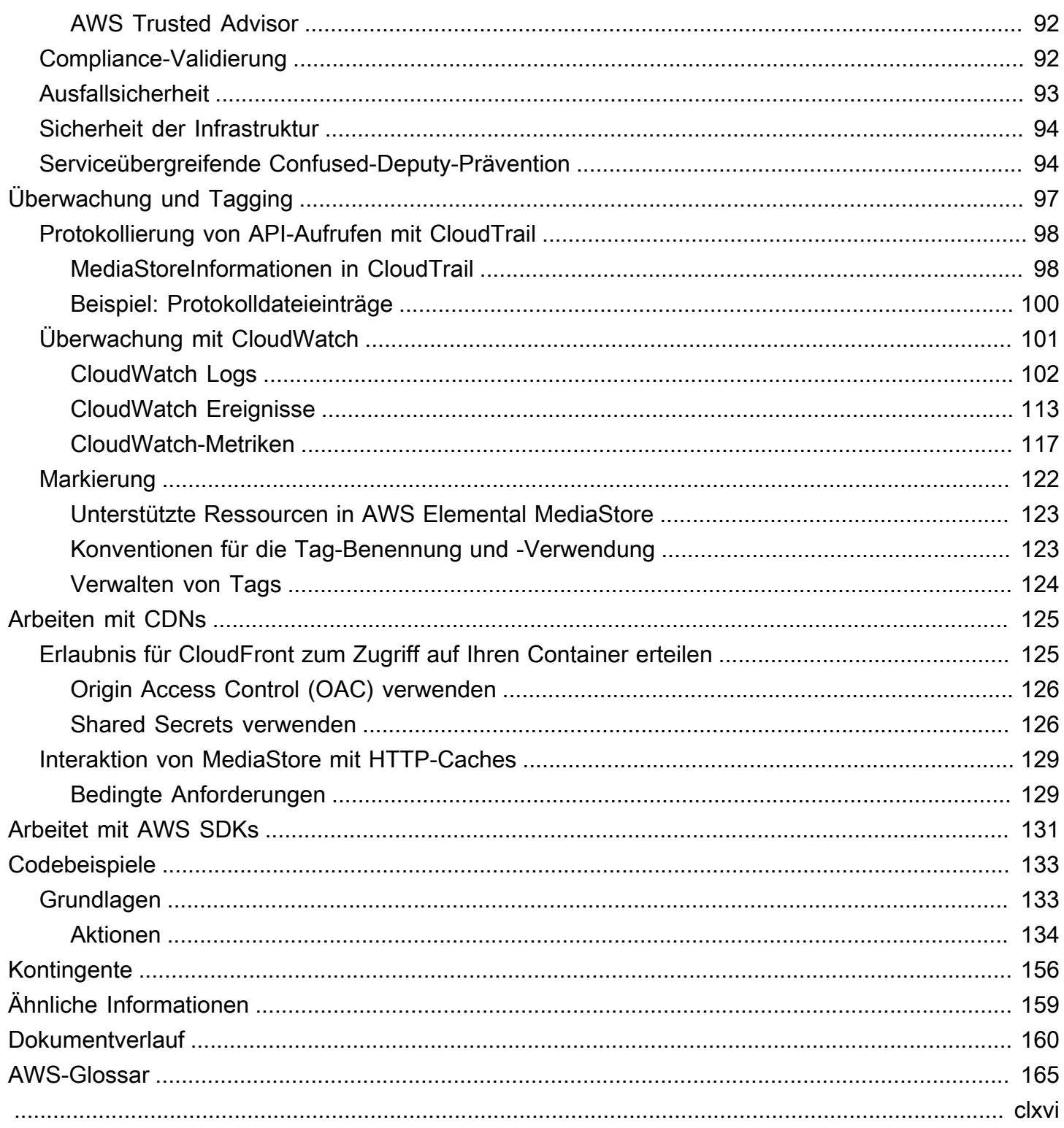

# <span id="page-5-0"></span>Was ist AWS Elemental MediaStore?

AWS Elemental MediaStore ist ein Service zur Erstellung und Speicherung von Videos, der die hohe Leistung und sofortige Konsistenz bietet, die für die Live-Erzeugung erforderlich sind. Mit MediaStore können Sie Video-Assets als Objekte in Containern verwalten, um zuverlässige, cloudbasierte Medien-Workflows zu erstellen.

Um den Service zu nutzen, laden Sie Ihre Objekte aus einer Quelle, z. B. von einem Encoder oder Datenfeed, in einen Container hoch, den Sie in MediaStore erstellen.

MediaStore ist eine hervorragende Wahl für das Speichern fragmentierter Videodateien, wenn Sie hohe Konsistenz, Lese- und Schreibvorgänge mit geringer Latenz und die Fähigkeit benötigen, große Mengen gleichzeitiger Anfragen zu verarbeiten. Wenn Sie keine Live-Streaming-Videos bereitstellen, sollten Sie stattdessen [Amazon Simple Storage Service \(Amazon S3\)](https://docs.aws.amazon.com/AmazonS3/latest/user-guide/) verwenden.

Themen

- [MediaStore Konzepte und Terminologie von AWS Elemental](#page-5-1)
- [Zugehörige Services](#page-7-0)
- [Zugreifen auf AWS Elemental MediaStore](#page-7-1)
- [Preise für AWS Elemental MediaStore](#page-8-0)
- [Regionen und Endpunkte für AWS Elemental MediaStore](#page-8-1)

# <span id="page-5-1"></span>MediaStore Konzepte und Terminologie von AWS Elemental

ARN

Ein [Amazon-Ressourcenname.](https://docs.aws.amazon.com/general/latest/gr/aws-arns-and-namespaces.html)

**Fließtext** 

Die Daten, die in ein Objekt hochgeladen werden sollen.

### (Byte)-Bereich

Eine Untermenge der Objektdaten, die angesprochen werden. Weitere Informationen finden Sie unter [Bereich](https://www.w3.org/Protocols/rfc2616/rfc2616-sec14.html#sec14.35) in der HTTP-Spezifikation.

#### **Container**

Ein Namespace, der Objekte enthält. Ein Container hat einen Endpunkt, den Sie zum Schreiben und Abrufen von Objekten und zum Anfügen von Zugriffsrichtlinien verwenden können.

#### **Endpunkt**

Ein Einstiegspunkt zum MediaStore Service, der als HTTPS-Root-URL angegeben wird.

#### ETag

Ein [Entity-Tag](https://www.w3.org/Protocols/rfc2616/rfc2616-sec14.html#sec14.19), das ist ein Hash der Objektdaten.

### **Ordner**

Eine Abschnitt eines Containers. Ein Ordner kann Objekte und andere Ordner enthalten.

### Item

Ein Begriff für Objekte und Ordner.

### Objekt

Ein Asset, ähnlich einem [Amazon S3 S3-Objekt](https://docs.aws.amazon.com/s3/). Objekte sind die grundlegenden Einheiten, die in MediaStore gespeichert sind. Der Service akzeptiert alle Dateitypen.

### Bereitstellungsservice

MediaStore wird als Ursprungsdienst betrachtet, da er die Vertriebsstelle für die Bereitstellung von Medieninhalten ist.

### Pfad

Eine eindeutige ID für ein Objekt oder einen Ordner, die deren Position im Container angibt.

#### Teil

Eine Teilmenge der Daten (Block) eines Objekts.

### **Richtlinie**

### Eine [IAM-Richtlinie](https://docs.aws.amazon.com/IAM/latest/UserGuide/access_policies.html).

### Ressource

Eine Entität in AWS, mit der Sie arbeiten können. Jeder AWS-Ressource ist ein Amazon-Ressourcenname (ARN) zugeordnet, der als eindeutige Kennung fungiert. In MediaStore, das ist die Ressource und ihr ARN-Format:

• Container: aws:mediastore:*region*:*account-id*:container/:*containerName*

# <span id="page-7-0"></span>Zugehörige Services

- Amazon CloudFront ist ein globaler Content Delivery Network (CDN) -Service, der Daten und Videos sicher an Ihre Zuschauer liefert. Verwenden Sie CloudFront, um Inhalte mit der bestmöglichen Leistung bereitzustellen. Weitere Informationen finden Sie im [Amazon CloudFront](https://docs.aws.amazon.com/AmazonCloudFront/latest/DeveloperGuide/)  [Developer Guide](https://docs.aws.amazon.com/AmazonCloudFront/latest/DeveloperGuide/).
- AWS CloudFormation ist ein Service, mit dem Sie AWS-Ressourcen modellieren und einrichten können. Sie erstellen eine Vorlage, die alle gewünschten AWS Ressourcen (wie MediaStore Container) beschreibt und sich um die Bereitstellung und Konfiguration dieser Ressourcen für Sie AWS CloudFormation kümmert. Sie müssen die AWS-Ressourcen nicht einzeln erstellen und konfigurieren und herausfinden, welche Abhängigkeiten bestehen. AWS CloudFormation kümmert sich um alles. Weitere Informationen finden Sie im [AWS CloudFormation-Benutzerhandbuch.](https://docs.aws.amazon.com/AWSCloudFormation/latest/UserGuide/)
- AWS CloudTrailist ein Service, mit dem Sie die CloudTrail API-Aufrufe für Ihr Konto, einschließlich der Aufrufe der AWS-ManagementkonsoleAWS CLI, und anderer Services überwachen können. Weitere Informationen finden Sie im [AWS CloudTrail-Benutzerhandbuch.](https://docs.aws.amazon.com/awscloudtrail/latest/userguide/)
- Amazon CloudWatch ist ein Überwachungsservice für AWS Cloud-Ressourcen und die Anwendungen, auf denen Sie laufenAWS. Verwenden Sie CloudWatch Ereignisse, um Statusänderungen von Containern und Objekten in zu verfolgen MediaStore. Weitere Informationen finden Sie in der [CloudWatch Amazon-Dokumentation.](https://docs.aws.amazon.com/cloudwatch/)
- AWS Identity and Access Management (IAM) ist ein Webservice, mit dem Sie auf sichere Weise den Zugriff auf AWS-Ressourcen für Ihre Benutzer steuern können. Sie verwenden IAM, um zu steuern, wer Ihre AWS-Ressourcen verwenden kann (Authentifizierung) und welche Ressourcen von Benutzern auf welche Weise verwendet werden können (Autorisierung). Weitere Informationen finden Sie unter [AWSElemental einrichten MediaStore.](#page-9-0)
- Amazon Simple Storage Service (Amazon S3) ist ein Objektspeicher, der entwickelt wurde, um beliebige Datenmengen von überall zu speichern und abzurufen. Weitere Informationen finden Sie in der [Amazon S3-Dokumentation.](https://docs.aws.amazon.com/s3/)

# <span id="page-7-1"></span>Zugreifen auf AWS Elemental MediaStore

Sie können MediaStore mit einer der folgenden Methoden zugreifen:

• AWS-Managementkonsole — Die Verfahren in diesem Handbuch erläutern, wie Sie die AWS-Managementkonsole zur Ausführung von Aufgaben für verwenden MediaStore. So greifen MediaStore Sie über die Konsole zu:

https://*<region>*.console.aws.amazon.com/mediastore/home

• [AWS Command Line](https://docs.aws.amazon.com/cli/latest/userguide/) Interface— Weitere Informationen finden Sie im AWS Command Line [InterfaceBenutzerhandbuch](https://docs.aws.amazon.com/cli/latest/userguide/). So greifen MediaStore Sie über den CLI-Endpunkt zu:

aws mediastore

• MediaStore API — Wenn Sie eine Programmiersprache verwenden, für die kein SDK verfügbar ist, finden Sie in der [AWS Elemental MediaStoreAPI-Referenz](https://docs.aws.amazon.com/mediastore/latest/apireference/) Informationen zu API-Aktionen und zum Stellen von API-Anfragen. So greifen MediaStore Sie über den REST-API-Endpunkt zu:

https://mediastore.*<region>*.amazonaws.com

- AWS-SDKs: Wenn Sie eine Programmiersprache verwenden, für die AWS ein SDK anbietet, können Sie ein SDK verwenden, um auf MediaStore zuzugreifen. SDKs vereinfachen die Authentifizierung, lassen sich leicht in die Entwicklungsumgebung integrieren und bieten einen einfachen Zugriff auf MediaStore -Befehle. Weitere Informationen finden Sie unter [Tools für](https://aws.amazon.com/tools)  [Amazon Web Services](https://aws.amazon.com/tools).
- AWS-Tools für Windows PowerShell Weitere Informationen finden Sie im [AWS Tools for](https://docs.aws.amazon.com/powershell/latest/userguide/)  [Windows PowerShellBenutzerhandbuch](https://docs.aws.amazon.com/powershell/latest/userguide/).

## <span id="page-8-0"></span>Preise für AWS Elemental MediaStore

Wie bei anderen AWS Produkten gibt es keine Verträge oder Mindestverpflichtungen für die Nutzung MediaStore. Ihnen wird eine Gebühr pro GB für die Aufnahme von Inhalten in den Service und eine monatliche Gebühr pro GB für Inhalte, die Sie im Service speichern, in Rechnung gestellt. Weitere Informationen finden Sie unter [AWS Elemental MediaStore Pricing.](https://aws.amazon.com/mediastore/pricing/)

## <span id="page-8-1"></span>Regionen und Endpunkte für AWS Elemental MediaStore

Um die Datenlatenz in Ihren Anwendungen zu reduzieren, MediaStore bietet es einen regionalen Endpunkt, an dem Sie Ihre Anfrage stellen können:

https://mediastore.*<region>*.amazonaws.com

Eine vollständige Liste der AWS-Regionen, in denen sie verfügbar MediaStore ist, finden Sie unter [AWS Elemental MediaStore Endpoints and Quotas](https://docs.aws.amazon.com/general/latest/gr/mediastore.html) in der AWS General Reference.

# <span id="page-9-0"></span>AWSElemental einrichten MediaStore

Dieser Abschnitt führt Sie durch die Schritte, die erforderlich sind, um Benutzer für den Zugriff auf AWS Elemental MediaStore zu konfigurieren. Hintergrundinformationen und zusätzliche Informationen zur Identitäts- und Zugriffsverwaltung für finden Sie MediaStore unte[rIdentity and](#page-74-1) [Access Management für AWS Elemental MediaStore](#page-74-1).

Gehen Sie wie folgt vor MediaStore, um AWS Elemental zu verwenden.

Themen

- [Melde dich an für eine AWS-Konto](#page-9-1)
- [Erstellen eines Benutzers mit Administratorzugriff](#page-10-0)

## <span id="page-9-1"></span>Melde dich an für eine AWS-Konto

Wenn Sie kein haben AWS-Konto, führen Sie die folgenden Schritte aus, um einen zu erstellen.

Um sich für eine anzumelden AWS-Konto

- 1. Öffnen Sie [https://portal.aws.amazon.com/billing/die Anmeldung.](https://portal.aws.amazon.com/billing/signup)
- 2. Folgen Sie den Online-Anweisungen.

Bei der Anmeldung müssen Sie auch einen Telefonanruf entgegennehmen und einen Verifizierungscode über die Telefontasten eingeben.

Wenn Sie sich für eine anmelden AWS-Konto, ein Root-Benutzer des AWS-Kontoswird erstellt. Der Root-Benutzer hat Zugriff auf alle AWS-Services und Ressourcen im Konto. Als bewährte Sicherheitsmethode weisen Sie einem Administratorbenutzer Administratorzugriff zu und verwenden Sie nur den Root-Benutzer, um [Aufgaben auszuführen, die Root-Benutzerzugriff](https://docs.aws.amazon.com/IAM/latest/UserGuide/id_root-user.html#root-user-tasks) [erfordern.](https://docs.aws.amazon.com/IAM/latest/UserGuide/id_root-user.html#root-user-tasks)

AWS sendet Ihnen nach Abschluss des Anmeldevorgangs eine Bestätigungs-E-Mail. Du kannst jederzeit deine aktuellen Kontoaktivitäten einsehen und dein Konto verwalten, indem du zu [https://](https://aws.amazon.com/)  [aws.amazon.com/g](https://aws.amazon.com/)ehst und Mein Konto auswählst.

## <span id="page-10-0"></span>Erstellen eines Benutzers mit Administratorzugriff

Nachdem Sie sich für einen angemeldet haben AWS-Konto, sichern Sie sich Ihre Root-Benutzer des AWS-Kontos, aktivieren AWS IAM Identity Center, und erstellen Sie einen Administratorbenutzer, sodass Sie den Root-Benutzer nicht für alltägliche Aufgaben verwenden.

Sichern Sie Ihre Root-Benutzer des AWS-Kontos

1. Melde dich an bei [AWS Management Console](https://console.aws.amazon.com/)als Kontoinhaber wählen Sie Root-Benutzer und geben Sie Ihren AWS-Konto E-Mail-Adresse. Geben Sie auf der nächsten Seite Ihr Passwort ein.

Hilfe bei der Anmeldung mit dem Root-Benutzer finden Sie unter [Als Root-Benutzer anmelden im](https://docs.aws.amazon.com/signin/latest/userguide/console-sign-in-tutorials.html#introduction-to-root-user-sign-in-tutorial) AWS-Anmeldung Benutzerleitfaden.

2. Aktivieren Sie die Multi-Faktor-Authentifizierung (MFA) für Ihren Root-Benutzer.

Anweisungen finden Sie unter [Aktivieren Sie ein virtuelles MFA Gerät für Ihr AWS-Konto Root-](https://docs.aws.amazon.com/IAM/latest/UserGuide/enable-virt-mfa-for-root.html)[Benutzer \(Konsole\)](https://docs.aws.amazon.com/IAM/latest/UserGuide/enable-virt-mfa-for-root.html) im IAMBenutzerhandbuch.

Erstellen eines Benutzers mit Administratorzugriff

1. Aktivieren Sie IAM Identity Center.

Anweisungen finden Sie unter [Aktivieren AWS IAM Identity Center](https://docs.aws.amazon.com/singlesignon/latest/userguide/get-set-up-for-idc.html) in der AWS IAM Identity Center Benutzerleitfaden.

2. Gewähren Sie einem Benutzer in IAM Identity Center Administratorzugriff.

Für ein Tutorial zur Verwendung des IAM-Identity-Center-Verzeichnis als Identitätsquelle finden [Sie unter Benutzerzugriff mit der Standardeinstellung konfigurieren IAM-Identity-Center-](https://docs.aws.amazon.com/singlesignon/latest/userguide/quick-start-default-idc.html)[Verzeichnis](https://docs.aws.amazon.com/singlesignon/latest/userguide/quick-start-default-idc.html) in der AWS IAM Identity Center Benutzerleitfaden.

### Anmelden als Administratorbenutzer

• Um sich mit Ihrem IAM Identity Center-Benutzer anzumelden, verwenden Sie die Anmeldung, URL die an Ihre E-Mail-Adresse gesendet wurde, als Sie den IAM Identity Center-Benutzer erstellt haben.

Hilfe bei der Anmeldung mit einem IAM Identity Center-Benutzer finden Sie unter [Anmelden bei](https://docs.aws.amazon.com/signin/latest/userguide/iam-id-center-sign-in-tutorial.html)  [AWS Zugriffsportal](https://docs.aws.amazon.com/signin/latest/userguide/iam-id-center-sign-in-tutorial.html) im AWS-Anmeldung Benutzerleitfaden.

### Weiteren Benutzern Zugriff zuweisen

1. Erstellen Sie in IAM Identity Center einen Berechtigungssatz, der der bewährten Methode zur Anwendung von Berechtigungen mit den geringsten Rechten folgt.

Anweisungen finden Sie unter Einen [Berechtigungssatz erstellen in](https://docs.aws.amazon.com/singlesignon/latest/userguide/get-started-create-a-permission-set.html) der AWS IAM Identity Center Benutzerleitfaden.

2. Weisen Sie Benutzer einer Gruppe zu und weisen Sie der Gruppe dann Single Sign-On-Zugriff zu.

Anweisungen finden [Sie unter Gruppen hinzufügen](https://docs.aws.amazon.com/singlesignon/latest/userguide/addgroups.html) im AWS IAM Identity Center Benutzerleitfaden.

# <span id="page-12-0"></span>Erste Schritte mit AWS Elemental MediaStore

Dieses Getting Started Tutorial zeigt Ihnen, wie Sie AWS Elemental verwenden MediaStore , um einen Container zu erstellen und ein Objekt hochzuladen.

Themen

- [Schritt 1: Zugriff auf AWS Elemental MediaStore](#page-12-1)
- [Schritt 2: Erstellen eines Containers](#page-12-2)
- [Schritt 3: Hochladen eines Objekts](#page-13-0)
- [Schritt 4: Zugreifen auf ein Objekt](#page-14-0)

## <span id="page-12-1"></span>Schritt 1: Zugriff auf AWS Elemental MediaStore

Nachdem Sie Ihr AWS-Konto eingerichtet und Benutzer und Rollen erstellt haben, melden Sie sich bei der Konsole für AWS Elemental an MediaStore.

So greifen Sie auf AWS Elemental zu MediaStore

• Melden Sie sich bei der anAWS Management Console und öffnen Sie die MediaStore Konsole unter [https://console.aws.amazon.com/mediastore/.](https://console.aws.amazon.com/mediastore/)

**a** Note

Sie können sich mit beliebigen IAM-Anmeldeinformationen anmelden, die Sie für dieses Konto erstellt haben. Weitere Informationen über das Erstellen IAM-Anmeldeinformationen finden Sie unter [AWSElemental einrichten MediaStore](#page-9-0).

## <span id="page-12-2"></span>Schritt 2: Erstellen eines Containers

Sie verwenden Container in AWS Elemental MediaStore , um Ihre Ordner und Objekte zu speichern. Sie können Container verwenden, um verwandte Objekte auf ähnliche Weise zu gruppieren, wie Sie ein Verzeichnis verwenden, um Dateien in einem Dateisystem zu gruppieren. Es entstehen Ihnen keine Kosten, wenn Sie Container erstellen; Gebühren fallen nur dann an, wenn Sie ein Objekt in einen Container hochladen.

#### Erstellen eines Containers

- 1. Wählen Sie auf der Seite Containers (Container) die Option Create Container (Container erstellen) aus.
- 2. Geben Sie für Container name (Containername) den Namen für Ihren Container ein. Weitere Informationen finden Sie unter [Regeln für Containernamen](#page-15-1).
- 3. Wählen Sie Container erstellen. AWS Elemental MediaStore fügt den neuen Container einer Liste von Containern hinzu. Anfänglich ist der Status des Containers Creating (Wird erstellt), dann wechselt er zu Active (Aktiv).

## <span id="page-13-0"></span>Schritt 3: Hochladen eines Objekts

Sie können Objekte (jeweils bis zu 25 MB) in einen Container oder in einen Ordner innerhalb eines Containers hochladen. Um ein Objekt in einen Ordner hochzuladen, geben Sie den Pfad zum Ordner an. Wenn der Ordner bereits existiert, MediaStore speichert AWS Elemental das Objekt in dem Ordner. Wenn der Ordner nicht vorhanden, legt der Service ihn an und speichert das Objekt in dem Ordner.

**a** Note

Objektdateinamen dürfen nur Buchstaben, Ziffern, Punkte (.), Unterstriche (\_), Tilden (~) und Bindestriche (-) enthalten.

So laden Sie ein Objekt hoch

- 1. Wählen Sie auf der Seite Containers (Container) den Namen des Containers, den Sie soeben erstellt haben. Die Detailseite für den Container wird angezeigt.
- 2. Wählen Sie Upload object (Objekt hochladen).
- 3. Geben Sie für Target path (Zielpfad) einen Pfad für die Ordner ein. Zum Beispiel premium/ canada. Wenn einer der Ordner im Pfad noch nicht existiert, MediaStore erstellt AWS Elemental ihn automatisch.
- 4. Wählen Sie für Object (Objekt) Browse (Durchsuchen).
- 5. Navigieren Sie zum entsprechenden Ordner und wählen Sie ein Objekt zum Hochladen aus.
- 6. Wählen Sie Open (Öffnen) und anschließend Upload (Hochladen).

# <span id="page-14-0"></span>Schritt 4: Zugreifen auf ein Objekt

Sie können Ihre Objekte auf einen bestimmten Endpunkt herunterladen.

- 1. Wählen Sie auf der Seite Containers (Container) den Namen des Containers, der das Objekt enthält, das Sie herunterladen möchten.
- 2. Wenn sich das Objekt, das Sie herunterladen möchten, in einem Unterordner befindet, wählen Sie so lange Ordnernamen aus, bis Sie das Objekt sehen.
- 3. Wählen Sie den Namen des Objekts.
- 4. Wählen Sie auf der Detailseite für das Objekt die Option Download (Herunterladen).

# <span id="page-15-0"></span>Container in AWS ElementalMediaStore

Sie verwenden Container in MediaStore zum Speichern Ihrer Ordner und Objekte. Verwandte Objekte können in Containern gruppiert werden, auf ähnliche Weise, wie Sie ein Verzeichnis verwenden, um Dateien in einem Dateisystem zu gruppieren. Es entstehen Ihnen keine Kosten, wenn Sie Container erstellen; Gebühren fallen nur dann an, wenn Sie ein Objekt in einen Container hochladen. Weitere Informationen zu Gebühren finden Sie unter[AWS](https://aws.amazon.com/mediastore/pricing/)  [ElementalMediaStorePreisea](https://aws.amazon.com/mediastore/pricing/)us.

### Themen

- [Regeln für Containernamen](#page-15-1)
- [Erstellen eines Containers](#page-15-2)
- [Anzeigen der Details für einen Container](#page-17-0)
- [Anzeigen einer Liste von Containern](#page-18-0)
- [Löschen eines Containers](#page-19-0)

## <span id="page-15-1"></span>Regeln für Containernamen

Wenn Sie einen Namen für Ihren Container wählen, beachten Sie Folgendes:

- Der Name muss innerhalb des aktuellen Kontos für die aktuelle AWS-Region eindeutig sein.
- Der Name kann Großbuchstaben, Kleinbuchstaben, Ziffern und Unterstriche (\_) enthalten.
- Der Name muss zwischen 1 und 255 Zeichen lang sein.
- Bei den Namen muss die Groß- und Kleinschreibung beachtet werden. Sie können beispielsweise einen Container mit dem Namen myContainer und einen Ordner mit dem Namen mycontainer verwenden, weil diese Namen eindeutig sind.
- Ein Container kann nach dem Erstellen nicht mehr umbenannt werden.

## <span id="page-15-2"></span>Erstellen eines Containers

Sie können bis zu 100 Container für jedes AWS-Konto erstellen. Sie können eine beliebige Anzahl von Ordnern erstellen, solange sie nicht mehr als 10 Ebenen innerhalb eines Containers verschachtelt sind. Darüber hinaus können Sie beliebig viele Objekte in jeden Container hochladen.

### **G** Tip

Sie können einen Container auch automatisch mithilfe einer AWS CloudFormation-Vorlage erstellen. Die AWS CloudFormation-Vorlage verwaltet Daten für fünf API-Aktionen: Erstellung eines Containers, Einstellung der Zugriffsprotokollierung, Aktualisierung der Standard-Containerrichtlinie, Hinzufügen einer CORS-Richtlinie (Cross-Origin Resource Sharing) und Hinzufügen einer Objektlebenszyklusrichtlinie. Weitere Informationen finden Sie im [AWS](https://docs.aws.amazon.com/AWSCloudFormation/latest/UserGuide/aws-resource-mediastore-container.html) [CloudFormation-Benutzerhandbuch](https://docs.aws.amazon.com/AWSCloudFormation/latest/UserGuide/aws-resource-mediastore-container.html).

Einen Container erstellen (Konsole)

- 1. Öffnen SieMediaStore-Konsole bei[https://console.aws.amazon.com/mediastore/a](https://console.aws.amazon.com/mediastore/)us.
- 2. Wählen Sie auf der Seite Containers (Container) die Option Create Container (Container erstellen) aus.
- 3. Geben Sie für Container den Namen für den Container ein. Weitere Informationen finden Sie unter [Regeln für Containernamen](#page-15-1) .
- 4. Klicken Sie aufContainer erstellenaus. AWS ElementalMediaStorefügt den neuen Container einer Liste von Containern hinzu. Anfänglich ist der Status des Containers Creating (Wird erstellt), dann wechselt er zu Active (Aktiv).

Erstellen eines Containers (AWS CLI)

• Verwenden Sie in der AWS CLI den Befehl create-container:

```
aws mediastore create-container --container-name ExampleContainer --region us-
west-2
```

```
{ 
     "Container": { 
         "AccessLoggingEnabled": false, 
         "CreationTime": 1563557265.0, 
         "Name": "ExampleContainer", 
         "Status": "CREATING", 
         "ARN": "arn:aws:mediastore:us-west-2:111122223333:container/
ExampleContainer"
```
}

}

## <span id="page-17-0"></span>Anzeigen der Details für einen Container

Details für einen Container sind unter anderem die Container-Richtlinie, Endpunkt, ARN und den Zeitpunkt der Erstellung.

Anzeigen der Details für einen Container (Konsole)

- 1. Öffnen SieMediaStore-Konsole bei[https://console.aws.amazon.com/mediastore/a](https://console.aws.amazon.com/mediastore/)us.
- 2. Wählen Sie auf der Seite Containers (Container) den Containernamen aus.

Die Seite mit den Containerdetails wird angezeigt. Diese Seite ist in zwei Abschnitte unterteilt:

- Den Abschnitt Objects (Objekte), der die Objekte und Ordner im Container auflistet.
- Den Container-Richtlinienabschnitt, der die ressourcenbasierte Richtlinie zeigt, die diesem Container zugeordnet ist. Weitere Informationen über Ressourcenrichtlinien finden Sie unter [Containerrichtlinien.](#page-20-1)

Anzeigen der Details für einen Container (AWS CLI)

• Verwenden Sie in der AWS CLI den Befehl describe-container:

```
aws mediastore describe-container --container-name ExampleContainer --region us-
west-2
```

```
{ 
     "Container": { 
         "CreationTime": 1563558086.0, 
         "AccessLoggingEnabled": false, 
         "ARN": "arn:aws:mediastore:us-west-2:111122223333:container/
ExampleContainer", 
         "Status": "ACTIVE", 
         "Name": "ExampleContainer", 
         "Endpoint": "https://aaabbbcccdddee.data.mediastore.us-
west-2.amazonaws.com"
```
}

}

## <span id="page-18-0"></span>Anzeigen einer Liste von Containern

Sie können eine Liste aller Container anzeigen, die mit Ihrem Konto verknüpft sind.

Eine Liste der Container anzeigen (Konsole)

• Öffnen SieMediaStore-Konsole bei[https://console.aws.amazon.com/mediastore/a](https://console.aws.amazon.com/mediastore/)us.

Die Seite Containers (Container) wird angezeigt und listet alle Container auf, die Ihrem Konto zugeordnet sind.

Eine Liste der Container anzeigen (AWS CLI)

• Verwenden Sie in der AWS CLI den Befehl list-containers.

aws mediastore list-containers --region *us-west-2*

```
{ 
     "Containers": [ 
         { 
              "CreationTime": 1505317931.0, 
              "Endpoint": "https://aaabbbcccdddee.data.mediastore.us-
west-2.amazonaws.com", 
              "Status": "ACTIVE", 
              "ARN": "arn:aws:mediastore:us-west-2:111122223333:container/
ExampleLiveDemo", 
              "AccessLoggingEnabled": false, 
              "Name": "ExampleLiveDemo" 
         }, 
         { 
              "CreationTime": 1506528818.0, 
              "Endpoint": "https://fffggghhhiiijj.data.mediastore.us-
west-2.amazonaws.com", 
              "Status": "ACTIVE",
```

```
 "ARN": "arn:aws:mediastore:us-west-2:111122223333:container/
ExampleContainer", 
              "AccessLoggingEnabled": false, 
              "Name": "ExampleContainer" 
          } 
    \mathbf{I}}
```
## <span id="page-19-0"></span>Löschen eines Containers

Sie können einen Container nur löschen, wenn er keine Objekte enthält.

Einen Container löschen (Konsole)

- 1. Öffnen SieMediaStore-Konsole bei[https://console.aws.amazon.com/mediastore/a](https://console.aws.amazon.com/mediastore/)us.
- 2. Wählen Sie auf der Seite Containers (Container) die Option links neben dem Containernamen.
- 3. Wählen Sie Delete (Löschen).

Einen Container löschen (AWS CLI)

• Verwenden Sie in der AWS CLI den Befehl delete-container:

aws mediastore delete-container --container-name=*ExampleLiveDemo* --region *us-west-2*

Dieser Befehl hat keinen Rückgabewert.

# <span id="page-20-0"></span>Richtlinien in AWS ElementalMediaStore

Sie können eine oder mehrere der folgenden Richtlinien auf Ihr AWS Elementar anwendenMediaStoreContainer:

- [Containerrichtlinie](#page-20-1) Legt die Zugriffsrechte auf alle Ordner und Objekte innerhalb des Containers fest. MediaStorelegt eine Standardrichtlinie fest, mit der Benutzer alle ausführen könnenMediaStoreOperationen am Container. Diese Richtlinie legt fest, dass alle Vorgänge über HTTPS ausgeführt werden müssen. Nachdem Sie einen Container erstellt haben, können Sie die Containerrichtlinie bearbeiten.
- [Cross-Origin Resource Sharing \(CORS\) -Richtlinie-](#page-30-0) Ermöglicht Client-Webanwendungen aus einer Domain, mit Ressourcen in einer anderen Domain zu interagieren. MediaStorelegt keine Standard-CORS-Richtlinie fest.
- [Metrikrichtlinie-](#page-54-0) ErmöglichtMediaStoreum -Metriken an Amazon zu sendenCloudWatchaus. MediaStorelegt keine Standardmetrikrichtlinie fest.
- [Objektlebenszyklus-Richtlinie](#page-38-0) Steuert, wie lange Objekte in einemMediaStore-Container. MediaStorelegt keine Objektlebenszyklus-Standardrichtlinie fest.

## <span id="page-20-1"></span>Container-Richtlinien in AWS ElementarMediaStore

Jeder Container hat eine ressourcenbasierte Richtlinie, die die Zugriffsrechte auf alle Ordner und Objekte in diesem Container regelt. Die Standardrichtlinie, die automatisch an alle neuen Container angefügt wird, erlaubt den Zugriff auf alle AWS ElementalMediaStoreOperationen am Container. Sie gibt vor, dass dieser Zugriff die Bedingung hat, dass HTTPS für die Operationen verwendet wird. Nach dem Erstellen eines Containers können Sie die Richtlinie bearbeiten, die an diesen Container angehängt ist.

Sie können auch eine [Objektlebenszyklus-Richtlinie](#page-38-0) angeben, die das Ablaufdatum der Objekte in einem Container regelt. Wenn Objekte das angegebene Höchstalter erreichen, löscht der Service die Objekte aus dem Container.

### Themen

- [Anzeigen einer Containerrichtlinie](#page-21-0)
- [Bearbeiten einer Containerrichtlinie](#page-22-0)
- [Beispiel-Containerrichtlinien](#page-23-0)

### <span id="page-21-0"></span>Anzeigen einer Containerrichtlinie

Sie können die Konsole oder die AWS CLI verwenden, um die ressourcenbasierte Richtlinie eines Containers anzuzeigen.

Anzeige einer Containerrichtlinie (Konsole)

- 1. Öffnen SieMediaStore-Konsole bei[https://console.aws.amazon.com/mediastore/a](https://console.aws.amazon.com/mediastore/)us.
- 2. Wählen Sie auf der Seite Containers (Container) den Containernamen aus.

Die Seite mit den Containerdetails wird angezeigt. Die Richtlinie wird im Abschnitt Container Policy (Containerrichtlinie) angezeigt.

Anzeige einer Containerrichtlinie (AWS CLI)

• Verwenden Sie in der AWS CLI den Befehl get-container-policy:

```
aws mediastore get-container-policy --container-name ExampleLiveDemo --region us-
west-2
```

```
{ 
   "Policy": { 
     "Version": "2012-10-17", 
     "Statement": [ 
       { 
          "Sid": "PublicReadOverHttps", 
          "Effect": "Allow", 
          "Principal": { 
            "AWS": "arn:aws:iam::111122223333:root", 
         }, 
          "Action": [ 
            "mediastore:GetObject", 
            "mediastore:DescribeObject", 
         ], 
          "Resource": "arn:aws:mediastore:us-
west-2:111122223333:container/ExampleLiveDemo/*", 
          "Condition": { 
            "Bool": { 
              "aws:SecureTransport": "true"
```

```
 } 
                      } 
              \mathbf{I} }
}
```
}

### <span id="page-22-0"></span>Bearbeiten einer Containerrichtlinie

Sie können die Berechtigungen in der Standard-Containerrichtlinie bearbeiten oder eine neue Richtlinie erstellen, die die Standardrichtlinie ersetzt. Es dauert bis zu fünf Minuten, bis die neue Richtlinie wirksam wird.

Bearbeiten einer Containerrichtlinie (Konsole)

- 1. Öffnen SieMediaStore-Konsole bei[https://console.aws.amazon.com/mediastore/a](https://console.aws.amazon.com/mediastore/)us.
- 2. Wählen Sie auf der Seite Containers (Container) den Containernamen aus.
- 3. Wählen Sie Edit policy (Richtlinie bearbeiten). Beispiele, die zeigen, wie verschiedene Berechtigungen eingerichtet werden, finden Sie unter [the section called "Beispiel-](#page-23-0)[Containerrichtlinien".](#page-23-0)
- 4. Nehmen Sie die entsprechenden Änderungen vor und wählen Sie dann Save (Speichern) aus.

Bearbeiten einer Containerrichtlinie (AWS CLI)

1. Erstellen Sie eine Datei, mit der die Containerrichtlinie definiert wird:

```
{ 
   "Version": "2012-10-17", 
   "Statement": [ 
     { 
       "Sid": "PublicReadOverHttps", 
       "Effect": "Allow", 
       "Action": ["mediastore:GetObject", "mediastore:DescribeObject"], 
       "Principal": "*", 
       "Resource": "arn:aws:mediastore:us-
west-2:111122223333:container/ExampleLiveDemo/*", 
       "Condition": { 
          "Bool": { 
              "aws:SecureTransport": "true"
```

```
 } 
           } 
        } 
   \overline{1}}
```
2. Verwenden Sie in der AWS CLI den Befehl put-container-policy:

```
aws mediastore put-container-policy --container-name ExampleLiveDemo --
policy file://ExampleContainerPolicy.json --region us-west-2
```
Dieser Befehl hat keinen Rückgabewert.

### <span id="page-23-0"></span>Beispiel-Containerrichtlinien

Die folgenden Beispiele zeigen Containerrichtlinien, die für verschiedene Benutzergruppen erstellt wurden.

#### Themen

- [Beispiel-Containerrichtlinie: Standard](#page-23-1)
- [Beispiel-Containerrichtlinie: Öffentlicher Lesezugriff über HTTPS](#page-24-0)
- [Beispiel-Containerrichtlinie: Öffentlicher Lesezugriff über HTTP oder HTTPS](#page-25-0)
- [Beispiel-Containerrichtlinie: Kontoübergreifender Lesezugriff HTTP-fähig](#page-25-1)
- [Beispiel-Containerrichtlinie: Kontoübergreifender Lesezugriff über HTTPS](#page-26-0)
- [Beispiel-Containerrichtlinie: Kontoübergreifender Lesezugriff für eine Rolle](#page-27-0)
- [Beispiel-Containerrichtlinie: Kontoübergreifender Vollzugriff für eine Rolle](#page-27-1)
- [Beispiel-Containerrichtlinie: Zugriff auf bestimmte IP-Adressen beschränkt](#page-29-0)

### <span id="page-23-1"></span>Beispiel-Containerrichtlinie: Standard

Wenn Sie einen Container erstellen, wird AWS ElementarMediaStorefügt automatisch die folgende ressourcenbasierte Richtlinie hinzu:

```
{ 
   "Version": "2012-10-17", 
   "Statement": [
```

```
 { 
       "Sid": "MediaStoreFullAccess", 
      "Action": [ "mediastore: *" ],
       "Principal":{ 
            "AWS" : "arn:aws:iam::<aws_account_number>:root"}, 
       "Effect": "Allow", 
       "Resource": "arn:aws:mediastore:<region>:<owner acct number>:container/<container 
  name>/*", 
       "Condition": { 
          "Bool": { "aws:SecureTransport": "true" } 
       } 
     } 
   ]
}
```
Die Richtlinie ist in den Service integriert, Sie müssen sie also nicht erstellen. Sie können jedoc[hBearbeiten Sie die Richtlinie](#page-22-0)auf dem Container, wenn die Berechtigungen in der Standardrichtlinie nicht mit den Berechtigungen übereinstimmen, die Sie für den Container verwenden möchten.

Die Standardrichtlinie, die allen neuen Containern zugewiesen wird, erlaubt den Zugriff auf alle MediaStore-Operationen für den Container. Sie gibt vor, dass dieser Zugriff die Bedingung hat, dass HTTPS für die Operationen verwendet wird.

### <span id="page-24-0"></span>Beispiel-Containerrichtlinie: Öffentlicher Lesezugriff über HTTPS

Diese Beispielrichtlinie erlaubt Benutzern das Abrufen eines Objekts über eine HTTPS-Anfrage. Dies ermöglicht Lesezugriff für alle Benutzer über eine sichere SSL/TLS-Verbindung: authentifizierte Benutzer und anonyme Benutzer (Benutzer, die nicht angemeldet sind). Die Anweisung hat den Namen PublicReadOverHttps. Sie erlaubt Zugriff auf die Operationen GetObject und DescribeObject sowie auf beliebige Objekte (wie durch den \* am Ende des Ressourcenpfads angegeben). Sie gibt vor, dass dieser Zugriff die Bedingung hat, dass HTTPS für die Operationen verwendet wird:

```
{ 
   "Version": "2012-10-17", 
   "Statement": [ 
     { 
       "Sid": "PublicReadOverHttps", 
       "Effect": "Allow", 
       "Action": ["mediastore:GetObject", "mediastore:DescribeObject"],
```

```
 "Principal": "*", 
        "Resource": "arn:aws:mediastore:<region>:<owner acct number>:container/<container 
  name>/*", 
        "Condition": { 
          "Bool": { 
               "aws:SecureTransport": "true" 
          } 
       } 
     } 
   ]
}
```
<span id="page-25-0"></span>Beispiel-Containerrichtlinie: Öffentlicher Lesezugriff über HTTP oder HTTPS

Diese Beispielrichtlinie erlaubt Zugriff auf die Operationen GetObject und DescribeObject sowie auf beliebige Objekte (wie durch den \* am Ende des Ressourcenpfads angegeben). Sie erlaubt allen Benutzern Lesezugriff: allen authentifizierten Benutzern und anonymen Benutzern (Benutzer, die nicht angemeldet sind):

```
{ 
   "Version": "2012-10-17", 
   "Statement": [ 
     { 
       "Sid": "PublicReadOverHttpOrHttps", 
       "Effect": "Allow", 
       "Action": ["mediastore:GetObject", "mediastore:DescribeObject"], 
       "Principal": "*", 
       "Resource": "arn:aws:mediastore:<region>:<owner acct number>:container/<container 
  name>/*", 
       "Condition": { 
          "Bool": { "aws:SecureTransport": ["true", "false"] } 
       } 
     } 
   ]
}
```
<span id="page-25-1"></span>Beispiel-Containerrichtlinie: Kontoübergreifender Lesezugriff – HTTP-fähig

Diese Beispielrichtlinie erlaubt Benutzern das Abrufen eines Objekts über eine HTTP-Anfrage. Sie erlaubt diesen Zugriff authentifizierten Benutzern mit kontoübergreifendem Zugriff. Das Objekt muss nicht auf einem Server mit einem SSL/TLS-Zertifikat gehostet sein:

```
{ 
   "Version" : "2012-10-17", 
   "Statement" : [ { 
     "Sid" : "CrossAccountReadOverHttpOrHttps", 
     "Effect" : "Allow", 
     "Principal" : { 
       "AWS" : "arn:aws:iam::<other acct number>:root" 
     }, 
     "Action" : [ "mediastore:GetObject", "mediastore:DescribeObject" ], 
     "Resource" : "arn:aws:mediastore:<region>:<owner acct number>:container/<container 
  name>/*", 
     "Condition" : { 
       "Bool" : { 
          "aws:SecureTransport" : [ "true", "false" ] 
       } 
     } 
   } ]
}
```
<span id="page-26-0"></span>Beispiel-Containerrichtlinie: Kontoübergreifender Lesezugriff über HTTPS

Diese Beispielrichtlinie erlaubt den Zugriff auf dieGetObjectundDescribeObjectOperationen für ein beliebiges Objekt (wie durch den \* am Ende des Ressourcenpfads angegeben), das im Besitz des Root-Benutzers der angegebenen ist<other acct number>. Sie gibt vor, dass dieser Zugriff die Bedingung hat, dass HTTPS für die Operationen verwendet wird:

```
{ 
   "Version": "2012-10-17", 
   "Statement": [ 
    \{ "Sid": "CrossAccountReadOverHttps", 
       "Effect": "Allow", 
       "Action": ["mediastore:GetObject", "mediastore:DescribeObject"], 
       "Principal":{ 
         "AWS": "arn:aws:iam::<other acct number>:root"}, 
       "Resource": "arn:aws:mediastore:<region>:<owner acct number>:container/<container 
 name>/*", 
       "Condition": { 
         "Bool": { 
              "aws:SecureTransport": "true" 
         } 
       }
```
}

 ] }

<span id="page-27-0"></span>Beispiel-Containerrichtlinie: Kontoübergreifender Lesezugriff für eine Rolle

Die Beispielrichtlinie erlaubt den Zugriff auf die Operationen GetObject und DescribeObject sowie auf beliebige Objekte (wie durch den \* am Ende des Ressourcenpfads angegeben), die im Besitz der angegebenen <Eigentümer-Kontonummer> sind. Sie erlaubt diesen Zugriff jedem Benutzer der <anderen Kontonummer>, wenn dieses Konto die Rolle übernommen hat, die in <Rollenname> angegeben ist:

```
{ 
   "Version": "2012-10-17", 
   "Statement": [ 
     { 
       "Sid": "CrossAccountRoleRead", 
       "Effect": "Allow", 
       "Action": ["mediastore:GetObject", "mediastore:DescribeObject"], 
       "Principal":{ 
         "AWS": "arn:aws:iam::<other acct number>:role/<role name>"}, 
       "Resource": "arn:aws:mediastore:<region>:<owner acct number>:container/<container 
  name>/*", 
     } 
   ]
}
```
### <span id="page-27-1"></span>Beispiel-Containerrichtlinie: Kontoübergreifender Vollzugriff für eine Rolle

Diese Beispielrichtlinie erlaubt kontoübergreifenden Zugriff zur Aktualisierung eines beliebigen Objekts im Konto, wenn der Benutzer über HTTP angemeldet ist. Außerdem erlaubt sie kontoübergreifenden Zugriff, um Objekte über HTTP oder HTTPS in einem Konto zu löschen, herunterzuladen und zu beschreiben, das die angegebene Rolle angenommen hat.

• Die erste Anweisung ist CrossAccountRolePostOverHttps. Sie erlaubt den Zugriff auf die Operation PutObject für ein beliebiges Objekt und erlaubt diesen Zugriff jedem beliebigen Benutzer des angegebenen Kontos, wenn dieses Konto die Rolle übernommen hat, die in <Rollenname> angegeben ist. Sie gibt an, dass dieser Zugriff die Bedingung hat, dass HTTPS für die Operation gefordert wird (diese Bedingung muss immer enthalten sein, wenn Zugriff auf PutObject erteilt wird).

Mit anderen Worten, jeder Prinzipal, der kontoübergreifenden Zugriff besitzt, kann auf PutObject zugreifen, aber nur über HTTPS.

• Die zweite Anweisung ist CrossAccountFullAccessExceptPost. Sie erlaubt Zugriff auf alle Operationen außer PutObject für jedes Objekt. Sie erlaubt diesen Zugriff jedem Benutzer des angegebenen Kontos, wenn dieses Konto die Rolle übernommen hat, die in <Rollenname> angegeben ist. Dieser Zugriff hat nicht die Bedingung hat, dass HTTPS für die Operationen gefordert wird.

Mit anderen Worten, jedes Konto mit kontoübergreifendem Zugriff kann auf DeleteObject, GetObject usw. (aber nicht PutObject) zugreifen, und dies über HTTP oder HTTPS.

Wenn Sie PutObject nicht von der zweiten Anweisung ausschließen, ist die Anweisung nicht gültig (weil Sie HTTPS explizit als Bedingung vorgeben müssen, wenn Sie PutObject aufnehmen).

```
{ 
   "Version": "2012-10-17", 
   "Statement": [ 
     { 
       "Sid": "CrossAccountRolePostOverHttps", 
       "Effect": "Allow", 
       "Action": "mediastore:PutObject", 
       "Principal":{ 
         "AWS": "arn:aws:iam::<other acct number>:role/<role name>"}, 
       "Resource": "arn:aws:mediastore:<region>:<owner acct number>:container/<container 
 name>/*", 
       "Condition": { 
         "Bool": { 
              "aws:SecureTransport": "true" 
         } 
       } 
     }, 
     { 
       "Sid": "CrossAccountFullAccessExceptPost", 
       "Effect": "Allow", 
       "NotAction": "mediastore:PutObject", 
       "Principal":{ 
         "AWS": "arn:aws:iam::<other acct number>:role/<role name>"}, 
       "Resource": "arn:aws:mediastore:<region>:<owner acct number>:container/<container 
 name>/*"
```
}

 ] }

<span id="page-29-0"></span>Beispiel-Containerrichtlinie: Zugriff auf bestimmte IP-Adressen beschränkt

Diese Beispielrichtlinie erlaubt den Zugriff auf alle AWS ElementalMediaStore-Operationen für Objekte im angegebenen Container. Die Anfrage muss jedoch aus dem in der Bedingung angegebenen IP-Adressbereich stammen.

Die Bedingung in dieser Anweisung identifiziert den Bereich 198.51.100.\* als zulässigen Bereich für Internetprotokoll 4-Adressen (IPv4-Adressen), mit einer Ausnahme: 198.51.100.188.

Der Condition-Block verwendet die Bedingungen IpAddress und NotIpAddress und den Bedingungsschlüssel aws:SourceIp, wobei es sich um einen AWS-übergreifenden Bedingungsschlüssel handelt. Die aws:sourceIp IPv4-Werte verwenden die CIDR-Standardnotation. Weitere Informationen finden Sie unte[rBedingungsoperatoren für IP-Adressen](https://docs.aws.amazon.com/IAM/latest/UserGuide/reference_policies_elements.html#Conditions_IPAddress)im IAM User Guide.

```
{ 
       "Version": "2012-10-17", 
       "Statement": [ 
             { 
                   "Sid": "AccessBySpecificIPAddress", 
                   "Effect": "Allow", 
                   "Action": [ 
                         "mediastore:GetObject", 
                         "mediastore:DescribeObject" 
                  ], 
                   "Principal": "*", 
                   "Resource": "arn:aws:mediastore:<region>:<owner acct number>:container/
<container name>/*", 
                   "Condition": { 
                         "IpAddress": { 
                               "aws:SourceIp": [ 
                                     "198.51.100.0/24" 
\sim 100 \sim 100 \sim 100 \sim 100 \sim 100 \sim 100 \sim 100 \sim 100 \sim 100 \sim 100 \sim 100 \sim 100 \sim 100 \sim 100 \sim 100 \sim 100 \sim 100 \sim 100 \sim 100 \sim 100 \sim 100 \sim 100 \sim 100 \sim 100 \sim 
                         }, 
                         "NotIpAddress": { 
                               "aws:SourceIp": "198.51.100.188/32" 
 } 
 }
```
}

 $\mathbf{I}$ }

# <span id="page-30-0"></span>Cross-Origin Resource Sharing (CORS) -Richtlinien in AWS ElementalMediaStore

Cross-Origin Resource Sharing (CORS) bestimmt für Client-Webanwendungen, die in einer Domain geladen sind, eine Möglichkeit zur Interaktion mit Ressourcen in einer anderen Domain. Mit CORS-Unterstützung in AWS ElementarMediaStoreerstellen können Sie umfangreiche clientseitige Webanwendungen mitMediaStoreund gestatten Sie selektiv den Zugang zu IhremMediaStoreRessourcen schätzen.

### a Note

Wenn Sie Amazon verwendenCloudFrontum Inhalte aus einem Container zu verteilen, der über eine CORS-Richtlinie verfügt, müssen Sie unbedingt[konfigurieren Sie die](https://docs.aws.amazon.com/AmazonCloudFront/latest/DeveloperGuide/live-streaming.html#video-streaming-mediastore)  [Distribution für AWS ElementarMediaStore](https://docs.aws.amazon.com/AmazonCloudFront/latest/DeveloperGuide/live-streaming.html#video-streaming-mediastore)(einschließlich des Schrittes zum Bearbeiten des Cacheverhaltens zum Einrichten von CORS).

Dieser Abschnitt bietet eine Übersicht über CORS. Die Unterthemen beschreiben, wie Sie CORS mit AWS Elemental aktivieren könnenMediaStore-Konsole oder programmgesteuert mit demMediaStoreREST API und die AWS SDKs.

### Themen

- [CORS-Anwendungsfälle](#page-31-0)
- [Hinzufügen einer CORS-Richtlinie zu einem Container](#page-31-1)
- [Anzeigen einer CORS-Richtlinie](#page-32-0)
- [Bearbeiten einer CORS-Richtlinie](#page-33-0)
- [Löschen einer CORS-Richtlinie](#page-35-0)
- [Fehlerbehebung bei CORS-Problemen](#page-35-1)
- [CORS-Beispielrichtlinien](#page-36-0)

## <span id="page-31-0"></span>CORS-Anwendungsfälle

Es folgen typische Beispielszenarien für den Einsatz von CORS:

- Szenario 1: Angenommen, Sie verteilen Live-Streaming-Videos in einem AWS ElementalMediaStore-ContainerLiveVideoaus. Ihre Benutzer laden den Video-Manifest-Endpunkt http://livevideo.mediastore.ap-southeast-2.amazonaws.com von einem bestimmten Ursprungsserver wie beispielsweise www.example.com. Sie möchten einJavaScript-Videoplayer für den Zugriff auf Videos, die aus diesem -Container stammen, über nicht authentifizierteGETundPUTanfragen. Ein Browser würde normalerweise blockierenJavaScriptSie können diese Anfragen nicht zulassen, aber Sie können eine CORS-Richtlinie für Ihren -Container festlegen, um diese Anfragen auswww.example.comaus.
- Szenario 2: Angenommen, Sie möchten den gleichen Live-Stream wie in Szenario 1 ausMediaStoreContainer, aber Anfragen von jedem Ursprung zulassen möchten. Sie können eine CORS-Richtlinie so konfigurieren, dass Wildcard-(\*)-Ursprünge erlaubt sind, sodass Anfragen von jedem beliebigen Ursprung auf das Video zugreifen können.

## <span id="page-31-1"></span>Hinzufügen einer CORS-Richtlinie zu einem Container

Dieser Abschnitt erklärt, wie Sie einem AWS Elemental eine Cross-Origin Resource Sharing (CORS) -Konfiguration hinzuzufügenMediaStore-Container. CORS erlaubt Client-Webanwendungen, die in einer Domäne geladen sind, eine Möglichkeit zur Interaktion mit Ressourcen in einer anderen Domäne.

Um Ihren Container so zu konfigurieren, dass er ursprungsübergreifende Anfragen zulässt, fügen Sie dem Container eine CORS-Richtlinie hinzu. Eine CORS-Richtlinie definiert Regeln, die die Ursprünge identifizieren, die den Zugriff auf Ihren Container zulassen, die Operationen (HTTP-Methoden), die für jeden Ursprung unterstützt werden, sowie weitere operationsspezifische Informationen.

Wenn Sie dem Container eine CORS-Richtlinie hinzufügen, gelten die [Container-Richtlinien](#page-20-1) (die die Zugriffsrechte auf den Container regeln) weiterhin.

Hinzufügen einer CORS-Richtlinie (Konsole)

- 1. Öffnen SieMediaStore-Konsole bei[https://console.aws.amazon.com/mediastore/a](https://console.aws.amazon.com/mediastore/)us.
- 2. Wählen Sie auf der Seite Containers (Container) den Namen des Containers, für den Sie eine CORS-Richtlinie erstellen möchten.

Die Seite mit den Containerdetails wird angezeigt.

- 3. Wählen Sie im Abschnitt Container CORS policy (Container-CORS-Richtlinie) die Option Create CORS policy (CORS-Richtlinie erstellen).
- 4. Fügen Sie die Richtlinie im JSON-Format ein und wählen Sie Save (Speichern).

Hinzufügen einer CORS-Richtlinie (AWS CLI)

1. Erstellen Sie eine Datei, mit der die CORS-Richtlinie definiert wird:

```
\Gamma { 
      "AllowedHeaders": [ 
        " * "
      ], 
      "AllowedMethods": [ 
         "GET", 
         "HEAD" 
      ], 
      "AllowedOrigins": [ 
        " ], 
      "MaxAgeSeconds": 3000 
   }
]
```
2. Verwenden Sie in der AWS CLI den Befehl put-cors-policy.

```
aws mediastore put-cors-policy --container-name ExampleContainer --cors-policy 
 file://corsPolicy.json --region us-west-2
```
Dieser Befehl hat keinen Rückgabewert.

### <span id="page-32-0"></span>Anzeigen einer CORS-Richtlinie

Cross-Origin Resource Sharing (CORS) bestimmt für Client-Webanwendungen, die in einer Domain geladen sind, eine Möglichkeit zur Interaktion mit Ressourcen in einer anderen Domain.

Anzeige einer CORS-Richtlinie (Konsole)

- 1. Öffnen SieMediaStore-Konsole bei[https://console.aws.amazon.com/mediastore/a](https://console.aws.amazon.com/mediastore/)us.
- 2. Wählen Sie auf der Seite Containers (Container) den Namen des Containers, für den Sie eine CORS-Richtlinie anzeigen möchten.

Die Container-Detailseite wird angezeigt, mit der CORS-Richtlinie im Abschnitt Container CORS Policy (Container--CORS-Richtlinie).

Anzeige einer CORS-Richtlinie (AWS CLI)

• Verwenden Sie in der AWS CLI den Befehl get-cors-policy:

```
aws mediastore get-cors-policy --container-name ExampleContainer --region us-west-2
```
Im folgenden Beispiel finden Sie den Rückgabewert:

```
{ 
     "CorsPolicy": [ 
        { 
            "AllowedMethods": [ 
                "GET", 
                "HEAD" 
            ], 
            "MaxAgeSeconds": 3000, 
            "AllowedOrigins": [ 
 "*" 
            ], 
            "AllowedHeaders": [ 
 "*" 
 ] 
        } 
     ]
}
```
### <span id="page-33-0"></span>Bearbeiten einer CORS-Richtlinie

Cross-Origin Resource Sharing (CORS) bestimmt für Client-Webanwendungen, die in einer Domain geladen sind, eine Möglichkeit zur Interaktion mit Ressourcen in einer anderen Domain.

Bearbeiten einer CORS-Richtlinie (Konsole)

- 1. Öffnen SieMediaStore-Konsole bei[https://console.aws.amazon.com/mediastore/a](https://console.aws.amazon.com/mediastore/)us.
- 2. Wählen Sie auf der Seite Containers (Container) den Namen des Containers, für den Sie eine CORS-Richtlinie bearbeiten möchten.

Die Seite mit den Containerdetails wird angezeigt.

- 3. Wählen Sie im Abschnitt Container CORS policy (Container-CORS-Richtlinie) die Option Edit CORS policy (CORS-Richtlinie bearbeiten).
- 4. Nehmen Sie Ihre Änderungen an der Richtlinie vor und wählen Sie Save (Speichern).

So bearbeiten Sie eine CORS-Richtlinie (AWS CLI)

1. Erstellen Sie eine Datei, mit der die aktualisierte CORS-Richtlinie definiert wird:

```
\Gamma { 
      "AllowedHeaders": [ 
       " ], 
      "AllowedMethods": [ 
        "GET", 
        "HEAD" 
      ], 
      "AllowedOrigins": [ 
        "https://www.example.com" 
      ], 
      "MaxAgeSeconds": 3000 
   }
]
```
2. Verwenden Sie in der AWS CLI den Befehl put-cors-policy.

```
aws mediastore put-cors-policy --container-name ExampleContainer --cors-policy 
  file://corsPolicy2.json --region us-west-2
```
Dieser Befehl hat keinen Rückgabewert.

## <span id="page-35-0"></span>Löschen einer CORS-Richtlinie

Cross-Origin Resource Sharing (CORS) bestimmt für Client-Webanwendungen, die in einer Domain geladen sind, eine Möglichkeit zur Interaktion mit Ressourcen in einer anderen Domain. Das Löschen der CORS-Richtlinie für einen Container entfernt Berechtigungen für ursprungsübergreifende Anfragen.

Löschen einer CORS-Richtlinie (Konsole)

- 1. Öffnen SieMediaStore-Konsole bei[https://console.aws.amazon.com/mediastore/a](https://console.aws.amazon.com/mediastore/)us.
- 2. Wählen Sie auf der Seite Containers (Container) den Namen des Containers, für den Sie eine CORS-Richtlinie löschen möchten.

Die Seite mit den Containerdetails wird angezeigt.

- 3. Wählen Sie im Abschnitt Container CORS policy (Container-CORS-Richtlinie) die Option Delete CORS policy (CORS-Richtlinie löschen).
- 4. Wählen Sie zur Bestätigung Weiter und anschließend Speichern) aus.

Löschen einer CORS-Richtlinie (AWS CLI)

Verwenden Sie in der AWS CLI den Befehl delete-cors-policy:

```
aws mediastore delete-cors-policy --container-name ExampleContainer --region us-
west-2
```
Dieser Befehl hat keinen Rückgabewert.

### <span id="page-35-1"></span>Fehlerbehebung bei CORS-Problemen

Wenn Sie beim Zugriff auf einen Container mit einer CORS-Richtlinie auf unerwartetes Verhalten stoßen, gehen Sie wie folgt vor, um das Problem zu beheben.

1. Vergewissern Sie sich, dass die CORS-Richtlinie dem Container zugewiesen ist.

Detaillierte Anweisungen finden Sie unter [the section called "Anzeigen einer CORS-Richtlinie"](#page-32-0).

2. Erfassen Sie die vollständige Anfrage und die Antwort mit einem Tool Ihrer Wahl (z. B. der Entwicklerkonsole Ihres Browsers). Vergewissern Sie sich, dass die CORS-Richtlinie, die dem
Container zugewiesen ist, mindestens eine CORS-Regel enthält, die mit Daten in Ihrer Anfrage übereinstimmt, wie folgt:

a. Stellen Sie sicher, dass die Anfrage einen Origin-Header besitzt.

Wenn kein -Header vorhanden ist,MediaStoreverarbeitet die Anfrage nicht als ursprungsübergreifende Anfrage und sendet in der Antwort keine CORS-Antwort-Header zurück.

b. Stellen Sie sicher, dass der Origin-Header in Ihrer Anfrage mit mindestens einem der AllowedOrigins-Elemente in der betreffenden CORSRule übereinstimmt.

Das Schema, der Host und die Port-Werte im Origin-Anfrageheader müssen mit den AllowedOrigins in der CORSRule übereinstimmen. Wenn Sie beispielsweise die CORSRule so eingerichtet haben, dass der Ursprung http://www.example.com zulässig ist, stimmen die Ursprünge https://www.example.com und http:// www.example.com:80 in Ihrer Anfrage nicht mit dem in Ihrer Konfiguration erlaubten Ursprung überein.

- c. Stellen Sie sicher, dass die Methode in Ihrer Anfrage (oder die in Access-Control-Request-Method spezifizierte Methode, falls es sich um eine Preflight-Anfrage handelt) eines der AllowedMethods-Elemente in derselben CORSRule ist.
- d. Wenn bei einer Preflight-Anfrage die anfrage einen Access-Control-Request-Headers-Header enthält, überprüfen Sie, ob die CORSRule die AllowedHeaders-Einträge für jeden Wert im Access-Control-Request-Headers-Header enthält.

## CORS-Beispielrichtlinien

Die folgenden Beispiele zeigen Cross-Origin Resource Sharing (CORS)-Richtlinien.

#### Themen

- [CORS-Beispielrichtlinien: Lesezugriff für jede Domäne](#page-36-0)
- [CORS-Beispielrichtlinien: Lesezugriff für eine bestimmte Domäne](#page-37-0)

### <span id="page-36-0"></span>CORS-Beispielrichtlinien: Lesezugriff für jede Domäne

Die folgende Richtlinie erlaubt es einer Webseite aus einer beliebigen Domäne, Inhalte aus Ihrem AWS Elemental abzurufenMediaStore-Container. Die Anfrage enthält alle HTTP-Header der

Ursprungsdomäne, und der Service reagiert nur auf HTTP-GET- und HTTP-HEAD-Anfragen aus der Ursprungsdomäne. Die Ergebnisse werden für 3.000 Sekunden zwischengespeichert, bevor eine neue Ergebnismenge bereitgestellt wird.

```
\Gamma { 
        "AllowedHeaders": [ 
          \mathbf{u} \star \mathbf{u} ], 
        "AllowedMethods": [ 
           "GET", 
           "HEAD" 
        ], 
        "AllowedOrigins": [ 
          \mathbf{u} \star \mathbf{u} ], 
        "MaxAgeSeconds": 3000 
    }
]
```
<span id="page-37-0"></span>CORS-Beispielrichtlinien: Lesezugriff für eine bestimmte Domäne

Die folgende Richtlinie erlaubt es einer Webseite aushttps://www.example.comum Inhalte von Ihrem AWS Elementar abzurufenMediaStore-Container. Die Anfrage enthält alle HTTP-Header aus https://www.example.com, und der Service reagiert nur auf HTTP-GET- und HTTP-HEAD-Anfragen aus https://www.example.com. Die Ergebnisse werden für 3.000 Sekunden zwischengespeichert, bevor eine neue Ergebnismenge bereitgestellt wird.

```
\Gamma { 
      "AllowedHeaders": [ 
       " ], 
      "AllowedMethods": [ 
        "GET", 
        "HEAD" 
     ], 
      "AllowedOrigins": [ 
        "https://www.example.com" 
      ], 
      "MaxAgeSeconds": 3000 
   }
```
 $\mathbf{I}$ 

# Objektlebenszyklus-Richtlinien in AWS ElementarMediaStore

Sie können für jeden Container eine Objektlebenszyklus-Richtlinie erstellen, die regelt, wie lange Objekte im Container gespeichert werden sollen. Wenn Objekte das angegebene Höchstalter erreichen, wird AWS ElementarMediaStorelöscht die Objekte. Sie können Objekte löschen, nachdem sie nicht mehr benötigt werden, um Speicherkosten sparen.

Sie können auch festlegen, dass MediaStore Objekte nach Erreichen eines bestimmten Alters in die Speicherklasse für den seltenen Zugriff verschieben soll. Objekte, die in der Speicherklasse für seltenen Zugriff gespeichert sind, weisen andere Speicher- und Abrufraten auf als Objekte, die in der Standardspeicherklasse gespeichert sind. Weitere Informationen finden Sie unter [MediaStore- Preise.](https://aws.amazon.com/mediastore/pricing/)

Eine Objektlebenszyklus-Richtlinie enthält Regeln, die die Lebensdauer von Objekten anhand von Unterordnern bestimmen. (Sie können eine Objektlebenszyklus-Richtlinie keinen einzelnen Objekten zuweisen). Sie können nur eine Objektlebenszyklus-Richtlinie an einen Container anhängen, aber Sie können bis zu 10 Regeln zu jeder Objektlebenszyklus-Richtlinie hinzufügen. Weitere Informationen finden Sie unter [Komponenten einer Objektlebenszyklus-Richtlinie](#page-38-0) .

#### Themen

- [Komponenten einer Objektlebenszyklus-Richtlinie](#page-38-0)
- [Hinzufügen einer Objektlebenszyklus-Richtlinie zu einem Container](#page-45-0)
- [Anzeigen einer Objektlebenszyklus-Richtlinie](#page-47-0)
- [Bearbeiten einer Objektlebenszyklus-Richtlinie](#page-48-0)
- [Löschen einer Objektlebenszyklus-Richtlinie](#page-49-0)
- [Beispiele für Objektlebenszyklus-Richtlinien](#page-50-0)

### <span id="page-38-0"></span>Komponenten einer Objektlebenszyklus-Richtlinie

Objektlebenszyklus-Richtlinien steuern, wie lange Objekte in einem AWS Elementar bleibenMediaStore-Container. Jede Objektlebenszyklus-Richtlinie besteht aus mindestens einer Regel, die die Lebensdauer von Objekten bestimmt. Eine Regel kann für einen Ordner, mehrere Ordner oder den gesamten Container gelten.

Sie können eine Objektlebenszyklus-Richtlinie an einen Container anhängen und jede Objektlebenszyklus-Richtlinie kann bis zu 10 Regeln enthalten. Sie können eine Objektlebenszyklus-Richtlinie keinem einzelnen Objekt zuweisen.

Regeln in einer Objektlebenszyklus-Richtlinie

Sie können drei Arten von Regeln erstellen:

- [Transiente Daten](#page-39-0)
- [Objekt löschen](#page-40-0)
- [Lebenszyklusübergang](#page-42-0)

#### <span id="page-39-0"></span>Transiente Daten

Eine Regel für transiente Daten legt fest, dass Objekte innerhalb von Sekunden ablaufen. Dieser Regeltyp gilt nur für Objekte, die dem Container hinzugefügt werden, nachdem die Richtlinie wirksam wird. Es dauert bis zu 20 Minuten, bis MediaStore die neue Richtlinie auf den Container anwendet.

Hier sehen Sie ein Beispiel für eine Regel für transiente Daten:

```
 { 
             "definition": { 
                 "path": [ {"wildcard": "Football/index*.m3u8"} ], 
                 "seconds_since_create": [ 
                     {"numeric": [">", 120]} 
 ] 
             }, 
             "action": "EXPIRE" 
         },
```
Regeln für transiente Daten bestehen aus drei Teilen:

• path: Immer auf wildcard gesetzt. Mit diesem Teil definieren Sie, welche Objekte gelöscht werden sollen. Sie können einen oder mehrere Platzhalter verwenden, dargestellt durch ein Sternchen (\*). Jeder Platzhalter steht für eine beliebige Kombination aus null oder mehr Zeichen. Beispielsweise gilt "path": [ {"wildcard": "Football/index\*.m3u8"} ], für alle Dateien im Ordner Football, die dem Muster von index\*.m3u8 entsprechen (z. B. "index.m3u8", "index1.m3us8" und "index123456.m3u8"). Sie können bis zu 10 -Pfade in eine Regel aufnehmen.

- seconds since create: Immer auf numeric gesetzt. Sie können einen Wert von 1 bis 300 angeben. Sie können den Operator auch auf "größer als" (>) oder "größer oder gleich" (>=) festlegen.
- action: Immer auf EXPIRE gesetzt.

Bei Regeln für transiente Daten (Objekte laufen innerhalb von Sekunden ab) gibt es keine Verzögerung zwischen dem Ablauf eines Objekts und dem Löschen des Objekts.

#### **a** Note

Objekte, die einer Regel für transiente Daten unterliegen, sind nicht in einer list-items-Antwort enthalten. Darüber hinaus emittieren Objekte, die aufgrund einer transienten Datenregel ablaufen, keineCloudWatch-Ereignis, wenn sie ablaufen.

#### <span id="page-40-0"></span>Objekt löschen

Eine Regel zum Löschen von Objekten legt fest, dass Objekte innerhalb von Tagen ablaufen. Dieser Regeltyp gilt für alle Objekte im Container, auch wenn sie dem Container hinzugefügt wurden, bevor die Richtlinie erstellt wurde. Es dauert bis zu 20 Minuten, bis MediaStore die neue Richtlinie anwendet, aber es kann bis zu 24 Stunden dauern, bis die Objekte aus dem Container gelöscht werden.

Ein Beispiel für zwei Regeln zum Löschen von Objekten sieht wie folgt aus:

```
 { 
             "definition": { 
                 "path": [ { "prefix": "FolderName/" } ], 
                  "days_since_create": [ 
                      {"numeric": [">" , 5]} 
 ] 
             }, 
             "action": "EXPIRE" 
         }, 
         { 
             "definition": { 
                  "path": [ { "wildcard": "Football/*.ts" } ], 
                  "days_since_create": [ 
                      {"numeric": [">" , 5]}
```

```
 ] 
          }, 
          "action": "EXPIRE" 
       }
```
Regeln zum Löschen von Objekten bestehen aus drei Teilen:

- path: Festlegung entweder auf prefix oder wildcard. prefix und wildcard können in derselben Regel nicht zusammen verwendet werden. Wenn Sie beide verwenden möchten, müssen Sie, wie im obigen Beispiel gezeigt, eine Regel für prefix und eine separate Regel für wildcarderstellen.
	- prefix Legen Sie den Pfad auf prefix fest, wenn Sie alle Objekte innerhalb eines bestimmten Ordners löschen möchten. Wenn der Parameter leer ist ("path": [ { "prefix": "" } ],), umfasst das Ziel alle Objekte, die an einer beliebigen Stelle innerhalb des aktuellen Containers gespeichert sind. Sie können bis zu 10 prefix-Pfade in eine Regel aufnehmen.
	- wildcard Legen Sie den Pfad auf wildcard fest, wenn Sie bestimmte Objekte basierend auf Dateinamen und/oder Dateityp löschen möchten. Sie können einen oder mehrere Platzhalter verwenden, dargestellt durch ein Sternchen (\*). Jeder Platzhalter steht für eine beliebige Kombination aus null oder mehr Zeichen. "path": [ {"wildcard": "Football/ \*.ts"} ], gilt z. B. für alle Dateien im Football-Ordner, die dem Muster von \*.ts entsprechen (z. B. Dateiname.ts, Dateiname1.ts und Dateiname123456.ts). Sie können bis zu 10 wildcard-Pfade in eine Regel aufnehmen.
- days\_since\_create: Immer auf numeric gesetzt. Sie können einen Wert von 1 bis 36.500 Tage angeben. Sie können den Operator auch auf "größer als" (>) oder "größer oder gleich" (>=) festlegen.
- action: Immer auf EXPIRE gesetzt.

Bei Regeln zum Löschen von Objekten (Objekte laufen innerhalb von Tagen ab) gibt es u. U. eine geringfügige Verzögerung zwischen dem Ablauf eines Objekts und dem Löschen des Objekts. Änderungen bei der Fakturierung erfolgen jedoch, sobald das Objekt abläuft. Wenn beispielsweise eine Lebenszyklusregel 10 angibt days\_since\_create, wird dem Konto das Objekt nicht in Rechnung gestellt, nachdem das Objekt 10 Tage alt ist, auch wenn das Objekt noch nicht gelöscht wurde.

#### <span id="page-42-0"></span>Lebenszyklusübergang

Eine Lebenszyklus-Übergangsregel legt fest, dass Objekte in die Speicherklasse für den seltenen Zugriff verschoben werden, nachdem sie ein bestimmtes Alter (gemessen in Tagen) erreicht haben. Objekte, die in der Speicherklasse für seltenen Zugriff gespeichert sind, weisen andere Speicherund Abrufraten auf als Objekte, die in der Standardspeicherklasse gespeichert sind. Weitere Informationen finden Sie unter [MediaStore- Preise.](https://aws.amazon.com/mediastore/pricing/)

Sobald ein Objekt in die Speicherklasse für seltenen Zugriff verschoben wurde, können Sie es nicht zurück in die Standardspeicherklasse verschieben.

Die Lebenszyklusübergangsregel gilt für alle Objekte im Container, selbst wenn sie dem Container hinzugefügt wurden, bevor die Richtlinie erstellt wurde. Es dauert bis zu 20 Minuten, bis MediaStore die neue Richtlinie anwendet, aber es kann bis zu 24 Stunden dauern, bis die Objekte aus dem Container gelöscht werden.

Ein Beispiel für eine Lebenszyklus-Übergangsregel sieht folgendermaßen aus:

```
 { 
             "definition": { 
                 "path": [ 
                      {"prefix": "AwardsShow/"} 
                 ], 
                "days since create": [
                      {"numeric": [">=" , 30]} 
 ] 
             }, 
             "action": "ARCHIVE" 
         }
```
Lebenszyklus-Übergangsregeln haben drei Teile:

- path: Festlegung entweder auf prefix oder wildcard. prefix und wildcard können in derselben Regel nicht zusammen verwendet werden. Wenn Sie beide verwenden möchten, müssen Sie eine Regel für prefix und eine separate Regel für wildcard erstellen.
	- prefix: Sie legen den Pfad auf prefix fest, wenn Sie alle Objekte in einem bestimmten Ordner in die Speicherklasse für seltenen Zugriff übertragen möchten. Wenn der Parameter leer ist ("path": [ { "prefix": "" } ],), umfasst das Ziel alle Objekte, die an einer beliebigen Stelle innerhalb des aktuellen Containers gespeichert sind. Sie können bis zu 10 prefix-Pfade in eine Regel aufnehmen.
- wildcard: Sie legen den Pfad auf wildcard fest, wenn Sie bestimmte Objekte basierend auf dem Dateinamen und/oder Dateityp in die Speicherklasse für seltenen Zugriff übertragen möchten. Sie können einen oder mehrere Platzhalter verwenden, dargestellt durch ein Sternchen (\*). Jeder Platzhalter steht für eine beliebige Kombination aus null oder mehr Zeichen. "path": [ {"wildcard": "Football/\*.ts"} ], gilt z. B. für alle Dateien im Football-Ordner, die dem Muster von \*.ts entsprechen (z. B. Dateiname.ts, Dateiname1.ts und Dateiname123456.ts). Sie können bis zu 10 wildcard-Pfade in eine Regel aufnehmen.
- days\_since\_create: Immer auf "numeric": [">=" , 30] gesetzt.
- action: Immer auf ARCHIVE gesetzt.

### Beispiel

Angenommen, ein Container mit dem Namen LiveEvents verfügt über vier Unterordner: Football, Baseball, Basketball und AwardsShow. Die dem LiveEvents-Ordner zugewiesene Objektlebenszyklus-Richtlinie kann wie folgt aussehen:

```
{ 
     "rules": [ 
         \{ "definition": { 
                  "path": [ 
                      {"prefix": "Football/"}, 
                      {"prefix": "Baseball/"} 
                  ], 
                  "days_since_create": [ 
                      {"numeric": [">" , 28]} 
 ] 
             }, 
              "action": "EXPIRE" 
         }, 
         { 
              "definition": { 
                  "path": [ { "prefix": "AwardsShow/" } ], 
                  "days_since_create": [ 
                      {"numeric": [">=" , 15]} 
 ] 
             }, 
              "action": "EXPIRE" 
         }, 
         {
```

```
 "definition": { 
                      "path": [ { "prefix": "" } ], 
                      "days_since_create": [ 
                           {"numeric": [">" , 40]} 
 ] 
                }, 
                 "action": "EXPIRE" 
           }, 
           { 
                 "definition": { 
                      "path": [ { "wildcard": "Football/*.ts" } ], 
                      "days_since_create": [ 
                           {"numeric": [">" , 20]} 
 ] 
                }, 
                 "action": "EXPIRE" 
           }, 
           { 
                "definition": { 
                      "path": [ 
                           {"wildcard": "Football/index*.m3u8"} 
                      ], 
                      "seconds_since_create": [ 
                           {"numeric": [">" , 15]} 
 ] 
                }, 
                "action": "EXPIRE" 
           }, 
           { 
                      "definition": { 
                           "path": [ 
                                 {"prefix": "Program/"} 
 ], 
                           "days_since_create": [ 
                                {"numeric": [">=" , 30]} 
\sim 100 \sim 100 \sim 100 \sim 100 \sim 100 \sim 100 \sim 100 \sim 100 \sim 100 \sim 100 \sim 100 \sim 100 \sim 100 \sim 100 \sim 100 \sim 100 \sim 100 \sim 100 \sim 100 \sim 100 \sim 100 \sim 100 \sim 100 \sim 100 \sim 
                      }, 
                      "action": "ARCHIVE" 
 } 
      ]
```
Die obige Richtlinie legt Folgendes fest:

}

- Die erste Regel weist AWS Elemental anMediaStoreum Objekte zu löschen, die in derLiveEvents/Footballfolder und dieLiveEvents/BaseballOrdner, nachdem sie älter als 28 Tage sind.
- Die zweite Regel weist den Service an, Objekte zu löschen, die im Ordner LiveEvents/ AwardsShow gespeichert sind, nachdem sie mindestens 15 Tage alt sind.
- Die dritte Regel weist den Service an, Objekte zu löschen, die an einem beliebigen Speicherort im Container LiveEvents gespeichert sind, nachdem sie älter als 40 Tage sind. Diese Regel gilt für Objekte, die direkt im LiveEvents-Container gespeichert sind, sowie für gespeicherte Objekte in jedem der vier Unterordner des Containers.
- Die vierte Regel weist den Service an, Objekte im Football-Ordner zu löschen, die dem Muster \*.ts-entsprechen, nachdem sie älter als 20 Tage sind.
- Die fünfte Regel weist den Dienst an, Objekte imFootballfolder, der dem Muster entsprichtindex\*.m3u8nachdem sie älter als 15 Sekunden sind. MediaStorelöscht diese Dateien 16 Sekunden nachdem sie in den Container abgelegt wurden.
- Die sechste Regel weist den Service an, Objekte im Program-Ordner in die Speicherklasse für seltenen Zugriff zu verschieben, nachdem sie 30 Tage alt sind.

Weitere Beispiele für Objektlebenszyklus-Richtlinien finden Sie unter [Beispiele für](#page-50-0) [Objektlebenszyklus-Richtlinien.](#page-50-0)

## <span id="page-45-0"></span>Hinzufügen einer Objektlebenszyklus-Richtlinie zu einem Container

Mit einer Objektlebenszyklus-Richtlinie können Sie angeben, wie lange Ihre Objekte in einem Container gespeichert werden sollen. Sie legen ein Ablaufdatum fest. Nach AWS DatumMediaStorelöscht die Objekte. Es dauert bis zu 20 Minuten, bis der Service die neue Richtlinie auf den Container anwendet.

Weitere Informationen zum Erstellen einer Lebenszyklusrichtlinie finden Sie unter [Komponenten einer](#page-38-0) [Objektlebenszyklus-Richtlinie](#page-38-0).

#### **a** Note

Bei Regeln zum Löschen von Objekten (Objekte laufen innerhalb von Tagen ab) gibt es u. U. eine geringfügige Verzögerung zwischen dem Ablauf eines Objekts und dem Löschen des Objekts. Änderungen bei der Fakturierung erfolgen jedoch, sobald das Objekt abläuft. Wenn beispielsweise eine Lebenszyklusregel 10 angibt days\_since\_create, wird dem Konto das

Objekt nicht in Rechnung gestellt, nachdem das Objekt 10 Tage alt ist, auch wenn das Objekt noch nicht gelöscht wurde.

So fügen Sie eine Objektlebenszyklus-Richtlinie hinzu (Konsole)

- 1. Öffnen SieMediaStore-Konsole bei[https://console.aws.amazon.com/mediastore/a](https://console.aws.amazon.com/mediastore/)us.
- 2. Wählen Sie auf der Seite Containers (Container) den Namen des Containers, für den Sie eine Objektlebenszyklus-Richtlinie erstellen möchten.

Die Seite mit den Containerdetails wird angezeigt.

- 3. Wählen Sie im Abschnitt Objektlebenszyklus-Richtlinie die Option zum Erstellen einer Objektlebenszyklus-Richtlinie aus.
- 4. Fügen Sie die Richtlinie im JSON-Format ein und wählen Sie Save (Speichern).

So fügen Sie eine Objektlebenszyklus-Richtlinie hinzu (AWS CLI)

1. Erstellen Sie eine Datei, die die Objektlebenszyklus-Richtlinie definiert:

```
{ 
     "rules": [ 
           { 
              "definition": { 
                   "path": [ 
                       {"prefix": "Football/"}, 
                       {"prefix": "Baseball/"} 
                   ], 
                   "days_since_create": [ 
                       {"numeric": [">" , 28]} 
 ] 
              }, 
              "action": "EXPIRE" 
         }, 
          { 
              "definition": { 
                   "path": [ 
                       {"wildcard": "AwardsShow/index*.m3u8"} 
                   ], 
                   "seconds_since_create": [ 
                       {"numeric": [">" , 8]}
```

```
 ] 
              }, 
              "action": "EXPIRE" 
         } 
    \mathbf{I}}
```
2. Verwenden Sie in der AWS CLI den Befehl put-lifecycle-policy:

```
aws mediastore put-lifecycle-policy --container-name LiveEvents --lifecycle-
policy file://LiveEventsLifecyclePolicy.json --region us-west-2
```
Dieser Befehl hat keinen Rückgabewert. Der Service fügt die angegebene Richtlinie an den Container an.

## <span id="page-47-0"></span>Anzeigen einer Objektlebenszyklus-Richtlinie

Eine Objektlebenszyklus-Richtlinie gibt an, wie lange Objekte in einem Container aufbewahrt werden sollen.

So zeigen Sie eine Objektlebenszyklus-Richtlinie an (Konsole)

- 1. Öffnen SieMediaStore-Konsole bei[https://console.aws.amazon.com/mediastore/a](https://console.aws.amazon.com/mediastore/)us.
- 2. Wählen Sie auf der Seite Containers (Container) den Namen des Containers, für den Sie die Objektlebenszyklus-Richtlinie anzeigen möchten.

Die Container-Detailseite wird geöffnet und die Objektlebenszyklus-Richtlinie wird im Abschnitt Objektlebenszyklus-Richtlinie angezeigt.

So zeigen Sie eine Objektlebenszyklus-Richtlinie an (AWS CLI)

• Verwenden Sie in der AWS CLI den Befehl get-lifecycle-policy:

aws mediastore get-lifecycle-policy --container-name *LiveEvents* --region *us-west-2*

Im folgenden Beispiel finden Sie den Rückgabewert:

```
 "LifecyclePolicy": "{
```
{

```
 "rules": [ 
\{\hspace{.1cm} \} "definition": { 
                                      "path": [ 
                                              {"prefix": "Football/"}, 
                                              {"prefix": "Baseball/"} 
 ], 
                                      "days_since_create": [ 
                                              {"numeric": [">" , 28]} 
\sim 100 \sim 100 \sim 100 \sim 100 \sim 100 \sim 100 \sim 100 \sim 100 \sim 100 \sim 100 \sim 100 \sim 100 \sim 100 \sim 100 \sim 100 \sim 100 \sim 100 \sim 100 \sim 100 \sim 100 \sim 100 \sim 100 \sim 100 \sim 100 \sim 
\qquad \qquad \text{ } "action": "EXPIRE" 
 } 
               \mathbf{I} }"
}
```
## <span id="page-48-0"></span>Bearbeiten einer Objektlebenszyklus-Richtlinie

Sie können keine vorhandene Objektlebenszyklus-Richtlinie bearbeiten. Sie können jedoch eine vorhandene Richtlinie ändern, indem Sie eine Ersatz-Richtlinie hochladen. Es dauert bis zu 20 Minuten, bis der Service die aktualisierte Richtlinie auf den Container anwendet.

So bearbeiten Sie eine Objektlebenszyklus-Richtlinie (Konsole)

- 1. Öffnen SieMediaStore-Konsole bei[https://console.aws.amazon.com/mediastore/a](https://console.aws.amazon.com/mediastore/)us.
- 2. Wählen Sie auf der Seite Containers (Container) den Namen des Containers, für den Sie die Objektlebenszyklus-Richtlinie bearbeiten möchten.

Die Seite mit den Containerdetails wird angezeigt.

- 3. Wählen Sie im Abschnitt Objektlebenszyklus-Richtlinie die Option zum Bearbeiten einer Objektlebenszyklus-Richtlinie aus.
- 4. Nehmen Sie Ihre Änderungen an der Richtlinie vor und wählen Sie Save (Speichern).

So bearbeiten Sie eine Objektlebenszyklus-Richtlinie (AWS CLI)

1. Erstellen Sie eine Datei, die die aktualisierte Objektlebenszyklus-Richtlinie definiert:

{

Bearbeiten einer Objektlebenszyklus-Richtlinie 44

```
 "rules": [ 
          { 
             "definition": { 
                 "path": [ 
                     {"prefix": "Football/"}, 
                     {"prefix": "Baseball/"} 
                     {"prefix": "Basketball/"} 
 ], 
                 "days_since_create": [ 
                     {"numeric": [">" , 28]} 
 ] 
             }, 
             "action": "EXPIRE" 
         } 
     ]
}
```
2. Verwenden Sie in der AWS CLI den Befehl put-lifecycle-policy:

```
aws mediastore put-lifecycle-policy --container-name LiveEvents --lifecycle-
policy file://LiveEvents2LifecyclePolicy --region us-west-2
```
Dieser Befehl hat keinen Rückgabewert. Der Service fügt die angegebene Richtlinie an den Container an und ersetzt damit die vorherige Richtlinie.

## <span id="page-49-0"></span>Löschen einer Objektlebenszyklus-Richtlinie

Wenn Sie eine Objekt-Lebenszyklus-Richtlinie löschen, dauert es bis zu 20 Minuten, bis der Service die Änderung auf den Container angewendet hat.

So löschen Sie eine Objektlebenszyklus-Richtlinie (Konsole)

- 1. Öffnen SieMediaStore-Konsole bei[https://console.aws.amazon.com/mediastore/a](https://console.aws.amazon.com/mediastore/)us.
- 2. Wählen Sie auf der Seite Containers (Container) den Namen des Containers, für den Sie die Objektlebenszyklus-Richtlinie löschen möchten.

Die Seite mit den Containerdetails wird angezeigt.

- 3. Wählen Sie im Abschnitt Objektlebenszyklus-Richtlinie die Option zum Löschen einer Lebenszyklusrichtlinie aus.
- 4. Wählen Sie zur Bestätigung Weiter und anschließend Speichern) aus.

So löschen Sie eine Objektlebenszyklus-Richtlinie (AWS CLI)

• Verwenden Sie in der AWS CLI den Befehl delete-lifecycle-policy:

```
aws mediastore delete-lifecycle-policy --container-name LiveEvents --region us-
west-2
```
Dieser Befehl hat keinen Rückgabewert.

## <span id="page-50-0"></span>Beispiele für Objektlebenszyklus-Richtlinien

Die folgenden Beispiele zeigen Objekt-Lebenszyklusrichtlinien.

Themen

- [Beispiel für Objektlebenszyklus-Richtlinie: Ablauf innerhalb von Sekunden](#page-50-1)
- [Beispiel für Objektlebenszyklus-Richtlinie: Ablauf innerhalb von Tagen](#page-51-0)
- [Beispiel für Objektlebenszyklus-Richtlinie: Umstellung auf Speicherklasse mit seltenem Zugriff](#page-51-1)
- [Beispiel für Objektlebenszyklus-Richtlinie: Mehrere Regeln](#page-52-0)
- [Beispiel für Objektlebenszyklus-Richtlinie: Container leeren](#page-53-0)

#### <span id="page-50-1"></span>Beispiel für Objektlebenszyklus-Richtlinie: Ablauf innerhalb von Sekunden

Die folgende Richtlinie legt fest, dass MediaStore Objekte löscht, die alle folgenden Kriterien erfüllen:

- Das Objekt wird dem Container hinzugefügt, nachdem die Richtlinie wirksam wurde.
- Das Objekt wird im Football-Ordner gespeichert.
- Das Objekt hat die Dateierweiterung m3u8.
- Das Objekt befindet sich seit mehr als 20 Sekunden im Container.

```
{ 
     "rules": [ 
         { 
             "definition": { 
                 "path": [ 
                     {"wildcard": "Football/*.m3u8"} 
 ],
```

```
 "seconds_since_create": [ 
                     {"numeric": [ ">", 20 ]} 
 ] 
             }, 
             "action": "EXPIRE" 
         } 
     ]
}
```
<span id="page-51-0"></span>Beispiel für Objektlebenszyklus-Richtlinie: Ablauf innerhalb von Tagen

Die folgende Richtlinie legt fest, dass MediaStore Objekte löscht, die alle folgenden Kriterien erfüllen:

- Das Objekt wird im Program-Ordner gespeichert.
- Das Objekt hat die Dateierweiterung ts.
- Das Objekt befindet sich seit mehr als 5 Tagen im Container.

```
{ 
     "rules": [ 
         { 
             "definition": { 
                 "path": [ 
                     {"wildcard": "Program/*.ts"} 
 ], 
                 "days_since_create": [ 
                     {"numeric": [ ">", 5 ]} 
 ] 
             }, 
             "action": "EXPIRE" 
         } 
     ]
}
```
<span id="page-51-1"></span>Beispiel für Objektlebenszyklus-Richtlinie: Umstellung auf Speicherklasse mit seltenem **Zugriff** 

Die folgende Richtlinie legt fest, dass MediaStore Objekte in die Speicherklasse für seltenen Zugriff verschiebt, wenn sie 30 Tage alt sind. Objekte, die in der Speicherklasse für seltenen Zugriff gespeichert sind, weisen andere Speicher- und Abrufraten auf als Objekte, die in der Standardspeicherklasse gespeichert sind.

Das days\_since\_create-Feld muss auf "numeric": [">=" ,30] eingestellt sein.

```
{ 
     "rules": [ 
          { 
              "definition": { 
                   "path": [ 
                       {"prefix": "Football/"}, 
                       {"prefix": "Baseball/"} 
                   ], 
                   "days_since_create": [ 
                       {"numeric": [">=" , 30]} 
 ] 
              }, 
              "action": "ARCHIVE" 
          } 
     ]
}
```
<span id="page-52-0"></span>Beispiel für Objektlebenszyklus-Richtlinie: Mehrere Regeln

Die folgende Richtlinie legt fest, dass MediaStore Folgendes ausführt:

- Objekte, die im AwardsShow-Ordner gespeichert sind, nach 30 Tagen in die Speicherklasse für den seltenen Zugriff verschieben
- Objekte mit der Dateierweiterung m3u8 nach 20 Sekunden im Football-Ordner löschen
- Objekte nach 10 Tagen im April-Ordner löschen
- Objekte mit der Dateierweiterung ts nach 5 Tagen im Program-Ordner löschen

```
{ 
     "rules": [ 
         { 
              "definition": { 
                  "path": [ 
                      {"prefix": "AwardsShow/"} 
                  ], 
                  "days_since_create": [ 
                      {"numeric": [ ">=" , 30 ]} 
 ] 
             },
```

```
 "action": "ARCHIVE" 
         }, 
         { 
              "definition": { 
                  "path": [ 
                      {"wildcard": "Football/*.m3u8"} 
                  ], 
                  "seconds_since_create": [ 
                      {"numeric": [ ">", 20 ]} 
 ] 
             }, 
              "action": "EXPIRE" 
         }, 
         { 
              "definition": { 
                  "path": [ 
                      {"prefix": "April"} 
                  ], 
                  "days_since_create": [ 
                      {"numeric": [ ">", 10 ]} 
 ] 
             }, 
              "action": "EXPIRE" 
         }, 
         { 
              "definition": { 
                  "path": [ 
                      {"wildcard": "Program/*.ts"} 
                  ], 
                  "days_since_create": [ 
                      {"numeric": [ ">", 5 ]} 
 ] 
             }, 
              "action": "EXPIRE" 
         } 
     ]
```
## <span id="page-53-0"></span>Beispiel für Objektlebenszyklus-Richtlinie: Container leeren

Die folgende Objektlebenszyklus-Richtlinie legt fest, dass MediaStore alle Objekte im Container, einschließlich Ordner und Unterordner, 1 Tag nach dem Hinzufügen zum Container löscht. Wenn der Container Objekte enthält, bevor diese Richtlinie angewendet wird,MediaStorelöscht die Objekte

}

1 Tag nach dem Inkrafttreten der Richtlinie. Es dauert bis zu 20 Minuten, bis der Service die neue Richtlinie auf den Container anwendet.

```
{ 
     "rules": [ 
         { 
             "definition": { 
                  "path": [ 
                      {"wildcard": "*"} 
 ], 
                  "days_since_create": [ 
                      {"numeric": [ ">=", 1 ]} 
 ] 
             }, 
             "action": "EXPIRE" 
         } 
    \mathbf{I}}
```
# Metrische Richtlinien in AWS Elemental MediaStore

Für jeden Container können Sie eine Metrikrichtlinie hinzufügen, damit AWS Elemental Metriken MediaStore an Amazon senden kann CloudWatch. Es dauert bis zu 20 Minuten, bis die neue Richtlinie wirksam wird. Eine Beschreibung der einzelnen MediaStore Metriken finden Sie unte[rMediaStore Metriken.](#page-122-0)

Eine Metrikrichtlinie enthält Folgendes:

- Eine Einstellung zum Aktivieren oder Deaktivieren von Metriken auf Containerebene.
- Zwischen null und fünf Regeln, die Metriken auf Objektebene aktivieren. Wenn die Richtlinie Regeln enthält, muss jede Regel Folgendes umfassen:
	- Eine Objektgruppe, die definiert, welche Objekte in die Gruppe aufgenommen werden sollen. Die Definition kann ein Pfad oder ein Dateiname sein, darf jedoch nicht mehr als 900 Zeichen enthalten. Gültige Zeichen sind: a–z, A–Z, 0–9, \_ (Unterstrich), = (gleich), : (Doppelpunkt), . (Punkt), - (Bindestrich), ~ (Tilde), / (Schrägstrich) und \* (Sternchen). Platzhalter (\*) sind zulässig.
	- Ein Objektgruppenname, mit dem Sie auf die Objektgruppe verweisen können. Der Name darf nicht mehr als 30 Zeichen enthalten. Gültige Zeichen sind a–z, A–Z, 0–9 und \_ (Unterstrich).

Wenn ein Objekt mehreren Regeln entspricht, CloudWatch wird für jede passende Regel ein Datenpunkt angezeigt. Wenn ein Objekt beispielsweise zwei Regeln mit dem Namenrule1 und entsprichtrule2, CloudWatch werden zwei Datenpunkte für diese Regeln angezeigt. Die erste hat die Dimension ObjectGroupName=rule1 und die zweite die Dimension ObjectGroupName=rule2.

#### Themen

- [Hinzufügen einer Metrikrichtlinie](#page-55-0)
- [Anzeigen einer Metrikrichtlinie](#page-55-1)
- [Bearbeiten einer Metrikrichtlinie](#page-56-0)
- [Beispiele für Metrikrichtlinien](#page-56-1)

## <span id="page-55-0"></span>Hinzufügen einer Metrikrichtlinie

Eine Metrikrichtlinie enthält Regeln, die festlegen, welche Metriken AWS Elemental MediaStore an Amazon sendet CloudWatch. Beispiele für Metrikrichtlinien finden Sie unter [Beispiele für](#page-56-1)  [Metrikrichtlinien](#page-56-1).

So fügen Sie eine Metrikrichtlinie hinzu (Konsole)

- 1. Öffnen Sie die MediaStore Konsole unter<https://console.aws.amazon.com/mediastore/>.
- 2. Wählen Sie auf der Seite Containers (Container) den Namen des Containers, dem Sie eine Metrikrichtlinie hinzufügen möchten.

Die Seite mit den Containerdetails wird angezeigt.

- 3. Wählen Sie im Abschnitt Metric policy (Metrikrichtlinie) die Option Create metric policy (Metrikrichtlinie erstellen) aus.
- 4. Fügen Sie die Richtlinie im JSON-Format ein und wählen Sie Save (Speichern).

## <span id="page-55-1"></span>Anzeigen einer Metrikrichtlinie

Sie können die Konsole oder die AWS CLI verwenden, um die Metrikrichtlinie eines Containers anzuzeigen.

So zeigen Sie eine Metrikrichtlinie an (Konsole)

1. Öffnen Sie die MediaStore Konsole unter<https://console.aws.amazon.com/mediastore/>.

2. Wählen Sie auf der Seite Containers (Container) den Containernamen aus.

Die Seite mit den Containerdetails wird angezeigt. Die Richtlinie wird im Abschnitt Metric policy (Metrikrichtlinie) angezeigt.

## <span id="page-56-0"></span>Bearbeiten einer Metrikrichtlinie

Eine Metrikrichtlinie enthält Regeln, die festlegen, welche Metriken AWS Elemental MediaStore an Amazon sendet CloudWatch. Wenn Sie eine vorhandene Metrikrichtlinie bearbeiten, dauert es bis zu 20 Minuten, bis die neue Richtlinie wirksam wird. Beispiele für Metrikrichtlinien finden Sie unter [Beispiele für Metrikrichtlinien.](#page-56-1)

So bearbeiten Sie eine Metrikrichtlinie (Konsole)

- 1. Öffnen Sie die MediaStore Konsole unter<https://console.aws.amazon.com/mediastore/>.
- 2. Wählen Sie auf der Seite Containers (Container) den Containernamen aus.
- 3. Wählen Sie im Abschnitt Metric policy (Metrikrichtlinie) die Option Edit metric policy (Metrikrichtlinie bearbeiten) aus.
- 4. Nehmen Sie die entsprechenden Änderungen vor und wählen Sie dann Save (Speichern) aus.

## <span id="page-56-1"></span>Beispiele für Metrikrichtlinien

Die folgenden Beispiele veranschaulichen Metrikrichtlinien, die für verschiedene Anwendungsfälle erstellt wurden.

#### Themen

- [Beispiel für Metrikrichtlinien: Metriken auf Containerebene](#page-56-2)
- [Beispiel für Metrikrichtlinien: Metriken auf Pfadebene](#page-57-0)
- [Beispiel für Metrikrichtlinien: Metriken auf Container- und Pfadebene](#page-58-0)
- [Beispiel für Metrikrichtlinien: Metriken auf Pfadebene mit Platzhaltern](#page-58-1)
- [Beispiel für Metrikrichtlinien: Metriken auf Pfadebene mit sich überschneidenden Regeln](#page-59-0)

#### <span id="page-56-2"></span>Beispiel für Metrikrichtlinien: Metriken auf Containerebene

Diese Beispielrichtlinie besagt, dass AWS Elemental Metriken auf Container-Ebene CloudWatch an Amazon senden MediaStore sollte. Dies schließt beispielsweise die Metrik RequestCount ein, die

die Anzahl der Put-Anforderungen an den Container zählt. Alternativ können Sie diese Richtlinie auf DISABLED einstellen.

Da diese Richtlinie keine Regeln MediaStore enthält, werden keine Metriken auf Pfadebene gesendet. Beispielsweise können Sie nicht sehen, wie viele Put-Anforderungen an einen bestimmten Ordner innerhalb dieses Containers gestellt wurden.

```
{ 
    "ContainerLevelMetrics": "ENABLED"
}
```
<span id="page-57-0"></span>Beispiel für Metrikrichtlinien: Metriken auf Pfadebene

Diese Beispielrichtlinie besagt, dass AWS Elemental keine Metriken auf Container-Ebene CloudWatch an Amazon senden MediaStore sollte. Darüber hinaus soll MediaStore Metriken für Objekte in zwei bestimmten Ordnern senden: baseball/saturday und football/saturday. Die Metriken für MediaStore -Anforderungen lauten wie folgt:

- Anfragen an denbaseball/saturday Ordner haben eine CloudWatch Dimension vonObjectGroupName=baseballGroup.
- Anforderungen an den Ordner football/saturday haben die Dimension ObjectGroupName=footballGroup.

```
{ 
    "ContainerLevelMetrics": "DISABLED", 
    "MetricPolicyRules": [ 
      { 
         "ObjectGroup": "baseball/saturday", 
         "ObjectGroupName": "baseballGroup" 
      }, 
      { 
         "ObjectGroup": "football/saturday", 
         "ObjectGroupName": "footballGroup" 
      } 
    ]
}
```
### <span id="page-58-0"></span>Beispiel für Metrikrichtlinien: Metriken auf Container- und Pfadebene

Diese Beispielrichtlinie besagt, dass AWS Elemental Metriken auf Container-Ebene CloudWatch an Amazon senden MediaStore sollte. Außerdem MediaStore sollten Metriken für Objekte in zwei bestimmten Ordnern gesendet werden:baseball/saturday undfootball/saturday. Die Metriken für MediaStore-Anforderungen lauten wie folgt:

- Anfragen an denbaseball/saturday Ordner haben eine CloudWatch Dimension vonObjectGroupName=baseballGroup.
- Anfragen an denfootball/saturday Ordner haben eine CloudWatch DimensionObjectGroupName=footballGroup.

```
{ 
    "ContainerLevelMetrics": "ENABLED", 
    "MetricPolicyRules": [ 
      { 
         "ObjectGroup": "baseball/saturday", 
         "ObjectGroupName": "baseballGroup" 
      }, 
     \{ "ObjectGroup": "football/saturday", 
         "ObjectGroupName": "footballGroup" 
      } 
    ]
}
```
### <span id="page-58-1"></span>Beispiel für Metrikrichtlinien: Metriken auf Pfadebene mit Platzhaltern

Diese Beispielrichtlinie besagt, dass AWS Elemental Metriken auf Container-Ebene CloudWatch an Amazon senden MediaStore sollte. Darüber hinaus MediaStore sollte es auch Metriken für Objekte senden, die auf ihrem Dateinamen basieren. Ein Platzhalter gibt an, dass die Objekte an einer beliebigen Stelle im Container gespeichert werden und einen beliebigen Dateinamen haben können, solange dieser mit der Erweiterung .m3u8 endet.

```
{ 
    "ContainerLevelMetrics": "ENABLED", 
    "MetricPolicyRules": [ 
      { 
         "ObjectGroup": "*.m3u8",
```

```
 "ObjectGroupName": "index" 
      } 
   ] 
 }
```
<span id="page-59-0"></span>Beispiel für Metrikrichtlinien: Metriken auf Pfadebene mit sich überschneidenden Regeln

Diese Beispielrichtlinie besagt, dass AWS Elemental Metriken auf Container-Ebene CloudWatch an Amazon senden MediaStore sollte. Außerdem MediaStore sollten Metriken für zwei Ordner gesendet werden:sports/football/saturday undsports/football.

Die Metriken für MediaStore Anfragen an densports/football/saturday Ordner haben eine CloudWatch Dimension vonObjectGroupName=footballGroup1. Da Objekte, die im Ordner sports/football gespeichert sind, beiden Regeln entsprechen, zeigt CloudWatch zwei Datenpunkte für diese Objekte an: einen mit der Dimension ObjectGroupName=footballGroup1 und den zweiten mit der Dimension ObjectGroupName=footballGroup2.

```
{ 
    "ContainerLevelMetrics": "ENABLED", 
    "MetricPolicyRules": [ 
       { 
         "ObjectGroup": "sports/football/saturday", 
         "ObjectGroupName": "footballGroup1" 
      }, 
       { 
         "ObjectGroup": "sports/football", 
         "ObjectGroupName": "footballGroup2" 
       } 
   \mathbf{I} }
```
# <span id="page-60-1"></span>Ordner in AWS ElementalMediaStore

Ordner sind Teilbereiche in einem Container. Sie Verwenden Ordner, um Ihren Container so zu unterteilen, wie Sie Unterordner erstellen, um einen Ordner in einem Dateisystem zu unterteilen. Sie können bis zu 10 Ordnerebenen erstellen (ohne den Container selbst).

Ordner sind optional. Sie können auswählen, ob Sie die Objekte direkt in einen Container statt in einen Ordner hochladen wollen. Ordner bieten jedoch eine einfache Möglichkeit, Ihre Objekte zu organisieren.

Um ein Objekt in einen Ordner hochzuladen, geben Sie den Pfad zum Ordner an. Wenn der Ordner bereits vorhanden ist, AWS ElementalMediaStorespeichert das Objekt im Ordner. Wenn der Ordner nicht vorhanden, legt der Service ihn an und speichert das Objekt in dem Ordner.

Nehmen wir beispielsweise an, dass Sie einen Container mit dem Namen habenmovies, und Sie laden eine Datei mit dem Namen hochmlaw.tsmit dem Pfadpremium/canadaaus. AWS ElementalMediaStoreSpeichert das Objekt im Unterordner canada unter dem Ordner premium. Wenn keine der Ordner vorhanden ist, erstellt der Service sowohl den Ordner premium, als auch den Unterordner canada, und speichert das Objekt im Unterordner canada. Wenn Sie nur den Container movies (ohne Pfad) angeben, speichert der Service das Objekt direkt im Container.

AWS ElementalMediaStorelöscht automatisch einen Ordner, wenn Sie das letzte Objekt in diesem Ordner löschen. Der Service löscht auch alle leeren Ordner oberhalb dieses Ordners. Beispielsweise angenommen, Sie verfügen über einen Ordner mit dem Namen premium, der keine Dateien enthält, jedoch einen Unterordner mit dem Namen canada. Der Unterordner canada enthält eine mit dem Namen .mlaw.ts Wenn Sie die Datei mlaw.ts löschen, löscht der Service die Ordner premium und canada. Dieses automatische Löschen gilt nur für Ordner. Der Service löscht keine leeren Container.

#### Themen

- [Regeln für Ordnernamen](#page-60-0)
- [Erstellen eines Ordners](#page-61-0)
- [Löschen eines Ordners](#page-61-1)

# <span id="page-60-0"></span>Regeln für Ordnernamen

Wenn Sie einen Namen für Ihren Ordner wählen, beachten Sie Folgendes:

- Der Name darf nur folgende Zeichen enthalten: Großbuchstaben (A-Z), Kleinbuchstaben (az), Ziffern (0-9), Punkte (.), Bindestriche (\_), Bindestriche (\_), Punkte (.), Bindestriche (\_), Gleichheitszeichen (=) und Doppelpunkte (:).
- Der Name muss mindestens ein Zeichen lang sein. Leere Ordnernamen (wiefolder1// folder3/) sind nicht erlaubt.
- Bei den Namen muss die Groß- und Kleinschreibung beachtet werden. Sie können beispielsweise einen Ordner mit dem Namen myFolder und einen Ordner mit dem Namen myfolder im selben Container oder Ordner verwenden, weil diese Namen eindeutig sind.
- Der Name muss eindeutig innerhalb seines übergeordneten Containers oder Ordners sein. Sie können beispielsweise einen Ordner mit dem Namen myfolder in zwei verschiedenen Containern erstellen: movies/myfolder und sports/myfolder.
- Der Name kann denselben Namen wie der übergeordnete Container haben.
- Der Ordner kann nach dem Erstellen nicht mehr umbenannt werden.

# <span id="page-61-0"></span>Erstellen eines Ordners

Sie können Ordner erstellen, wenn Sie Objekte hochladen. Um ein Objekt in einen Ordner hochzuladen, geben Sie den Pfad zum Ordner an. Wenn der Ordner bereits vorhanden ist, AWS ElementalMediaStorespeichert das Objekt im Ordner. Wenn der Ordner nicht vorhanden, legt der Service ihn an und speichert das Objekt in dem Ordner.

<span id="page-61-1"></span>Weitere Informationen finden Sie unter [the section called "Hochladen eines Objekts"](#page-62-0) .

# Löschen eines Ordners

Sie können Ordner nur löschen, wenn der Ordner leer ist. Sie können keinen Ordner löschen, die Objekte enthalten.

AWS ElementalMediaStorelöscht automatisch einen Ordner, wenn Sie das letzte Objekt in diesem Ordner löschen. Der Service löscht auch alle leeren Ordner oberhalb dieses Ordners. Beispielsweise angenommen, Sie verfügen über einen Ordner mit dem Namen premium, der keine Dateien enthält, jedoch einen Unterordner mit dem Namen canada. Der Unterordner canada enthält eine mit dem Namen .mlaw.ts Wenn Sie die Datei mlaw.ts löschen, löscht der Service die Ordner premium und canada. Dieses automatische Löschen gilt nur für Ordner. Der Service löscht keine leeren Container.

Weitere Informationen finden Sie unter [Löschen eines Objekts.](#page-69-0)

# Objekte in AWS ElementalMediaStore

AWS ElementalMediaStore-Komponenten werden alsObjekteaus. Sie können ein Objekt in einen Container oder in einen Ordner innerhalb des Containers hochladen.

In MediaStore können Sie Objekte hochladen, herunterladen und löschen:

- Hochladen Ein Objekt in einem Container oder Ordner hinzufügen. Dies ist nicht dasselbe wie das Erstellen eines Objekts. Sie müssen Ihre Objekte lokal erstellen, bevor Sie sie auf MediaStore hochladen können.
- Herunterladen Ein Objekt von MediaStore an einen anderen Speicherort kopieren. Damit wird das Objekt nicht aus MediaStore entfernt.
- Löschen Ein Objekt aus MediaStore vollständig entfernen. Sie können Objekte einzeln löschen oder [einer Objektlebenszyklus-Richtlinie hinzufügen](#page-45-0), um Objekte in einem Container nach einer bestimmten Zeit automatisch zu löschen.

MediaStore akzeptiert alle Dateitypen.

#### Themen

- [Hochladen eines Objekts](#page-62-0)
- [Anzeigen einer Liste von Objekten](#page-64-0)
- [Anzeigen der Details eines Objekts](#page-67-0)
- [Herunterladen eines Objekts](#page-68-0)
- [Löschen von Objekten](#page-69-1)

# <span id="page-62-0"></span>Hochladen eines Objekts

Sie können Objekte in einen Container oder in einen Ordner innerhalb eines Containers hochladen. Um ein Objekt in einen Ordner hochzuladen, geben Sie den Pfad zum Ordner an. Wenn der Ordner bereits vorhanden ist, AWS ElementalMediaStorespeichert das Objekt im Ordner. Wenn der Ordner nicht vorhanden, legt der Service ihn an und speichert das Objekt in dem Ordner. Weitere Informationen über Ordner finden Sie unter [Ordner in AWS ElementalMediaStore.](#page-60-1)

Sie können die MediaStore-Konsole oder die AWS CLI verwenden, um Objekte hochzuladen.

MediaStore unterstützt das Aufteilen der Übertragung von Objekten, wodurch die Latenz reduziert wird, indem ein Objekt zum Download zur Verfügung gestellt wird, während es noch hochgeladen wird. Um diese Funktion zu verwenden, stellen Sie für die Upload-Verfügbarkeit des Objekts streaming ein. Sie können den Wert dieses Headers festlegen, wenn Sie [das Objekt mithilfe](https://docs.aws.amazon.com/mediastore/latest/apireference/API_objstore_PutObject.html) [der API hochladen.](https://docs.aws.amazon.com/mediastore/latest/apireference/API_objstore_PutObject.html) Wenn Sie in Ihrer Anfrage keine Header angeben, weist MediaStore den Standardwert standard für die Uploadverfügbarkeit des Objekts zu.

Objekte dürfen eine Größe von 25 MB für Standard-Upload-Verfügbarkeit und von 10 MB für Streaming-Upload-Verfügbarkeit nicht überschreiten.

#### **a** Note

Objektdateinamen dürfen nur Buchstaben, Ziffern, Punkte (.), Unterstriche (\_), Tilden (~), Bindestriche (-), Gleichheitszeichen (=) und Doppelpunkte (:) enthalten.

Hochladen eines Objekts (Konsole)

- 1. Öffnen SieMediaStore-Konsole bei[https://console.aws.amazon.com/mediastore/a](https://console.aws.amazon.com/mediastore/)us.
- 2. Wählen Sie auf der Seite Containers (Container) den Containernamen aus. Der Detailbereich für den Container wird angezeigt.
- 3. Wählen Sie Upload object (Objekt hochladen).
- 4. Geben Sie für Target path (Zielpfad) einen Pfad für die Ordner ein. Zum Beispiel premium/ canada. Wenn einer der Ordner in dem von Ihnen angegebenen Pfad noch nicht vorhanden ist, legt der Service ihn automatisch an.
- 5. Wählen Sie im Bereich Object (Objekt) die Option Browse (Durchsuchen).
- 6. Navigieren Sie zum entsprechenden Ordner und wählen Sie ein Objekt zum Hochladen aus.
- 7. Wählen Sie Open (Öffnen) und anschließend Upload (Hochladen).

#### **a** Note

Wenn im ausgewählten Ordner bereits eine Datei mit dem gleichen Namen vorhanden ist, ersetzt der Service die Originaldatei durch die hochgeladene Datei.

Ein Objekt hochladen (AWS CLI)

• Verwenden Sie in der AWS CLI den Befehl put-object. Sie können auch einen der folgenden Parameter einschließen: content-type, cache-control (um dem Aufrufer zu erlauben, das Cache-Verhalten des Objekts zu steuern) und path (um das Objekt in einen Ordner innerhalb des Containers zu legen).

#### **a** Note

Nachdem Sie das Objekt hochgeladen haben, können Sie content-type, cachecontrol oder path nicht mehr bearbeiten.

```
aws mediastore-data put-object --endpoint https://
aaabbbcccdddee.data.mediastore.us-west-2.amazonaws.com --body README.md --path /
folder_name/README.md --cache-control "max-age=6, public" --content-type binary/
octet-stream --region us-west-2
```
Im folgenden Beispiel finden Sie den Rückgabewert:

```
{ 
     "ContentSHA256": 
  "74b5fdb517f423ed750ef214c44adfe2be36e37d861eafe9c842cbe1bf387a9d", 
     "StorageClass": "TEMPORAL", 
     "ETag": "af3e4731af032167a106015d1f2fe934e68b32ed1aa297a9e325f5c64979277b"
}
```
# <span id="page-64-0"></span>Anzeigen einer Liste von Objekten

Sie können das AWS Elementar verwendenMediaStore-Konsole zum Anzeigen von Elementen (Objekten und Ordner), die in der obersten Ebene eines Containers oder in einem Ordner gespeichert sind. Elemente in einem Unterordner des aktuellen Containers oder Ordners werden nicht angezeigt. Mit der AWS CLI können Sie eine Liste von Objekten und Ordnern innerhalb eines Containers anzeigen, unabhängig davon, wie viele Ordner oder Unterordner sich innerhalb des Containers befinden.

Eine Liste der Objekte in einem bestimmten Container anzeigen (Konsole)

- 1. Öffnen SieMediaStore-Konsole bei[https://console.aws.amazon.com/mediastore/a](https://console.aws.amazon.com/mediastore/)us.
- 2. Wählen Sie auf der Seite Containers (Container) den Namen des Containers, der den Ordner enthält, den Sie anzeigen möchten.
- 3. Wählen Sie den Namen des Ordners in der Liste aus.

Eine Detailseite wird angezeigt. Sie enthält alle Ordner und Objekte, die im Ordner gespeichert sind.

Eine Liste der Objekte in einem bestimmten Ordner anzeigen (Konsole)

- 1. Öffnen SieMediaStore-Konsole bei[https://console.aws.amazon.com/mediastore/a](https://console.aws.amazon.com/mediastore/)us.
- 2. Wählen Sie auf der Seite Containers (Container) den Namen des Containers, der den Ordner enthält, den Sie anzeigen möchten.

Eine Detailseite wird angezeigt. Sie enthält alle Ordner und Objekte, die im Container gespeichert sind.

Eine Liste der Objekte und Ordner in einem bestimmten Container anzeigen (AWS CLI)

• Verwenden Sie in der AWS CLI den Befehl list-items:

```
aws mediastore-data list-items --endpoint https://
aaabbbcccdddee.data.mediastore.us-west-2.amazonaws.com --region us-west-2
```
Im folgenden Beispiel finden Sie den Rückgabewert:

```
{ 
     "Items": [ 
          { 
              "ContentType": "image/jpeg", 
              "LastModified": 1563571859.379, 
              "Name": "filename.jpg", 
              "Type": "OBJECT", 
              "ETag": 
  "543ab21abcd1a234ab123456a1a2b12345ab12abc12a1234abc1a2bc12345a12", 
              "ContentLength": 3784 
         },
```

```
 { 
              "Type": "FOLDER", 
              "Name": "ExampleLiveDemo" 
         } 
     ]
}
a Note
    Objekte, die einer list-items-Regel unterliegen, sind nicht in einer
    seconds_since_create-Antwort enthalten.
```
Eine Liste der Objekte und Ordner in einem bestimmten Ordner anzeigen (AWS CLI)

• Verwenden Sie in der AWS CLI den Befehl list-items mit dem angegebenen Ordnernamen am Ende der Anfrage:

```
aws mediastore-data list-items --endpoint https://
aaabbbcccdddee.data.mediastore.us-west-2.amazonaws.com --path /folder_name --
region us-west-2
```
Im folgenden Beispiel finden Sie den Rückgabewert:

```
{ 
     "Items": [ 
          { 
              "Type": "FOLDER", 
              "Name": "folder_1" 
          }, 
          { 
              "LastModified": 1563571940.861, 
              "ContentLength": 2307346, 
              "Name": "file1234.jpg", 
               "ETag": 
  "111a1a22222a1a1a222abc333a444444b55ab1111ab2222222222ab333333a2b", 
               "ContentType": "image/jpeg", 
              "Type": "OBJECT" 
          } 
     ]
```
}

#### **a** Note

Objekte, die einer list-items-Regel unterliegen, sind nicht in einer seconds since create-Antwort enthalten.

# <span id="page-67-0"></span>Anzeigen der Details eines Objekts

Nachdem Sie ein Objekt hochgeladen haben, hat AWS ElementarMediaStoreSpeichert Details wie Änderungsdatum, Inhaltslänge, ETag (Entity-Tag) und Inhaltstyp. Informationen zur Verwendung der Metadaten eines Objekts finden Sie unter [Interaktion von MediaStore mit HTTP-Caches](#page-133-0).

Anzeigen der Details eines Objekts (Konsole)

- 1. Öffnen SieMediaStore-Konsole bei[https://console.aws.amazon.com/mediastore/a](https://console.aws.amazon.com/mediastore/)us.
- 2. Wählen Sie auf der Seite Containers (Container) den Namen des Containers, der das Objekt enthält, das Sie anzeigen möchten.
- 3. Wenn sich das Objekt, das Sie anzeigen möchten, in einem Ordner befindet, wählen Sie so lange Ordnernamen aus, bis Sie das Objekt sehen.
- 4. Wählen Sie den Namen des Objekts.

Eine Detailseite wird angezeigt. Sie enthält Informationen über das Objekt.

Anzeigen der Details eines Objekts (AWS CLI)

• Verwenden Sie in der AWS CLI den Befehl describe-object:

```
aws mediastore-data describe-object --endpoint https://
aaabbbcccdddee.data.mediastore.us-west-2.amazonaws.com --path /folder_name/
file1234.jpg --region us-west-2
```
Im folgenden Beispiel finden Sie den Rückgabewert:

```
 "ContentType": "image/jpeg", 
 "LastModified": "Fri, 19 Jul 2019 21:32:20 GMT",
```
{

```
 "ContentLength": "2307346", 
     "ETag": "2aa333bbcc8d8d22d777e999c88d4aa9eeeeee4dd89ff7f555555555555da6d3"
}
```
# <span id="page-68-0"></span>Herunterladen eines Objekts

Sie können die Konsole verwenden, um ein Objekt herunterzuladen. Mit der AWS CLI können Sie ein Objekt oder nur einen Teil eines Objekts herunterladen.

Herunterladen eines Objekts (Konsole)

- 1. Öffnen SieMediaStore-Konsole bei[https://console.aws.amazon.com/mediastore/a](https://console.aws.amazon.com/mediastore/)us.
- 2. Wählen Sie auf der Seite Containers (Container) den Namen des Containers, der das Objekt enthält, das Sie herunterladen möchten.
- 3. Wenn sich das Objekt, das Sie herunterladen möchten, in einem Ordner befindet, wählen Sie so lange Ordnernamen aus, bis Sie das Objekt sehen.
- 4. Wählen Sie den Namen des Objekts.
- 5. Wählen Sie auf der Detailseite Object (Objekt) die Option Download (Herunterladen).

Ein Objekt herunterladen (AWS CLI)

• Verwenden Sie in der AWS CLI den Befehl get-object:

```
aws mediastore-data get-object --endpoint https://
aaabbbcccdddee.data.mediastore.us-west-2.amazonaws.com --path=/folder_name/
README.md README.md --region us-west-2
```
Im folgenden Beispiel finden Sie den Rückgabewert:

```
{ 
     "ContentLength": "2307346", 
     "ContentType": "image/jpeg", 
     "LastModified": "Fri, 19 Jul 2019 21:32:20 GMT", 
     "ETag": "2aa333bbcc8d8d22d777e999c88d4aa9eeeeee4dd89ff7f555555555555da6d3", 
     "StatusCode": 200
}
```
Einen Teil eines Objekts herunterladen (AWS CLI)

• Verwenden Sie in der AWS CLI den Befehl get-object und geben Sie einen Bereich an.

```
aws mediastore-data get-object --endpoint https://
aaabbbcccdddee.data.mediastore.us-west-2.amazonaws.com --path /folder_name/
README.md --range="bytes=0-100" README2.md --region us-west-2
```
Im folgenden Beispiel finden Sie den Rückgabewert:

```
{ 
     "StatusCode": 206, 
     "ContentRange": "bytes 0-100/2307346", 
     "ContentLength": "101", 
     "LastModified": "Fri, 19 Jul 2019 21:32:20 GMT", 
     "ContentType": "image/jpeg", 
     "ETag": "2aa333bbcc8d8d22d777e999c88d4aa9eeeeee4dd89ff7f555555555555da6d3"
}
```
# <span id="page-69-1"></span>Löschen von Objekten

AWS ElementalMediaStorebietet verschiedene Optionen zum Löschen von Objekten aus Containern:

- [Löschen eines einzelnen Objekts](#page-69-0). Es fallen keine Gebühren an.
- [Leeren eines Containers,](#page-70-0) um alle Objekte innerhalb eines Containers gleichzeitig zu löschen. Da dieser Prozess API-Aufrufe verwendet, fallen normale API-Gebühren an.
- [Hinzufügen einer Objektlebenszyklus-Richtlinie](#page-45-0), um Objekte zu löschen, wenn sie ein bestimmtes Alter erreicht haben. Es fallen keine Gebühren an.

### <span id="page-69-0"></span>Löschen eines Objekts

Sie können die Objekte individuell löschen. Verwenden Sie hierzu die Konsole oder die AWS CLI. Alternativ können Sie [eine Objektlebenszyklus-Richtlinie hinzufügen,](#page-45-0) um Objekte automatisch zu löschen, nachdem sie ein bestimmtes Alter in einem Container erreicht haben. Sie können auch [einen Container leeren](#page-70-0), um alle Objekte in diesem Container zu löschen.

#### **a** Note

Wenn Sie das einzige Objekt in einem Ordner löschen, wird AWS ElementalMediaStoreLöscht automatisch den Ordner und alle leeren Ordner oberhalb dieses Ordners. Beispielsweise angenommen, Sie verfügen über einen Ordner mit dem Namen premium, der keine Dateien enthält, jedoch einen Unterordner mit dem Namen canada. Der Unterordner canada enthält eine mit dem Namen .mlaw.ts Wenn Sie die Datei mlaw.ts löschen, löscht der Service die Ordner premium und canada.

Löschen eines Objekts (Konsole)

- 1. Öffnen SieMediaStore-Konsole bei[https://console.aws.amazon.com/mediastore/a](https://console.aws.amazon.com/mediastore/)us.
- 2. Wählen Sie auf der Seite Containers (Container) den Namen des Containers, der das Objekt enthält, das Sie löschen möchten.
- 3. Wenn sich das Objekt, das Sie löschen möchten, in einem Ordner befindet, wählen Sie so lange Ordnernamen aus, bis Sie das Objekt sehen.
- 4. Wählen Sie die Option links neben dem Objektnamen.
- 5. Wählen Sie Delete (Löschen).

Ein Objekt löschen (AWS CLI)

• Verwenden Sie in der AWS CLI den Befehl delete-object.

Beispiel:

```
aws mediastore-data --region us-west-2 delete-object --endpoint=https://
aaabbbcccdddee.data.mediastore.us-west-2.amazonaws.com --path=/folder_name/
README.md
```
Dieser Befehl hat keinen Rückgabewert.

## <span id="page-70-0"></span>Leeren eines Containers

Sie können einen Container leeren, um alle Objekte zu löschen, die im Container gespeichert sind. Alternativ können Sie [eine Objektlebenszyklus-Richtlinie hinzufügen,](#page-53-0) um Objekte automatisch zu

löschen, nachdem sie ein bestimmtes Alter in einem Container erreicht haben. Sie können auch [Objekte einzeln löschen](#page-69-0).

So leeren Sie einen Container (Konsole)

- 1. Öffnen SieMediaStore-Konsole bei[https://console.aws.amazon.com/mediastore/a](https://console.aws.amazon.com/mediastore/)us.
- 2. Wählen Sie auf der Seite Containers (Container) die Option für den Container, den Sie leeren möchten.
- 3. Wählen Sie Empty container (Container leeren) aus. Es wird eine Bestätigungsmeldung angezeigt.
- 4. Bestätigen Sie, dass Sie den Container leeren möchten, indem Sie den Containernamen in das Textfeld eingeben, und wählen Sie dannLeeraus.
## Sicherheit in Elemental AWS MediaStore

Cloud-Sicherheit bei AWS hat höchste Priorität. Als AWS Als Kunde profitieren Sie von Rechenzentren und Netzwerkarchitekturen, die darauf ausgelegt sind, die Anforderungen der sicherheitssensibelsten Unternehmen zu erfüllen.

Sicherheit ist eine gemeinsame Verantwortung zwischen AWS und du. Das [Modell der geteilten](https://aws.amazon.com/compliance/shared-responsibility-model/) [Verantwortung](https://aws.amazon.com/compliance/shared-responsibility-model/) beschreibt dies als Sicherheit der Cloud selbst und Sicherheit in der Cloud:

- Sicherheit der Cloud AWS ist verantwortlich für den Schutz der Infrastruktur, die läuft AWS Dienstleistungen in der AWS Cloud. AWS bietet Ihnen auch Dienste, die Sie sicher nutzen können. Externe Prüfer testen und verifizieren regelmäßig die Wirksamkeit unserer Sicherheit im Rahmen der [AWS Compliance-Programme](https://aws.amazon.com/compliance/programs/) . Weitere Informationen zu den Compliance-Programmen, die für AWS Elemental gelten MediaStore, finden Sie unter [AWS Im Leistungsumfang aufgeschlüsselte](https://aws.amazon.com/compliance/services-in-scope/) [Dienstleistungen nach Compliance-Programmen](https://aws.amazon.com/compliance/services-in-scope/) .
- Sicherheit in der Cloud Ihre Verantwortung wird bestimmt von AWS Dienst, den Sie nutzen. Sie sind auch für andere Faktoren verantwortlich, etwa für die Vertraulichkeit Ihrer Daten, für die Anforderungen Ihres Unternehmens und für die geltenden Gesetze und Vorschriften.

Diese Dokumentation hilft Ihnen zu verstehen, wie Sie das Modell der gemeinsamen Verantwortung bei der Verwendung anwenden können MediaStore. In den folgenden Themen erfahren Sie, wie Sie die Konfiguration vornehmen MediaStore , um Ihre Sicherheits- und Compliance-Ziele zu erreichen. Sie lernen auch, wie Sie andere verwenden AWS Dienste, die Ihnen helfen, Ihre MediaStore Ressourcen zu überwachen und zu sichern.

Themen

- [Datenschutz bei AWS Elemental MediaStore](#page-73-0)
- [Identity and Access Management für AWS Elemental MediaStore](#page-74-0)
- [Anmeldung und Überwachung AWS Elemental MediaStore](#page-95-0)
- [Konformitätsvalidierung für AWS Elemental MediaStore](#page-96-0)
- [Resilienz bei AWS Elemental MediaStore](#page-97-0)
- [Sicherheit der Infrastruktur in Elemental AWS MediaStore](#page-98-0)
- [Serviceübergreifende Confused-Deputy-Prävention](#page-98-1)

## <span id="page-73-0"></span>Datenschutz bei AWS Elemental MediaStore

Das Tool AWS Modell der [gemeinsamen Verantwortung Modell](https://aws.amazon.com/compliance/shared-responsibility-model/) der gilt für den Datenschutz in AWS Elemental MediaStore. Wie in diesem Modell beschrieben, AWS ist verantwortlich für den Schutz der globalen Infrastruktur, auf der alle AWS Cloud. Sie sind dafür verantwortlich, die Kontrolle über Ihre Inhalte zu behalten, die auf dieser Infrastruktur gehostet werden. Sie sind auch verantwortlich für die Sicherheitskonfiguration und die Verwaltungsaufgaben für AWS-Services die Sie verwenden. Weitere Informationen zum Datenschutz finden Sie in der [Datenschutzerklärung FAQ.](https://aws.amazon.com/compliance/data-privacy-faq/) Informationen zum Datenschutz in Europa finden Sie auf der [AWS Modell der geteilten Verantwortung und GDPR](https://aws.amazon.com/blogs/security/the-aws-shared-responsibility-model-and-gdpr/)  Blogbeitrag auf der AWS Blog zum Thema Sicherheit.

Aus Datenschutzgründen empfehlen wir Ihnen, AWS-Konto Anmeldeinformationen und richten Sie einzelne Benutzer ein mit AWS IAM Identity Center or AWS Identity and Access Management (IAM). So erhält jeder Benutzer nur die Berechtigungen, die zum Durchführen seiner Aufgaben erforderlich sind. Außerdem empfehlen wir, die Daten mit folgenden Methoden schützen:

- Verwenden Sie für jedes Konto die Multi-Faktor-Authentifizierung (MFA).
- Verwenden SieSSL/TLS, um mit zu kommunizieren AWS Ressourcen schätzen. Wir benötigen TLS 1.2 und empfehlen TLS 1.3.
- Einrichtung API und Protokollierung von Benutzeraktivitäten mit AWS CloudTrail. Für Informationen zur Verwendung von CloudTrail Pfaden zum Erfassen AWS Aktivitäten finden Sie unter [Arbeiten](https://docs.aws.amazon.com/awscloudtrail/latest/userguide/cloudtrail-trails.html)  [mit CloudTrail Pfaden](https://docs.aws.amazon.com/awscloudtrail/latest/userguide/cloudtrail-trails.html) im AWS CloudTrail Benutzerleitfaden.
- Verwenden Sie AWS Verschlüsselungslösungen, zusammen mit allen darin enthaltenen Standardsicherheitskontrollen AWS-Services.
- Verwenden Sie erweiterte verwaltete Sicherheitsservices wie Amazon Macie, die dabei helfen, in Amazon S3 gespeicherte persönliche Daten zu erkennen und zu schützen.
- Wenn Sie für den Zugriff FIPS 140-3 validierte kryptografische Module benötigen AWS über eine Befehlszeilenschnittstelle oder einenAPI, verwenden Sie einen Endpunkt. FIPS Weitere Informationen zu den verfügbaren FIPS Endpunkten finden Sie unter [Federal Information](https://aws.amazon.com/compliance/fips/)  [Processing Standard \(FIPS\) 140-3](https://aws.amazon.com/compliance/fips/).

Wir empfehlen dringend, in Freitextfeldern, z. B. im Feld Name, keine vertraulichen oder sensiblen Informationen wie die E-Mail-Adressen Ihrer Kunden einzugeben. Dazu gehört auch, wenn Sie mit oder anderen arbeiten MediaStore AWS-Services mit der KonsoleAPI, AWS CLI, oder AWS SDKs. Alle Daten, die Sie in Tags oder Freitextfelder eingeben, die für Namen verwendet werden, können für Abrechnungs- oder Diagnoseprotokolle verwendet werden. Wenn Sie einem externen Server eine URL zur Verfügung stellen, empfehlen wir dringend, dass Sie keine Anmeldeinformationen angeben, URL um Ihre Anfrage an diesen Server zu validieren.

### Datenverschlüsselung

MediaStore verschlüsselt Container und Objekte im Ruhezustand mit dem Industriestandard-Algorithmus AES -256. Wir empfehlen Ihnen, Ihre Daten MediaStore auf folgende Weise zu sichern:

- Erstellen Sie eine Container-Richtlinie, um die Zugriffsrechte auf alle Ordner und Objekte in diesem Container zu kontrollieren. Weitere Informationen finden Sie unter [the section called](#page-20-0)  ["Containerrichtlinien".](#page-20-0)
- Erstellen Sie eine ursprungsübergreifende Richtlinie für die gemeinsame Nutzung von Ressourcen (CORS), um den quellenübergreifenden Zugriff auf Ihre Ressourcen zu ermöglichen. MediaStore Mit können Sie Client-WebanwendungenCORS, die in eine Domäne geladen sind, die Interaktion mit Ressourcen in einer anderen Domäne ermöglichen. Weitere Informationen finden Sie unter [the](#page-30-0)  [section called "CORS-Richtlinien".](#page-30-0)

## <span id="page-74-0"></span>Identity and Access Management für AWS Elemental MediaStore

AWS Identity and Access Management (IAM) ist ein AWS-Service das hilft einem Administrator, den Zugriff auf sicher zu kontrollieren AWS Ressourcen schätzen. IAMAdministratoren kontrollieren, wer authentifiziert (angemeldet) und autorisiert werden kann (über Berechtigungen verfügt), um MediaStore Ressourcen zu verwenden. IAMist ein AWS-Service das Sie ohne zusätzliche Kosten nutzen können.

Themen

- [Zielgruppe](#page-75-0)
- [Authentifizierung mit Identitäten](#page-75-1)
- [Verwalten des Zugriffs mit Richtlinien](#page-79-0)
- [Wie MediaStore funktioniert AWS Elemental mit IAM](#page-82-0)
- [Beispiele für identitätsbasierte Richtlinien für Elemental AWS MediaStore](#page-90-0)
- [Problembehandlung bei AWS Elemental Identity and Access MediaStore](#page-93-0)

## <span id="page-75-0"></span>**Zielgruppe**

Wie benutzt du AWS Identity and Access Management (IAM) unterscheidet sich je nach der Arbeit, in der Sie arbeiten MediaStore.

Dienstbenutzer — Wenn Sie den MediaStore Dienst für Ihre Arbeit verwenden, stellt Ihnen Ihr Administrator die erforderlichen Anmeldeinformationen und Berechtigungen zur Verfügung. Wenn Sie für Ihre Arbeit mehr MediaStore Funktionen verwenden, benötigen Sie möglicherweise zusätzliche Berechtigungen. Wenn Sie die Fuktionsweise der Zugriffskontrolle nachvollziehen, wissen Sie bereits, welche Berechtigungen Sie von Ihrem Administrator anzufordern müssen. Wenn Sie in nicht auf eine Funktion zugreifen können MediaStore, finden Sie weitere Informationen unte[rProblembehandlung](#page-93-0)  [bei AWS Elemental Identity and Access MediaStore .](#page-93-0)

Serviceadministrator — Wenn Sie in Ihrem Unternehmen für die MediaStore Ressourcen verantwortlich sind, haben Sie wahrscheinlich vollen Zugriff auf MediaStore. Es ist Ihre Aufgabe, zu bestimmen, auf welche MediaStore Funktionen und Ressourcen Ihre Servicebenutzer zugreifen sollen. Anschließend müssen Sie Anfragen an Ihren IAM Administrator senden, um die Berechtigungen Ihrer Servicebenutzer zu ändern. Lesen Sie die Informationen auf dieser Seite, um die grundlegenden Konzepte von zu verstehenIAM. Weitere Informationen darüber, wie Ihr Unternehmen IAM mit verwenden kann MediaStore, finden Sie unte[rWie MediaStore funktioniert](#page-82-0)  [AWS Elemental mit IAM.](#page-82-0)

IAMAdministrator — Wenn Sie ein IAM Administrator sind, möchten Sie vielleicht mehr darüber erfahren, wie Sie Richtlinien schreiben können, um den Zugriff darauf zu verwalten MediaStore. Beispiele für MediaStore identitätsbasierte Richtlinien, die Sie in verwenden könnenIAM, finden Sie unter. [Beispiele für identitätsbasierte Richtlinien für Elemental AWS MediaStore](#page-90-0)

## <span id="page-75-1"></span>Authentifizierung mit Identitäten

Authentifizierung ist die Art und Weise, wie Sie sich anmelden AWS mit Ihren Identitätsdaten. Sie müssen authentifiziert (angemeldet) sein AWS) als Root-Benutzer des AWS-Kontos, als IAM Benutzer oder indem Sie eine IAM Rolle übernehmen.

Sie können sich anmelden bei AWS als föderierte Identität mithilfe von Anmeldeinformationen, die über eine Identitätsquelle bereitgestellt wurden. AWS IAM Identity Center (IAMIdentity Center) - Nutzer, die Single-Sign-On-Authentifizierung Ihres Unternehmens und Ihre Google- oder Facebook-Anmeldeinformationen sind Beispiele für föderierte Identitäten. Wenn Sie sich als föderierte Identität anmelden, hat Ihr Administrator zuvor einen Identitätsverbund mithilfe von Rollen eingerichtet. IAM

Wenn Sie darauf zugreifen AWS Wenn Sie den Verbund verwenden, übernehmen Sie indirekt eine Rolle.

Je nachdem, welcher Benutzertyp Sie sind, können Sie sich bei der anmelden AWS Management Console oder das AWS Zugangsportal. Weitere Informationen zur Anmeldung bei AWS, siehe [So](https://docs.aws.amazon.com/signin/latest/userguide/how-to-sign-in.html)  [melden Sie sich bei Ihrem an AWS-Konto](https://docs.aws.amazon.com/signin/latest/userguide/how-to-sign-in.html) in der AWS-Anmeldung Benutzerleitfaden.

Wenn Sie darauf zugreifen AWS programmatisch AWS stellt ein Software Development Kit (SDK) und eine Befehlszeilenschnittstelle (CLI) bereit, um Ihre Anfragen mithilfe Ihrer Anmeldeinformationen kryptografisch zu signieren. Wenn Sie nicht verwenden AWS Tools, Sie müssen Anfragen selbst unterschreiben. Weitere Informationen zur Verwendung der empfohlenen Methode, um Anfragen selbst zu signieren, finden Sie unter [Signieren AWS APIAnfragen](https://docs.aws.amazon.com/IAM/latest/UserGuide/reference_aws-signing.html) im IAMBenutzerhandbuch.

Unabhängig von der verwendeten Authentifizierungsmethode müssen Sie möglicherweise zusätzliche Sicherheitsinformationen angeben. Zum Beispiel AWS empfiehlt, die Multi-Faktor-Authentifizierung (MFA) zu verwenden, um die Sicherheit Ihres Kontos zu erhöhen. Weitere Informationen finden Sie unter [Multi-Faktor-Authentifizierung](https://docs.aws.amazon.com/singlesignon/latest/userguide/enable-mfa.html) im AWS IAM Identity Center Benutzerhandbuch und [Verwendung der Multi-Faktor-Authentifizierung \(\) MFA in AWS](https://docs.aws.amazon.com/IAM/latest/UserGuide/id_credentials_mfa.html) im IAM-Benutzerhandbuch.

#### AWS-Konto Root-Benutzer

Wenn Sie eine erstellen AWS-Konto, beginnen Sie mit einer Anmeldeidentität, die vollständigen Zugriff auf alle hat AWS-Services und Ressourcen im Konto. Diese Identität wird als AWS-Konto Root-Benutzer. Der Zugriff erfolgt, indem Sie sich mit der E-Mail-Adresse und dem Passwort anmelden, mit denen Sie das Konto erstellt haben. Wir raten ausdrücklich davon ab, den Root-Benutzer für Alltagsaufgaben zu verwenden. Schützen Sie Ihre Root-Benutzer-Anmeldeinformationen und verwenden Sie diese, um die Aufgaben auszuführen, die nur der Root-Benutzer ausführen kann. Eine vollständige Liste der Aufgaben, für die Sie sich als Root-Benutzer anmelden müssen, finden Sie im Benutzerhandbuch unter [Aufgaben, für die Root-Benutzeranmeldedaten erforderlich](https://docs.aws.amazon.com/IAM/latest/UserGuide/id_root-user.html#root-user-tasks) sind. IAM

#### Verbundidentität

Es hat sich bewährt, menschlichen Benutzern, einschließlich Benutzern, die Administratorzugriff benötigen, vorzuschreiben, für den Zugriff den Verbund mit einem Identitätsanbieter zu verwenden AWS-Services mithilfe temporärer Anmeldeinformationen.

Eine föderierte Identität ist ein Benutzer aus dem Benutzerverzeichnis Ihres Unternehmens, ein Web-Identitätsanbieter, AWS Directory Service, das Identity Center-Verzeichnis oder ein beliebiger Benutzer, der zugreift AWS-Services mithilfe von Anmeldeinformationen, die über eine Identitätsquelle bereitgestellt wurden. Wenn föderierte Identitäten darauf zugreifen AWS-Konten, übernehmen sie Rollen, und die Rollen stellen temporäre Anmeldeinformationen bereit.

Für eine zentralisierte Zugriffsverwaltung empfehlen wir die Verwendung AWS IAM Identity Center. Sie können Benutzer und Gruppen in IAM Identity Center erstellen, oder Sie können eine Verbindung zu einer Gruppe von Benutzern und Gruppen in Ihrer eigenen Identitätsquelle herstellen und diese synchronisieren, um sie in all Ihren AWS-Konten und Anwendungen. Informationen zu IAM Identity Center finden Sie unter [Was ist IAM Identity Center?](https://docs.aws.amazon.com/singlesignon/latest/userguide/what-is.html) in der AWS IAM Identity Center Benutzerleitfaden.

#### IAM-Benutzer und -Gruppen

Ein [IAMBenutzer](https://docs.aws.amazon.com/IAM/latest/UserGuide/id_users.html) ist eine Identität innerhalb Ihres AWS-Konto das über spezifische Berechtigungen für eine einzelne Person oder Anwendung verfügt. Wir empfehlen, sich nach Möglichkeit auf temporäre Anmeldeinformationen zu verlassen, anstatt IAM Benutzer mit langfristigen Anmeldeinformationen wie Passwörtern und Zugriffsschlüsseln zu erstellen. Wenn Sie jedoch spezielle Anwendungsfälle haben, für die langfristige Anmeldeinformationen von IAM Benutzern erforderlich sind, empfehlen wir, die Zugriffsschlüssel abwechselnd zu verwenden. Weitere Informationen finden Sie im Benutzerhandbuch unter [Regelmäßiges Rotieren von Zugriffsschlüsseln](https://docs.aws.amazon.com/IAM/latest/UserGuide/best-practices.html#rotate-credentials)  [für Anwendungsfälle, für die IAM langfristige Anmeldeinformationen erforderlich](https://docs.aws.amazon.com/IAM/latest/UserGuide/best-practices.html#rotate-credentials) sind.

Eine [IAMGruppe](https://docs.aws.amazon.com/IAM/latest/UserGuide/id_groups.html) ist eine Identität, die eine Sammlung von IAM Benutzern spezifiziert. Sie können sich nicht als Gruppe anmelden. Mithilfe von Gruppen können Sie Berechtigungen für mehrere Benutzer gleichzeitig angeben. Gruppen vereinfachen die Verwaltung von Berechtigungen, wenn es zahlreiche Benutzer gibt. Sie könnten beispielsweise eine Gruppe benennen IAMAdminsund dieser Gruppe Berechtigungen zur Verwaltung von IAM Ressourcen erteilen.

Benutzer unterscheiden sich von Rollen. Ein Benutzer ist einer einzigen Person oder Anwendung eindeutig zugeordnet. Eine Rolle kann von allen Personen angenommen werden, die sie benötigen. Benutzer besitzen dauerhafte Anmeldeinformationen. Rollen stellen temporäre Anmeldeinformationen bereit. Weitere Informationen finden Sie unter [Wann sollte ein IAM Benutzer \(statt einer Rolle\) erstellt](https://docs.aws.amazon.com/IAM/latest/UserGuide/id.html#id_which-to-choose) werden? im IAMBenutzerhandbuch.

#### IAMRollen

Eine [IAMRolle](https://docs.aws.amazon.com/IAM/latest/UserGuide/id_roles.html) ist eine Identität in deinem AWS-Konto das hat spezifische Berechtigungen. Es ähnelt einem IAM Benutzer, ist jedoch keiner bestimmten Person zugeordnet. Sie können vorübergehend eine IAM Rolle in der übernehmen AWS Management Console indem Sie die [Rollen wechseln.](https://docs.aws.amazon.com/IAM/latest/UserGuide/id_roles_use_switch-role-console.html)

Sie können eine Rolle übernehmen, indem Sie einen anrufen AWS CLI or AWS APIOperation oder mithilfe eines benutzerdefiniertenURL. Weitere Informationen zu Methoden zur Verwendung von Rollen finden Sie [unter Verwenden von IAM Rollen](https://docs.aws.amazon.com/IAM/latest/UserGuide/id_roles_use.html) im IAMBenutzerhandbuch.

IAMRollen mit temporären Anmeldeinformationen sind in den folgenden Situationen nützlich:

- Verbundbenutzerzugriff Um einer Verbundidentität Berechtigungen zuzuweisen, erstellen Sie eine Rolle und definieren Berechtigungen für die Rolle. Wird eine Verbundidentität authentifiziert, so wird die Identität der Rolle zugeordnet und erhält die von der Rolle definierten Berechtigungen. Informationen zu Rollen für den Verbund finden Sie im IAMBenutzerhandbuch unter [Erstellen](https://docs.aws.amazon.com/IAM/latest/UserGuide/id_roles_create_for-idp.html)  [einer Rolle für einen externen Identitätsanbieter.](https://docs.aws.amazon.com/IAM/latest/UserGuide/id_roles_create_for-idp.html) Wenn Sie IAM Identity Center verwenden, konfigurieren Sie einen Berechtigungssatz. Um zu kontrollieren, worauf Ihre Identitäten nach der Authentifizierung zugreifen können, korreliert IAM Identity Center den Berechtigungssatz mit einer Rolle in. IAM Informationen zu Berechtigungssätzen finden Sie unter [Berechtigungssätze](https://docs.aws.amazon.com/singlesignon/latest/userguide/permissionsetsconcept.html) im AWS IAM Identity Center Benutzerleitfaden.
- Temporäre IAM Benutzerberechtigungen Ein IAM Benutzer oder eine Rolle kann eine IAM Rolle übernehmen, um vorübergehend verschiedene Berechtigungen für eine bestimmte Aufgabe zu übernehmen.
- Kontoübergreifender Zugriff Sie können eine IAM Rolle verwenden, um einer Person (einem vertrauenswürdigen Principal) in einem anderen Konto den Zugriff auf Ressourcen in Ihrem Konto zu ermöglichen. Rollen stellen die primäre Möglichkeit dar, um kontoübergreifendem Zugriff zu gewähren. Allerdings mit einigen AWS-Services, Sie können eine Richtlinie direkt an eine Ressource anhängen (anstatt eine Rolle als Proxy zu verwenden). Informationen zum Unterschied zwischen Rollen und ressourcenbasierten Richtlinien für den kontenübergreifenden Zugriff finden Sie [IAMim Benutzerhandbuch unter Kontoübergreifender Ressourcenzugriff.](https://docs.aws.amazon.com/IAM/latest/UserGuide/access_policies-cross-account-resource-access.html) IAM
- Serviceübergreifender Zugriff Einige AWS-Services Funktionen in anderen verwenden AWS-Services. Wenn Sie beispielsweise in einem Service einen Anruf tätigen, ist es üblich, dass dieser Service Anwendungen in Amazon ausführt EC2 oder Objekte in Amazon S3 speichert. Ein Dienst kann dies mit den Berechtigungen des aufrufenden Prinzipals mit einer Servicerolle oder mit einer serviceverknüpften Rolle tun.
	- Zugriffssitzungen weiterleiten (FAS) Wenn Sie einen IAM Benutzer oder eine Rolle verwenden, um Aktionen auszuführen in AWS, Sie gelten als Principal. Bei einigen Services könnte es Aktionen geben, die dann eine andere Aktion in einem anderen Service initiieren. FASverwendet die Rechte des Prinzipals, der einen aufruft AWS-Service, kombiniert mit der Anfrage AWS-Service um Anfragen an nachgelagerte Dienste zu stellen. FASAnfragen werden nur gestellt, wenn ein Dienst eine Anfrage erhält, die Interaktionen mit anderen erfordert

AWS-Services oder zu vervollständigende Ressourcen. In diesem Fall müssen Sie über Berechtigungen zum Ausführen beider Aktionen verfügen. Einzelheiten zu den Richtlinien für FAS Anfragen finden Sie unter [Zugriffssitzungen weiterleiten](https://docs.aws.amazon.com/IAM/latest/UserGuide/access_forward_access_sessions.html).

- Servicerolle Eine Servicerolle ist eine [IAMRolle,](https://docs.aws.amazon.com/IAM/latest/UserGuide/id_roles.html) die ein Dienst übernimmt, um Aktionen in Ihrem Namen auszuführen. Ein IAM Administrator kann eine Servicerolle von innen heraus erstellen, ändern und löschenIAM. Weitere Informationen finden Sie unter [Erstellen einer Rolle](https://docs.aws.amazon.com/IAM/latest/UserGuide/id_roles_create_for-service.html)  [zum Delegieren von Berechtigungen an ein AWS-Service](https://docs.aws.amazon.com/IAM/latest/UserGuide/id_roles_create_for-service.html) im IAM-Benutzerhandbuch.
- Dienstverknüpfte Rolle Eine dienstverknüpfte Rolle ist eine Art von Servicerolle, die mit einem verknüpft ist AWS-Service. Der Dienst kann die Rolle übernehmen, eine Aktion in Ihrem Namen durchzuführen. Mit Diensten verknüpfte Rollen erscheinen in Ihrem AWS-Konto und gehören dem Dienst. Ein IAM Administrator kann die Berechtigungen für dienstbezogene Rollen anzeigen, aber nicht bearbeiten.
- Anwendungen, die auf Amazon laufen EC2 Sie können eine IAM Rolle verwenden, um temporäre Anmeldeinformationen für Anwendungen zu verwalten, die auf einer EC2 Instance ausgeführt werden und AWS CLI or AWS APIAnfragen. Dies ist dem Speichern von Zugriffsschlüsseln innerhalb der EC2 Instanz vorzuziehen. Um eine zuzuweisen AWS Sie erstellen ein EC2 Instanzprofil, das an die Instanz angehängt ist. Sie müssen einer Instanz eine Rolle zuweisen und sie allen ihren Anwendungen zur Verfügung stellen. Ein Instanzprofil enthält die Rolle und ermöglicht Programmen, die auf der EC2 Instanz ausgeführt werden, temporäre Anmeldeinformationen abzurufen. Weitere Informationen finden Sie im IAMBenutzerhandbuch unter [Verwenden einer IAM Rolle zur Erteilung von Berechtigungen für Anwendungen, die auf EC2](https://docs.aws.amazon.com/IAM/latest/UserGuide/id_roles_use_switch-role-ec2.html)  [Amazon-Instances ausgeführt](https://docs.aws.amazon.com/IAM/latest/UserGuide/id_roles_use_switch-role-ec2.html) werden.

Informationen darüber, ob Sie IAM Rollen oder IAM Benutzer verwenden sollten, finden [Sie im](https://docs.aws.amazon.com/IAM/latest/UserGuide/id.html#id_which-to-choose_role) [Benutzerhandbuch unter Wann sollte eine IAM Rolle \(anstelle eines IAM Benutzers\) erstellt](https://docs.aws.amazon.com/IAM/latest/UserGuide/id.html#id_which-to-choose_role) werden.

### <span id="page-79-0"></span>Verwalten des Zugriffs mit Richtlinien

Sie kontrollieren den Zugriff in AWS indem Sie Richtlinien erstellen und diese anhängen AWS Identitäten oder Ressourcen. Eine Richtlinie ist ein Objekt in AWS das, wenn es mit einer Identität oder Ressource verknüpft ist, ihre Berechtigungen definiert. AWS wertet diese Richtlinien aus, wenn ein Principal (Benutzer, Root-Benutzer oder Rollensitzung) eine Anfrage stellt. Berechtigungen in den Richtlinien bestimmen, ob die Anforderung zugelassen oder abgelehnt wird. Die meisten Richtlinien sind gespeichert in AWS als JSON Dokumente. Weitere Informationen zur Struktur und zum Inhalt von JSON Richtliniendokumenten finden Sie im IAMBenutzerhandbuch unter [Überblick über JSON](https://docs.aws.amazon.com/IAM/latest/UserGuide/access_policies.html#access_policies-json)  [Richtlinien](https://docs.aws.amazon.com/IAM/latest/UserGuide/access_policies.html#access_policies-json).

Administratoren können Folgendes verwenden AWS JSONRichtlinien, um festzulegen, wer Zugriff auf was hat. Das bedeutet, welcher Prinzipal kann Aktionen für welche Ressourcen und unter welchen Bedingungen ausführen.

Standardmäßig haben Benutzer, Gruppen und Rollen keine Berechtigungen. Um Benutzern die Erlaubnis zu erteilen, Aktionen mit den Ressourcen durchzuführen, die sie benötigen, kann ein IAM Administrator IAM Richtlinien erstellen. Der Administrator kann dann die IAM Richtlinien zu Rollen hinzufügen, und Benutzer können die Rollen übernehmen.

IAMRichtlinien definieren Berechtigungen für eine Aktion, unabhängig von der Methode, mit der Sie den Vorgang ausführen. Angenommen, es gibt eine Richtlinie, die Berechtigungen für die iam:GetRole-Aktion erteilt. Ein Benutzer mit dieser Richtlinie kann Rolleninformationen von der abrufen AWS Management Console, der AWS CLI, oder der AWS API.

#### Identitätsbasierte Richtlinien

Identitätsbasierte Richtlinien sind Dokumente mit JSON Berechtigungsrichtlinien, die Sie an eine Identität anhängen können, z. B. an einen IAM Benutzer, eine Benutzergruppe oder eine Rolle. Diese Richtlinien steuern, welche Aktionen die Benutzer und Rollen für welche Ressourcen und unter welchen Bedingungen ausführen können. Informationen zum Erstellen einer identitätsbasierten Richtlinie finden Sie unter [IAMRichtlinien erstellen im Benutzerhandbuch.](https://docs.aws.amazon.com/IAM/latest/UserGuide/access_policies_create.html) IAM

Identitätsbasierte Richtlinien können weiter als Inline-Richtlinien oder verwaltete Richtlinien kategorisiert werden. Inline-Richtlinien sind direkt in einen einzelnen Benutzer, eine einzelne Gruppe oder eine einzelne Rolle eingebettet. Verwaltete Richtlinien sind eigenständige Richtlinien, die Sie mehreren Benutzern, Gruppen und Rollen in Ihrem AWS-Konto. Zu den verwalteten Richtlinien gehören AWS verwaltete Richtlinien und vom Kunden verwaltete Richtlinien. Informationen dazu, wie Sie zwischen einer verwalteten Richtlinie oder einer Inline-Richtlinie wählen können, finden Sie im IAMBenutzerhandbuch unter [Auswahl zwischen verwalteten Richtlinien und Inline-Richtlinien.](https://docs.aws.amazon.com/IAM/latest/UserGuide/access_policies_managed-vs-inline.html#choosing-managed-or-inline)

#### Ressourcenbasierte Richtlinien

Ressourcenbasierte Richtlinien sind JSON Richtliniendokumente, die Sie an eine Ressource anhängen. Beispiele für ressourcenbasierte Richtlinien sind IAM Rollenvertrauensrichtlinien und Amazon S3 S3-Bucket-Richtlinien. In Services, die ressourcenbasierte Richtlinien unterstützen, können Service-Administratoren sie verwenden, um den Zugriff auf eine bestimmte Ressource zu steuern. Für die Ressource, an welche die Richtlinie angehängt ist, legt die Richtlinie fest, welche Aktionen ein bestimmter Prinzipal unter welchen Bedingungen für diese Ressource ausführen kann.

Sie müssen in einer ressourcenbasierten Richtlinie [einen Prinzipal angeben](https://docs.aws.amazon.com/IAM/latest/UserGuide/reference_policies_elements_principal.html). Prinzipale können Konten, Benutzer, Rollen, Verbundbenutzer oder AWS-Services.

Ressourcenbasierte Richtlinien sind Richtlinien innerhalb dieses Diensts. Sie können nicht verwenden AWS verwaltete Richtlinien aus IAM einer ressourcenbasierten Richtlinie.

#### Zugriffskontrolllisten () ACLs

Zugriffskontrolllisten (ACLs) steuern, welche Principals (Kontomitglieder, Benutzer oder Rollen) über Zugriffsberechtigungen für eine Ressource verfügen. ACLsähneln ressourcenbasierten Richtlinien, verwenden jedoch nicht das JSON Richtliniendokumentformat.

Amazon S3 S3, AWS WAF, und Amazon VPC sind Beispiele für Dienste, die unterstützenACLs. Weitere Informationen finden Sie unter [Übersicht über ACLs die Zugriffskontrollliste \(ACL\)](https://docs.aws.amazon.com/AmazonS3/latest/userguide/acl-overview.html) im Amazon Simple Storage Service Developer Guide.

#### Weitere Richtlinientypen

AWS unterstützt zusätzliche, weniger verbreitete Richtlinientypen. Diese Richtlinientypen können die maximalen Berechtigungen festlegen, die Ihnen von den häufiger verwendeten Richtlinientypen erteilt werden können.

- Berechtigungsgrenzen Eine Berechtigungsgrenze ist eine erweiterte Funktion, mit der Sie die maximalen Berechtigungen festlegen, die eine identitätsbasierte Richtlinie einer IAM Entität (IAMBenutzer oder Rolle) gewähren kann. Sie können eine Berechtigungsgrenze für eine Entität festlegen. Die daraus resultierenden Berechtigungen sind der Schnittpunkt der identitätsbasierten Richtlinien einer Entität und ihrer Berechtigungsgrenzen. Ressourcenbasierte Richtlinien, die den Benutzer oder die Rolle im Feld Principal angeben, werden nicht durch Berechtigungsgrenzen eingeschränkt. Eine explizite Zugriffsverweigerung in einer dieser Richtlinien setzt eine Zugriffserlaubnis außer Kraft. Weitere Informationen zu Berechtigungsgrenzen finden Sie im IAMBenutzerhandbuch unter [Berechtigungsgrenzen für IAM Entitäten.](https://docs.aws.amazon.com/IAM/latest/UserGuide/access_policies_boundaries.html)
- Dienststeuerungsrichtlinien (SCPs) SCPs sind JSON Richtlinien, die die maximalen Berechtigungen für eine Organisation oder Organisationseinheit (OU) in festlegen AWS Organizations. AWS Organizations ist ein Dienst zur Gruppierung und zentralen Verwaltung mehrerer AWS-Konten den Ihr Unternehmen besitzt. Wenn Sie alle Funktionen in einer Organisation aktivieren, können Sie Richtlinien zur Servicesteuerung (SCPs) auf einige oder alle Ihre Konten anwenden. Das SCP schränkt die Berechtigungen für Entitäten in Mitgliedskonten ein, einschließlich der einzelnen Root-Benutzer des AWS-Kontos. Weitere Informationen

zu Organizations und finden Sie SCPs unter [Richtlinien zur Servicesteuerung](https://docs.aws.amazon.com/organizations/latest/userguide/orgs_manage_policies_scps.html) in der AWS Organizations Benutzerleitfaden.

• Sitzungsrichtlinien – Sitzungsrichtlinien sind erweiterte Richtlinien, die Sie als Parameter übergeben, wenn Sie eine temporäre Sitzung für eine Rolle oder einen verbundenen Benutzer programmgesteuert erstellen. Die resultierenden Sitzungsberechtigungen sind eine Schnittmenge der auf der Identität des Benutzers oder der Rolle basierenden Richtlinien und der Sitzungsrichtlinien. Berechtigungen können auch aus einer ressourcenbasierten Richtlinie stammen. Eine explizite Zugriffsverweigerung in einer dieser Richtlinien setzt eine Zugriffserlaubnis außer Kraft. Weitere Informationen finden Sie im IAMBenutzerhandbuch unter [Sitzungsrichtlinien](https://docs.aws.amazon.com/IAM/latest/UserGuide/access_policies.html#policies_session).

#### Mehrere Richtlinientypen

Wenn mehrere auf eine Anforderung mehrere Richtlinientypen angewendet werden können, sind die entsprechenden Berechtigungen komplizierter. Um zu erfahren, wie AWS bestimmt, ob eine Anfrage zulässig ist, wenn mehrere Richtlinientypen betroffen sind, siehe [Bewertungslogik für Richtlinien](https://docs.aws.amazon.com/IAM/latest/UserGuide/reference_policies_evaluation-logic.html) im IAMBenutzerhandbuch.

### <span id="page-82-0"></span>Wie MediaStore funktioniert AWS Elemental mit IAM

Informieren Sie sich vor der Verwendung IAM zur Verwaltung des Zugriffs auf MediaStore, welche IAM Funktionen zur Verwendung verfügbar sind. MediaStore

#### IAMFunktionen, die Sie mit AWS Elemental verwenden können MediaStore

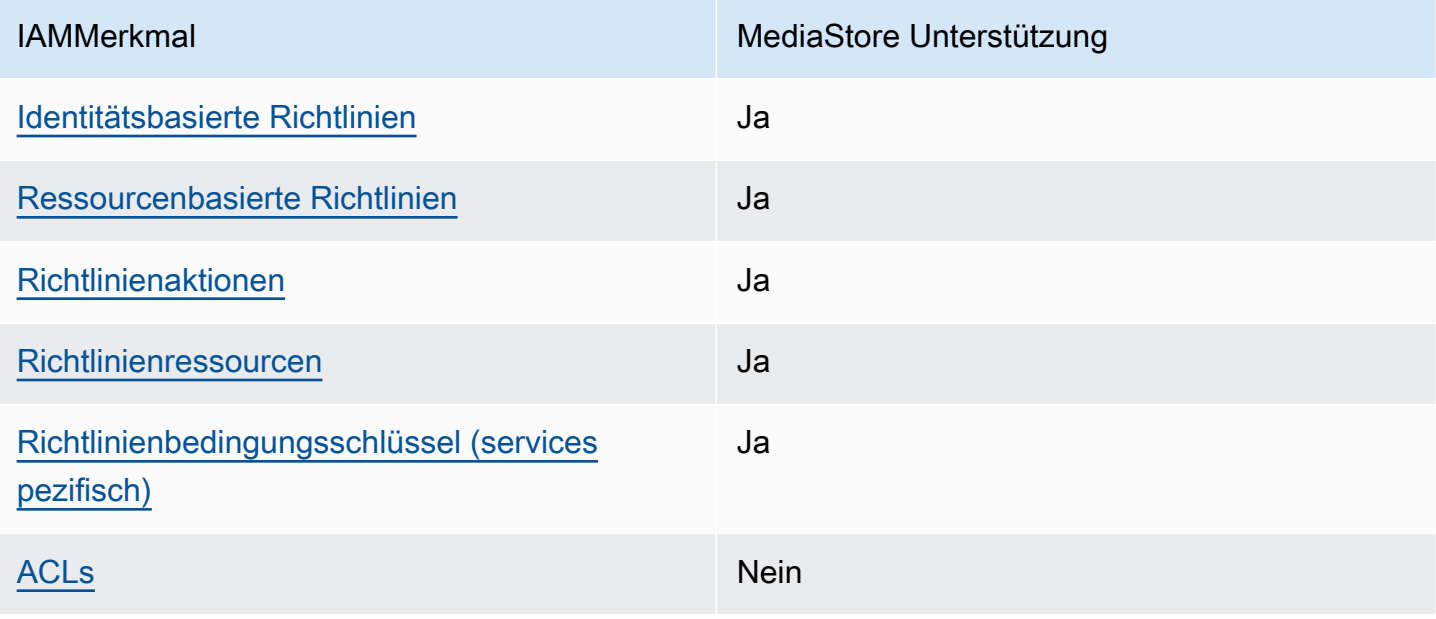

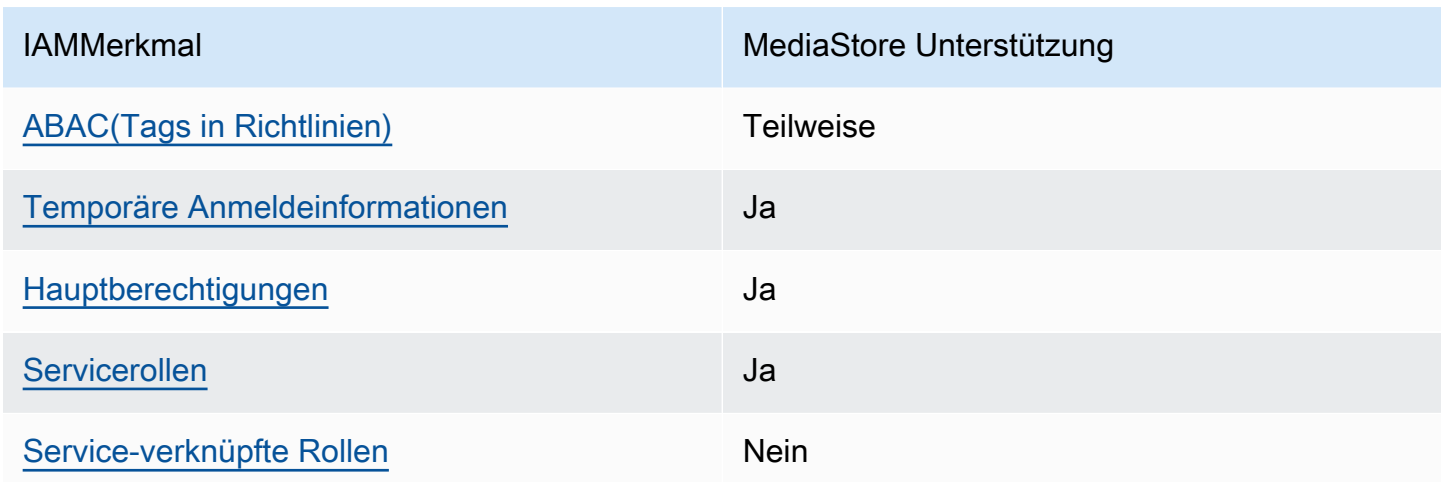

Um einen allgemeinen Überblick darüber zu erhalten, wie MediaStore und welche AWS Dienste funktionieren mit den meisten IAM Funktionen, siehe [AWS Dienste, mit denen IAM](https://docs.aws.amazon.com/IAM/latest/UserGuide/reference_aws-services-that-work-with-iam.html) im IAMBenutzerhandbuch gearbeitet werden kann.

#### <span id="page-83-0"></span>Identitätsbasierte Richtlinien für MediaStore

Unterstützt Richtlinien auf Identitätsbasis: Ja

Identitätsbasierte Richtlinien sind Dokumente mit JSON Berechtigungsrichtlinien, die Sie an eine Identität anhängen können, z. B. an einen IAM Benutzer, eine Benutzergruppe oder eine Rolle. Diese Richtlinien steuern, welche Aktionen die Benutzer und Rollen für welche Ressourcen und unter welchen Bedingungen ausführen können. Informationen zum Erstellen einer identitätsbasierten Richtlinie finden Sie unter [IAMRichtlinien erstellen im Benutzerhandbuch.](https://docs.aws.amazon.com/IAM/latest/UserGuide/access_policies_create.html) IAM

Mit IAM identitätsbasierten Richtlinien können Sie zulässige oder verweigerte Aktionen und Ressourcen sowie die Bedingungen angeben, unter denen Aktionen zulässig oder verweigert werden. Sie können den Prinzipal nicht in einer identitätsbasierten Richtlinie angeben, da er für den Benutzer oder die Rolle gilt, dem er zugeordnet ist. Weitere Informationen zu allen Elementen, die Sie in einer JSON Richtlinie verwenden können, finden Sie in der [Referenz zu den IAM JSON](https://docs.aws.amazon.com/IAM/latest/UserGuide/reference_policies_elements.html)  [Richtlinienelementen](https://docs.aws.amazon.com/IAM/latest/UserGuide/reference_policies_elements.html) im IAMBenutzerhandbuch.

Beispiele für identitätsbasierte Richtlinien für MediaStore

Beispiele für MediaStore identitätsbasierte Richtlinien finden Sie unter. [Beispiele für identitätsbasierte](#page-90-0) [Richtlinien für Elemental AWS MediaStore](#page-90-0)

Wie MediaStore funktioniert AWS Elemental mit IAM 79

#### <span id="page-84-0"></span>Ressourcenbasierte Richtlinien finden Sie in MediaStore

Unterstützt ressourcenbasierte Richtlinien: Ja

Ressourcenbasierte Richtlinien sind JSON Richtliniendokumente, die Sie an eine Ressource anhängen. Beispiele für ressourcenbasierte Richtlinien sind IAM Rollenvertrauensrichtlinien und Amazon S3 S3-Bucket-Richtlinien. In Services, die ressourcenbasierte Richtlinien unterstützen, können Service-Administratoren sie verwenden, um den Zugriff auf eine bestimmte Ressource zu steuern. Für die Ressource, an welche die Richtlinie angehängt ist, legt die Richtlinie fest, welche Aktionen ein bestimmter Prinzipal unter welchen Bedingungen für diese Ressource ausführen kann. Sie müssen in einer ressourcenbasierten Richtlinie [einen Prinzipal angeben](https://docs.aws.amazon.com/IAM/latest/UserGuide/reference_policies_elements_principal.html). Prinzipale können Konten, Benutzer, Rollen, Verbundbenutzer oder AWS-Services.

Um den kontoübergreifenden Zugriff zu ermöglichen, können Sie in einer ressourcenbasierten Richtlinie ein ganzes Konto oder IAM Entitäten in einem anderen Konto als Prinzipal angeben. Durch das Hinzufügen eines kontoübergreifenden Auftraggebers zu einer ressourcenbasierten Richtlinie ist nur die halbe Vertrauensbeziehung eingerichtet. Wenn sich der Prinzipal und die Ressource unterscheiden AWS-Konten, muss ein IAM Administrator des vertrauenswürdigen Kontos auch der Prinzipalentität (Benutzer oder Rolle) die Erlaubnis erteilen, auf die Ressource zuzugreifen. Sie erteilen Berechtigungen, indem Sie der juristischen Stelle eine identitätsbasierte Richtlinie anfügen. Wenn jedoch eine ressourcenbasierte Richtlinie Zugriff auf einen Prinzipal in demselben Konto gewährt, ist keine zusätzliche identitätsbasierte Richtlinie erforderlich. Weitere Informationen finden Sie [IAMim IAMBenutzerhandbuch unter Kontoübergreifender Ressourcenzugriff](https://docs.aws.amazon.com/IAM/latest/UserGuide/access_policies-cross-account-resource-access.html).

#### **a** Note

MediaStore unterstützt auch Container-Richtlinien, die definieren, welche Prinzipalentitäten (Konten, Benutzer, Rollen und Verbundbenutzer) Aktionen für den Container ausführen können. Weitere Informationen finden Sie unter [Containerrichtlinien](#page-20-0).

#### <span id="page-84-1"></span>Richtlinienaktionen für MediaStore

Unterstützt Richtlinienaktionen: Ja

Administratoren können verwenden AWS JSONRichtlinien, um festzulegen, wer Zugriff auf was hat. Das bedeutet, welcher Prinzipal kann Aktionen für welche Ressourcen und unter welchen Bedingungen ausführen.

Das Action Element einer JSON Richtlinie beschreibt die Aktionen, mit denen Sie den Zugriff in einer Richtlinie zulassen oder verweigern können. Richtlinienaktionen haben normalerweise denselben Namen wie die zugehörigen AWS APIBetrieb. Es gibt einige Ausnahmen, z. B. Aktionen, für die nur Berechtigungen erforderlich sind und für die es keine entsprechende Operation gibt. API Es gibt auch einige Operationen, die mehrere Aktionen in einer Richtlinie erfordern. Diese zusätzlichen Aktionen werden als abhängige Aktionen bezeichnet.

Schließen Sie Aktionen in eine Richtlinie ein, um Berechtigungen zur Durchführung der zugeordneten Operation zu erteilen.

Eine Liste der MediaStore Aktionen finden Sie unter [Von AWS Elemental definierte Aktionen](https://docs.aws.amazon.com/service-authorization/latest/reference/list_awselementalmediastore#awselementalmediatailor-actions-as-permissions)  [MediaStore](https://docs.aws.amazon.com/service-authorization/latest/reference/list_awselementalmediastore#awselementalmediatailor-actions-as-permissions) in der Serviceautorisierungsreferenz.

Bei Richtlinienaktionen wird vor der Aktion das folgende Präfix MediaStore verwendet:

mediastore

Um mehrere Aktionen in einer einzigen Anweisung anzugeben, trennen Sie sie mit Kommata:

```
"Action": [ 
       "mediastore:action1", 
       "mediastore:action2" 
 ]
```
Beispiele für MediaStore identitätsbasierte Richtlinien finden Sie unter. [Beispiele für identitätsbasierte](#page-90-0) [Richtlinien für Elemental AWS MediaStore](#page-90-0)

<span id="page-85-0"></span>Politische Ressourcen für MediaStore

Unterstützt Richtlinienressourcen: Ja

Administratoren können verwenden AWS JSONRichtlinien, um festzulegen, wer Zugriff auf was hat. Das bedeutet, welcher Prinzipal kann Aktionen für welche Ressourcen und unter welchen Bedingungen ausführen.

Das Resource JSON Richtlinienelement gibt das Objekt oder die Objekte an, für die die Aktion gilt. Anweisungen müssen entweder ein – Resourceoder ein NotResource-Element enthalten. Es hat sich bewährt, eine Ressource mit ihrem [Amazon-Ressourcennamen \(ARN\)](https://docs.aws.amazon.com/IAM/latest/UserGuide/reference-arns.html) anzugeben. Sie können

dies für Aktionen tun, die einen bestimmten Ressourcentyp unterstützen, der als Berechtigungen auf Ressourcenebene bezeichnet wird.

Verwenden Sie für Aktionen, die keine Berechtigungen auf Ressourcenebene unterstützen, z. B. Auflistungsoperationen, einen Platzhalter (\*), um anzugeben, dass die Anweisung für alle Ressourcen gilt.

"Resource": "\*"

Eine Liste der MediaStore Ressourcentypen und ihrer ARNs Eigenschaften finden Sie unter [Von AWS Elemental definierte Ressourcen MediaStore](https://docs.aws.amazon.com/service-authorization/latest/reference/list_awselementalmediastore#awselementalmediatailor-resources-for-iam-policies) in der Service Authorization Reference. Informationen darüber, mit welchen Aktionen Sie die ARN einzelnen Ressourcen spezifizieren können, finden Sie unter [Von AWS Elemental MediaStore definierte Aktionen](https://docs.aws.amazon.com/service-authorization/latest/reference/list_awselementalmediastore#awselementalmediatailor-actions-as-permissions).

Die MediaStore Container-Ressource hat Folgendes: ARN

arn:\${Partition}:mediastore:\${Region}:\${Account}:container/\${containerName}

Weitere Informationen zum Format von ARNs finden Sie unter [Amazon Resource Names \(ARNs\)](https://docs.aws.amazon.com/general/latest/gr/aws-arns-and-namespaces.html) [und AWS Service-Namespaces.](https://docs.aws.amazon.com/general/latest/gr/aws-arns-and-namespaces.html)

Verwenden Sie beispielsweise Folgendes, um den AwardsShow Container in Ihrer Anweisung anzugeben: ARN

```
"Resource": "arn:aws:mediastore:us-east-1:111122223333:container/AwardsShow"
```
<span id="page-86-0"></span>Schlüssel zur Richtlinienbedingung für MediaStore

Unterstützt servicespezifische Richtlinienbedingungsschlüssel: Ja

Administratoren können Folgendes verwenden AWS JSONRichtlinien, um festzulegen, wer Zugriff auf was hat. Das heißt, welcher Prinzipal kann Aktionen für welche Ressourcen und unter welchen Bedingungen ausführen.

Das Element Condition (oder Condition block) ermöglicht Ihnen die Angabe der Bedingungen, unter denen eine Anweisung wirksam ist. Das Element Condition ist optional. Sie können bedingte Ausdrücke erstellen, die [Bedingungsoperatoren](https://docs.aws.amazon.com/IAM/latest/UserGuide/reference_policies_elements_condition_operators.html) verwenden, z. B. ist gleich oder kleiner als, damit die Bedingung in der Richtlinie mit Werten in der Anforderung übereinstimmt.

Wenn Sie mehrere Condition Elemente in einer Anweisung oder mehrere Schlüssel in einem einzelnen Condition Element angeben, AWS wertet sie mithilfe einer logischen AND Operation aus. Wenn Sie mehrere Werte für einen einzelnen Bedingungsschlüssel angeben, AWS wertet die Bedingung mithilfe einer logischen OR Operation aus. Alle Bedingungen müssen erfüllt werden, bevor die Berechtigungen der Anweisung gewährt werden.

Sie können auch Platzhaltervariablen verwenden, wenn Sie Bedingungen angeben. Sie können einem IAM Benutzer beispielsweise nur dann Zugriff auf eine Ressource gewähren, wenn sie mit seinem IAM Benutzernamen gekennzeichnet ist. Weitere Informationen finden Sie im IAMBenutzerhandbuch unter [IAMRichtlinienelemente: Variablen und Tags.](https://docs.aws.amazon.com/IAM/latest/UserGuide/reference_policies_variables.html)

AWS unterstützt globale Bedingungsschlüssel und dienstspezifische Bedingungsschlüssel. Um alle zu sehen AWS globale Bedingungsschlüssel finden Sie unter [AWS Kontexttasten für globale](https://docs.aws.amazon.com/IAM/latest/UserGuide/reference_policies_condition-keys.html) [Bedingungen](https://docs.aws.amazon.com/IAM/latest/UserGuide/reference_policies_condition-keys.html) im IAMBenutzerhandbuch.

Eine Liste der MediaStore Bedingungsschlüssel finden Sie unter [Bedingungsschlüssel für AWS](https://docs.aws.amazon.com/service-authorization/latest/reference/list_awselementalmediastore#awselementalmediatailor-policy-keys) [Elemental MediaStore](https://docs.aws.amazon.com/service-authorization/latest/reference/list_awselementalmediastore#awselementalmediatailor-policy-keys) in der Service Authorization Reference. Informationen zu den Aktionen und Ressourcen, mit denen Sie einen Bedingungsschlüssel verwenden können, finden Sie unter [Von](https://docs.aws.amazon.com/service-authorization/latest/reference/list_awselementalmediastore#awselementalmediatailor-actions-as-permissions)  [AWS Elemental MediaStore definierte Aktionen](https://docs.aws.amazon.com/service-authorization/latest/reference/list_awselementalmediastore#awselementalmediatailor-actions-as-permissions).

Beispiele für MediaStore identitätsbasierte Richtlinien finden Sie unter. [Beispiele für identitätsbasierte](#page-90-0) [Richtlinien für Elemental AWS MediaStore](#page-90-0)

#### <span id="page-87-0"></span>ACLsin MediaStore

UnterstütztACLs: Nein

Zugriffskontrolllisten (ACLs) steuern, welche Principals (Kontomitglieder, Benutzer oder Rollen) über Zugriffsberechtigungen für eine Ressource verfügen. ACLsähneln ressourcenbasierten Richtlinien, verwenden jedoch nicht das JSON Richtliniendokumentformat.

#### <span id="page-87-1"></span>ABACmit MediaStore

Unterstützungen ABAC (Tags in Richtlinien): Teilweise

Die attributbasierte Zugriffskontrolle (ABAC) ist eine Autorisierungsstrategie, bei der Berechtigungen auf der Grundlage von Attributen definiert werden. In AWS, diese Attribute werden Tags genannt. Sie können Tags an IAM Entitäten (Benutzer oder Rollen) und an viele Entitäten anhängen AWS Ressourcen schätzen. Das Markieren von Entitäten und Ressourcen ist der erste Schritt vonABAC.

Anschließend entwerfen Sie ABAC Richtlinien, die Operationen zulassen, wenn das Tag des Prinzipals mit dem Tag auf der Ressource übereinstimmt, auf die er zugreifen möchte.

ABACist hilfreich in Umgebungen, die schnell wachsen, und hilft in Situationen, in denen die Richtlinienverwaltung umständlich wird.

Um den Zugriff auf der Grundlage von Tags zu steuern, geben Sie im Bedingungselement einer [Richtlinie Tag-Informationen](https://docs.aws.amazon.com/IAM/latest/UserGuide/reference_policies_elements_condition.html) an, indem Sie die Schlüssel aws:ResourceTag/*key-name*, aws:RequestTag/*key-name*, oder Bedingung aws:TagKeys verwenden.

Wenn ein Service alle drei Bedingungsschlüssel für jeden Ressourcentyp unterstützt, lautet der Wert für den Service Ja. Wenn ein Service alle drei Bedingungsschlüssel für nur einige Ressourcentypen unterstützt, lautet der Wert Teilweise.

Weitere Informationen zu finden Sie ABAC unter [Was ist? ABAC](https://docs.aws.amazon.com/IAM/latest/UserGuide/introduction_attribute-based-access-control.html) im IAMBenutzerhandbuch. Ein Tutorial mit Schritten zur Einrichtung finden Sie im ABAC Benutzerhandbuch unter [Verwenden der](https://docs.aws.amazon.com/IAM/latest/UserGuide/tutorial_attribute-based-access-control.html) [attributebasierten Zugriffskontrolle \(ABAC\)](https://docs.aws.amazon.com/IAM/latest/UserGuide/tutorial_attribute-based-access-control.html). IAM

#### <span id="page-88-0"></span>Verwenden temporärer Anmeldeinformationen mit MediaStore

Unterstützt temporäre Anmeldeinformationen: Ja

Etwas AWS-Services funktioniert nicht, wenn Sie sich mit temporären Anmeldeinformationen anmelden. Für zusätzliche Informationen, einschließlich AWS-Services mit temporären Anmeldeinformationen arbeiten, finden Sie unter [AWS-Services mit denen IAM](https://docs.aws.amazon.com/IAM/latest/UserGuide/reference_aws-services-that-work-with-iam.html) im IAMBenutzerhandbuch gearbeitet werden kann.

Sie verwenden temporäre Anmeldeinformationen, wenn Sie sich bei der AWS Management Console mit einer beliebigen Methode außer einem Benutzernamen und einem Passwort. Zum Beispiel, wenn Sie darauf zugreifen AWS Wenn Sie den Single Sign-On-Link (SSO) Ihres Unternehmens verwenden, erstellt dieser Prozess automatisch temporäre Anmeldeinformationen. Sie erstellen auch automatisch temporäre Anmeldeinformationen, wenn Sie sich als Benutzer bei der Konsole anmelden und dann die Rollen wechseln. Weitere Informationen zum Rollenwechsel finden Sie unter [Wechseln](https://docs.aws.amazon.com/IAM/latest/UserGuide/id_roles_use_switch-role-console.html)  [zu einer Rolle \(Konsole\)](https://docs.aws.amazon.com/IAM/latest/UserGuide/id_roles_use_switch-role-console.html) im IAMBenutzerhandbuch.

Sie können temporäre Anmeldeinformationen manuell erstellen, indem Sie den AWS CLI or AWS API. Sie können dann diese temporären Anmeldeinformationen für den Zugriff verwenden AWS. AWS empfiehlt, temporäre Anmeldeinformationen dynamisch zu generieren, anstatt langfristige Zugriffsschlüssel zu verwenden. Weitere Informationen finden Sie unter [Temporäre](https://docs.aws.amazon.com/IAM/latest/UserGuide/id_credentials_temp.html)  [Sicherheitsanmeldeinformationen unter IAM](https://docs.aws.amazon.com/IAM/latest/UserGuide/id_credentials_temp.html).

#### <span id="page-89-0"></span>Serviceübergreifende Prinzipalberechtigungen für MediaStore

#### Unterstützt Forward-Access-Sitzungen (FAS): Ja

Wenn Sie einen IAM Benutzer oder eine Rolle verwenden, um Aktionen auszuführen in AWS, gelten Sie als Principal. Bei einigen Services könnte es Aktionen geben, die dann eine andere Aktion in einem anderen Service initiieren. FASverwendet die Rechte des Prinzipals, der einen aufruft AWS-Service, kombiniert mit der Anfrage AWS-Service um Anfragen an nachgelagerte Dienste zu stellen. FASAnfragen werden nur gestellt, wenn ein Dienst eine Anfrage erhält, die Interaktionen mit anderen erfordert AWS-Services oder zu vervollständigende Ressourcen. In diesem Fall müssen Sie über Berechtigungen zum Ausführen beider Aktionen verfügen. Einzelheiten zu den Richtlinien für FAS Anfragen finden Sie unter [Zugriffssitzungen weiterleiten.](https://docs.aws.amazon.com/IAM/latest/UserGuide/access_forward_access_sessions.html)

#### <span id="page-89-1"></span>Servicerollen für MediaStore

#### Unterstützt Servicerollen: Ja

Eine Servicerolle ist eine [IAMRolle](https://docs.aws.amazon.com/IAM/latest/UserGuide/id_roles.html), die ein Dienst übernimmt, um Aktionen in Ihrem Namen auszuführen. Ein IAM Administrator kann eine Servicerolle von innen heraus erstellen, ändern und löschenIAM. Weitere Informationen finden Sie unter [Erstellen einer Rolle zum Delegieren von](https://docs.aws.amazon.com/IAM/latest/UserGuide/id_roles_create_for-service.html)  [Berechtigungen an ein AWS-Service](https://docs.aws.amazon.com/IAM/latest/UserGuide/id_roles_create_for-service.html) im IAM-Benutzerhandbuch.

#### **A** Warning

Das Ändern der Berechtigungen für eine Servicerolle kann zu MediaStore Funktionseinschränkungen führen. Bearbeiten Sie Servicerollen nur, MediaStore wenn Sie dazu eine Anleitung erhalten.

#### <span id="page-89-2"></span>Dienstbezogene Rollen für MediaStore

Unterstützt serviceverknüpfte Rollen: Ja

Eine dienstbezogene Rolle ist eine Art von Servicerolle, die mit einem verknüpft ist AWS-Service. Der Dienst kann die Rolle übernehmen, eine Aktion in Ihrem Namen durchzuführen. Mit Diensten verknüpfte Rollen erscheinen in Ihrem AWS-Konto und gehören dem Dienst. Ein IAM Administrator kann die Berechtigungen für dienstbezogene Rollen anzeigen, aber nicht bearbeiten.

Einzelheiten zum Erstellen oder Verwalten von dienstbezogenen Rollen finden Sie unter [AWS](https://docs.aws.amazon.com/IAM/latest/UserGuide/reference_aws-services-that-work-with-iam.html)  [Dienste, die mit IAM](https://docs.aws.amazon.com/IAM/latest/UserGuide/reference_aws-services-that-work-with-iam.html) funktionieren. Suchen Sie in der Tabelle nach einem Service mit einem Yes in der Spalte Service-linked role (Serviceverknüpfte Rolle). Wählen Sie den Link Yes (Ja) aus, um die Dokumentation für die serviceverknüpfte Rolle für diesen Service anzuzeigen.

### <span id="page-90-0"></span>Beispiele für identitätsbasierte Richtlinien für Elemental AWS MediaStore

Standardmäßig sind Benutzer und Rollen nicht berechtigt, Ressourcen zu erstellen oder zu ändern. MediaStore Sie können auch keine Aufgaben mit dem ausführen AWS Management Console, AWS Command Line Interface (AWS CLI), oder AWS API. Um Benutzern die Erlaubnis zu erteilen, Aktionen mit den Ressourcen durchzuführen, die sie benötigen, kann ein IAM Administrator IAM Richtlinien erstellen. Der Administrator kann dann die IAM Richtlinien zu Rollen hinzufügen, und Benutzer können die Rollen übernehmen.

Informationen zum Erstellen einer IAM identitätsbasierten Richtlinie anhand dieser JSON Beispieldokumente finden Sie unter [IAMRichtlinien erstellen](https://docs.aws.amazon.com/IAM/latest/UserGuide/access_policies_create-console.html) im IAMBenutzerhandbuch.

Einzelheiten zu Aktionen und Ressourcentypen, die von definiert wurden MediaStore, einschließlich des Formats von ARNs für jeden der Ressourcentypen, finden Sie unter [Aktionen, Ressourcen und](https://docs.aws.amazon.com/service-authorization/latest/reference/list_awselementalmediastore)  [Bedingungsschlüssel für AWS Elemental MediaStore](https://docs.aws.amazon.com/service-authorization/latest/reference/list_awselementalmediastore) in der Service Authorization Reference.

#### Themen

- [Bewährte Methoden für Richtlinien](#page-90-1)
- [Verwenden der MediaStore Konsole](#page-91-0)
- [Gewähren der Berechtigung zur Anzeige der eigenen Berechtigungen für Benutzer](#page-92-0)

#### <span id="page-90-1"></span>Bewährte Methoden für Richtlinien

Identitätsbasierte Richtlinien legen fest, ob jemand MediaStore Ressourcen in Ihrem Konto erstellen, darauf zugreifen oder sie löschen kann. Diese Aktionen können Kosten für Sie verursachen AWS-Konto. Beachten Sie beim Erstellen oder Bearbeiten identitätsbasierter Richtlinien die folgenden Richtlinien und Empfehlungen:

• Fangen Sie an mit AWS verwaltete Richtlinien und Umstellung auf Berechtigungen mit den geringsten Rechten — Um zu beginnen, Ihren Benutzern und Workloads Berechtigungen zu gewähren, verwenden Sie AWS verwaltete Richtlinien, die Berechtigungen für viele gängige Anwendungsfälle gewähren. Sie sind in Ihrem AWS-Konto. Wir empfehlen Ihnen, die Berechtigungen weiter zu reduzieren, indem Sie Folgendes definieren AWS vom Kunden verwaltete Richtlinien, die speziell auf Ihre Anwendungsfälle zugeschnitten sind. Weitere

Informationen finden Sie unter [AWS verwaltete Richtlinien](https://docs.aws.amazon.com/IAM/latest/UserGuide/access_policies_managed-vs-inline.html#aws-managed-policies) oder [AWS verwaltete Richtlinien für](https://docs.aws.amazon.com/IAM/latest/UserGuide/access_policies_job-functions.html) [Jobfunktionen](https://docs.aws.amazon.com/IAM/latest/UserGuide/access_policies_job-functions.html) im IAMBenutzerhandbuch.

- Berechtigungen mit den geringsten Rechten anwenden Wenn Sie Berechtigungen mit IAM Richtlinien festlegen, gewähren Sie nur die Berechtigungen, die für die Ausführung einer Aufgabe erforderlich sind. Sie tun dies, indem Sie die Aktionen definieren, die für bestimmte Ressourcen unter bestimmten Bedingungen durchgeführt werden können, auch bekannt als die geringsten Berechtigungen. Weitere Informationen zur Verwendung IAM zum Anwenden von Berechtigungen finden Sie [IAMim Benutzerhandbuch unter Richtlinien und Berechtigungen.](https://docs.aws.amazon.com/IAM/latest/UserGuide/access_policies.html) IAM
- Verwenden Sie Bedingungen in IAM Richtlinien, um den Zugriff weiter einzuschränken Sie können Ihren Richtlinien eine Bedingung hinzufügen, um den Zugriff auf Aktionen und Ressourcen einzuschränken. Sie können beispielsweise eine Richtlinienbedingung schreiben, um anzugeben, dass alle Anfragen mit gesendet werden müssenSSL. Sie können auch Bedingungen verwenden, um Zugriff auf Serviceaktionen zu gewähren, wenn diese über eine bestimmte AWS-Service, wie beispielsweise AWS CloudFormation. Weitere Informationen finden Sie unter [IAMJSONRichtlinienelemente: Zustand](https://docs.aws.amazon.com/IAM/latest/UserGuide/reference_policies_elements_condition.html) im IAMBenutzerhandbuch.
- Verwenden Sie IAM Access Analyzer, um Ihre IAM Richtlinien zu validieren, um sichere und funktionale Berechtigungen zu gewährleisten. IAM Access Analyzer validiert neue und bestehende Richtlinien, sodass die Richtlinien der IAM Richtliniensprache (JSON) und den IAM bewährten Methoden entsprechen. IAMAccess Analyzer bietet mehr als 100 Richtlinienprüfungen und umsetzbare Empfehlungen, um Sie bei der Erstellung sicherer und funktionaler Richtlinien zu unterstützen. Weitere Informationen finden Sie unter [IAMAccess Analyzer-Richtlinienvalidierung](https://docs.aws.amazon.com/IAM/latest/UserGuide/access-analyzer-policy-validation.html) im IAMBenutzerhandbuch.
- Multi-Faktor-Authentifizierung erforderlich (MFA) Wenn Sie ein Szenario haben, in dem IAM Benutzer oder ein Root-Benutzer in Ihrem AWS-Konto, schalten Sie MFA für zusätzliche Sicherheit ein. Wenn Sie festlegen möchten, MFA wann API Operationen aufgerufen werden, fügen Sie MFA Bedingungen zu Ihren Richtlinien hinzu. Weitere Informationen finden Sie unter [Konfiguration des](https://docs.aws.amazon.com/IAM/latest/UserGuide/id_credentials_mfa_configure-api-require.html)  [MFA -geschützten API Zugriffs](https://docs.aws.amazon.com/IAM/latest/UserGuide/id_credentials_mfa_configure-api-require.html) im IAMBenutzerhandbuch.

Weitere Informationen zu bewährten Methoden finden Sie unter [Bewährte Sicherheitsmethoden IAM](https://docs.aws.amazon.com/IAM/latest/UserGuide/best-practices.html)  [im IAM](https://docs.aws.amazon.com/IAM/latest/UserGuide/best-practices.html) Benutzerhandbuch. IAM

#### <span id="page-91-0"></span>Verwenden der MediaStore Konsole

Um auf die zuzugreifen AWS Für die MediaStore Elementar-Konsole benötigen Sie ein Mindestmaß an Berechtigungen. Diese Berechtigungen müssen es Ihnen ermöglichen, Details zu den MediaStore Ressourcen in Ihrem AWS-Konto. Wenn Sie eine identitätsbasierte Richtlinie erstellen, die restriktiver ist als die erforderlichen Mindestberechtigungen, funktioniert die Konsole für Entitäten (Benutzer oder Rollen) mit dieser Richtlinie nicht wie vorgesehen.

Sie müssen Benutzern, die nur Anrufe tätigen, keine Mindestberechtigungen für die Konsole gewähren AWS CLI oder das AWS API. Erlauben Sie stattdessen nur den Zugriff auf die Aktionen, die dem API Vorgang entsprechen, den sie ausführen möchten.

Um sicherzustellen, dass Benutzer und Rollen die MediaStore Konsole weiterhin verwenden können, fügen Sie auch das MediaStore *ConsoleAccess* oder hinzu *ReadOnly* AWS verwaltete Richtlinie für die Entitäten. Weitere Informationen finden Sie im [Benutzerhandbuch unter Hinzufügen von](https://docs.aws.amazon.com/IAM/latest/UserGuide/id_users_change-permissions.html#users_change_permissions-add-console)  [Berechtigungen für einen IAM](https://docs.aws.amazon.com/IAM/latest/UserGuide/id_users_change-permissions.html#users_change_permissions-add-console) Benutzer.

<span id="page-92-0"></span>Gewähren der Berechtigung zur Anzeige der eigenen Berechtigungen für Benutzer

Dieses Beispiel zeigt, wie Sie eine Richtlinie erstellen könnten, die es IAM Benutzern ermöglicht, die Inline-Richtlinien und verwalteten Richtlinien einzusehen, die mit ihrer Benutzeridentität verknüpft sind. Diese Richtlinie umfasst Berechtigungen zum Ausführen dieser Aktion auf der Konsole oder programmgesteuert mithilfe von AWS CLI or AWS API.

```
{ 
     "Version": "2012-10-17", 
     "Statement": [ 
          { 
              "Sid": "ViewOwnUserInfo", 
              "Effect": "Allow", 
              "Action": [ 
                   "iam:GetUserPolicy", 
                   "iam:ListGroupsForUser", 
                   "iam:ListAttachedUserPolicies", 
                   "iam:ListUserPolicies", 
                   "iam:GetUser" 
              ], 
              "Resource": ["arn:aws:iam::*:user/${aws:username}"] 
          }, 
          { 
              "Sid": "NavigateInConsole", 
              "Effect": "Allow", 
              "Action": [ 
                   "iam:GetGroupPolicy", 
                   "iam:GetPolicyVersion", 
                   "iam:GetPolicy", 
                   "iam:ListAttachedGroupPolicies",
```

```
 "iam:ListGroupPolicies", 
                    "iam:ListPolicyVersions", 
                    "iam:ListPolicies", 
                    "iam:ListUsers" 
               ], 
               "Resource": "*" 
          } 
     ]
}
```
### <span id="page-93-0"></span>Problembehandlung bei AWS Elemental Identity and Access MediaStore

Verwenden Sie die folgenden Informationen, um häufig auftretende Probleme zu diagnostizieren und zu beheben, die bei der Arbeit mit MediaStore und IAM auftreten können.

Themen

- [Ich bin nicht berechtigt, eine Aktion durchzuführen in MediaStore](#page-93-1)
- [Ich bin nicht berechtigt, iam auszuführen: PassRole](#page-94-0)
- [Ich möchte Leute außerhalb meiner Umgebung zulassen AWS-Konto um auf meine MediaStore](#page-94-1)  [Ressourcen zuzugreifen](#page-94-1)

<span id="page-93-1"></span>Ich bin nicht berechtigt, eine Aktion durchzuführen in MediaStore

Wenn Sie eine Fehlermeldung erhalten, dass Sie nicht zur Durchführung einer Aktion berechtigt sind, müssen Ihre Richtlinien aktualisiert werden, damit Sie die Aktion durchführen können.

Der folgende Beispielfehler tritt auf, wenn der mateojackson IAM Benutzer versucht, die Konsole zu verwenden, um Details zu einer fiktiven *my-example-widget* Ressource anzuzeigen, aber nicht über die fiktiven mediastore:*GetWidget* Berechtigungen verfügt.

```
User: arn:aws:iam::123456789012:user/mateojackson is not authorized to perform: 
  mediastore:GetWidget on resource: my-example-widget
```
In diesem Fall muss die Richtlinie für den Benutzer mateojackson aktualisiert werden, damit er mit der mediastore:*GetWidget*-Aktion auf die *my-example-widget*-Ressource zugreifen kann.

Wenn Sie Hilfe benötigen, wenden Sie sich an AWS Administrator. Ihr Administrator hat Ihnen Ihre Anmeldeinformationen zur Verfügung gestellt.

#### <span id="page-94-0"></span>Ich bin nicht berechtigt, iam auszuführen: PassRole

Wenn Sie eine Fehlermeldung erhalten, dass Sie nicht berechtigt sind, die iam:PassRole Aktion auszuführen, müssen Ihre Richtlinien aktualisiert werden, damit Sie eine Rolle an MediaStore diese Person übergeben können.

Etwas AWS-Services ermöglichen es Ihnen, eine bestehende Rolle an diesen Dienst zu übergeben, anstatt eine neue Servicerolle oder eine dienstverknüpfte Rolle zu erstellen. Hierzu benötigen Sie Berechtigungen für die Übergabe der Rolle an den Dienst.

Der folgende Beispielfehler tritt auf, wenn ein IAM Benutzer mit dem Namen marymajor versucht, die Konsole zu verwenden, um eine Aktion in MediaStore auszuführen. Die Aktion erfordert jedoch, dass der Service über Berechtigungen verfügt, die durch eine Servicerolle gewährt werden. Mary besitzt keine Berechtigungen für die Übergabe der Rolle an den Dienst.

```
User: arn:aws:iam::123456789012:user/marymajor is not authorized to perform: 
  iam:PassRole
```
In diesem Fall müssen die Richtlinien von Mary aktualisiert werden, um die Aktion iam:PassRole ausführen zu können.

Wenn Sie Hilfe benötigen, wenden Sie sich an AWS Administrator. Ihr Administrator hat Ihnen Ihre Anmeldeinformationen zur Verfügung gestellt.

<span id="page-94-1"></span>Ich möchte Leute außerhalb meiner Umgebung zulassen AWS-Konto um auf meine MediaStore Ressourcen zuzugreifen

Sie können eine Rolle erstellen, die Benutzer in anderen Konten oder Personen außerhalb Ihrer Organisation für den Zugriff auf Ihre Ressourcen verwenden können. Sie können festlegen, wem die Übernahme der Rolle anvertraut wird. Für Dienste, die ressourcenbasierte Richtlinien oder Zugriffskontrolllisten (ACLs) unterstützen, können Sie diese Richtlinien verwenden, um Personen Zugriff auf Ihre Ressourcen zu gewähren.

Weitere Informationen dazu finden Sie hier:

- Informationen darüber, ob diese Funktionen MediaStore unterstützt werden, finden Sie unter. [Wie](#page-82-0) [MediaStore funktioniert AWS Elemental mit IAM](#page-82-0)
- Um zu erfahren, wie Sie Zugriff auf Ihre Ressourcen gewähren können AWS-Konten die Ihnen gehören, finden Sie unter [Gewähren des Zugriffs für einen IAM Benutzer in einem anderen AWS-](https://docs.aws.amazon.com/IAM/latest/UserGuide/id_roles_common-scenarios_aws-accounts.html)[Konto die Sie besitzen, finden Sie](https://docs.aws.amazon.com/IAM/latest/UserGuide/id_roles_common-scenarios_aws-accounts.html) im IAMBenutzerhandbuch.
- Um zu erfahren, wie Sie Dritten Zugriff auf Ihre Ressourcen gewähren AWS-Konten, siehe Zugriff [gewähren auf AWS-Konten Eigentum Dritter](https://docs.aws.amazon.com/IAM/latest/UserGuide/id_roles_common-scenarios_third-party.html) im IAMBenutzerhandbuch.
- Informationen zur [Bereitstellung des Zugriffs über einen Identitätsverbund finden Sie im](https://docs.aws.amazon.com/IAM/latest/UserGuide/id_roles_common-scenarios_federated-users.html) [Benutzerhandbuch unter Zugriff für extern authentifizierte Benutzer \(Identitätsverbund\).](https://docs.aws.amazon.com/IAM/latest/UserGuide/id_roles_common-scenarios_federated-users.html) IAM
- Informationen zum Unterschied zwischen der Verwendung von Rollen und ressourcenbasierten Richtlinien für den kontenübergreifenden Zugriff finden Sie [IAMim Benutzerhandbuch unter](https://docs.aws.amazon.com/IAM/latest/UserGuide/access_policies-cross-account-resource-access.html)  [Kontoübergreifender Ressourcenzugriff](https://docs.aws.amazon.com/IAM/latest/UserGuide/access_policies-cross-account-resource-access.html). IAM

## <span id="page-95-0"></span>Anmeldung und Überwachung AWS Elemental MediaStore

Dieser Abschnitt bietet einen Überblick über die Optionen für die Anmeldung und Überwachung AWS Elemental MediaStore aus Sicherheitsgründen. Weitere Informationen zur Anmeldung und Überwachung finden Sie unte[rÜberwachung und Tagging in AWS Elemental MediaStore.](#page-101-0) MediaStore

Die Überwachung ist ein wichtiger Bestandteil der Aufrechterhaltung der Zuverlässigkeit, Verfügbarkeit und Leistung von AWS Elemental MediaStore und dein AWS Lösungen. Sie sollten Überwachungsdaten aus allen Teilen Ihres AWS Lösung, damit Sie einen Mehrpunktfehler leichter debuggen können, falls einer auftritt. AWS bietet verschiedene Tools zur Überwachung Ihrer MediaStore Ressourcen und zur Reaktion auf potenzielle Vorfälle.

### CloudWatch Amazon-Alarme

Mithilfe von CloudWatch Alarmen beobachten Sie eine einzelne Metrik über einen von Ihnen festgelegten Zeitraum. Wenn die Metrik einen bestimmten Schwellenwert überschreitet, wird eine Benachrichtigung an ein SNS Amazon-Thema oder eine AWS Auto Scaling Scaling-Richtlinie gesendet. CloudWatch Alarme lösen keine Aktionen aus, da sie sich in einem bestimmten Status befinden. Der Status muss sich stattdessen geändert haben und für eine festgelegte Anzahl an Zeiträumen aufrechterhalten worden sein. Weitere Informationen finden Sie unter [Überwachung mit](#page-105-0) [CloudWatch](#page-105-0).

## AWS CloudTrail Protokolle

CloudTrail bietet eine Aufzeichnung der Aktionen, die von einem Benutzer, einer Rolle oder einem AWS Dienst in AWS Elemental MediaStore. Anhand der von gesammelten Informationen können Sie die Anfrage ermitteln CloudTrail, an die die Anfrage gestellt wurde MediaStore, die IP-Adresse, von der aus die Anfrage gestellt wurde, wer die Anfrage gestellt hat, wann sie gestellt wurde, und

weitere Informationen. Weitere Informationen finden Sie unter [Protokollierung von API-Aufrufen mit](#page-102-0)  [CloudTrail.](#page-102-0)

## AWS Trusted Advisor

Trusted Advisor stützt sich auf bewährte Verfahren, die wir bei der Betreuung von Hunderttausenden von AWS Kunden. Trusted Advisor untersucht Ihre AWS Umgebung und gibt dann Empfehlungen, wenn Möglichkeiten bestehen, Geld zu sparen, die Systemverfügbarkeit und -leistung zu verbessern oder Sicherheitslücken zu schließen. Alle AWS Kunden haben Zugriff auf fünf Trusted Advisor Advisor-Checks. Kunden mit einem Business- oder Enterprise-Supportplan können sich alle ansehen Trusted Advisor Schecks.

<span id="page-96-0"></span>Weitere Informationen finden Sie unter [AWS Trusted Advisor](https://docs.aws.amazon.com/awssupport/latest/user/getting-started.html#trusted-advisor).

## Konformitätsvalidierung für AWS Elemental MediaStore

Um zu erfahren, ob ein AWS-Service fällt in den Geltungsbereich bestimmter Compliance-Programme, siehe [AWS-Services im Geltungsbereich nach Compliance-Programm](https://aws.amazon.com/compliance/services-in-scope/) Compliance-Programmen das Compliance-Programm aus, an dem Sie interessiert sind. Allgemeine Informationen finden Sie unter [AWS Compliance-Programme](https://aws.amazon.com/compliance/programs/) .

Sie können Prüfberichte von Drittanbietern herunterladen unter AWS Artifact. Weitere Informationen finden Sie unter Berichte [herunterladen in AWS Artifact.](https://docs.aws.amazon.com/artifact/latest/ug/downloading-documents.html)

Ihre Verantwortung für die Einhaltung der Vorschriften bei der Verwendung von AWS-Services hängt von der Sensibilität Ihrer Daten, den Compliance-Zielen Ihres Unternehmens und den geltenden Gesetzen und Vorschriften ab. AWS bietet die folgenden Ressourcen zur Unterstützung bei der Einhaltung von Vorschriften:

- [Schnellstartanleitungen zu Sicherheit und Compliance](https://aws.amazon.com/quickstart/?awsf.filter-tech-category=tech-category%23security-identity-compliance) In diesen Bereitstellungsleitfäden werden architektonische Überlegungen erörtert und Schritte für die Bereitstellung von Basisumgebungen auf AWS die sich auf Sicherheit und Compliance konzentrieren.
- [Architektur für HIPAA Sicherheit und Compliance auf Amazon Web Services](https://docs.aws.amazon.com/whitepapers/latest/architecting-hipaa-security-and-compliance-on-aws/architecting-hipaa-security-and-compliance-on-aws.html) Dieses Whitepaper beschreibt, wie Unternehmen Folgendes nutzen können AWS um geeignete Anwendungen zu erstellenHIPAA.

#### **a** Note

Nicht alle AWS-Services sind HIPAA berechtigt. Weitere Informationen finden Sie in der [Referenz für HIPAA qualifizierte Dienste](https://aws.amazon.com/compliance/hipaa-eligible-services-reference/).

- [AWS Ressourcen zur Einhaltung von Vorschriften](https://aws.amazon.com/compliance/resources/)  Diese Sammlung von Arbeitsmappen und Leitfäden kann auf Ihre Branche und Ihren Standort zutreffen.
- [AWS Leitfäden zur Einhaltung von Vorschriften für Kunden](https://d1.awsstatic.com/whitepapers/compliance/AWS_Customer_Compliance_Guides.pdf)  Verstehen Sie das Modell der gemeinsamen Verantwortung aus dem Blickwinkel der Einhaltung von Vorschriften. Die Leitfäden fassen die bewährten Methoden zur Sicherung zusammen AWS-Services und geben einen Überblick über die Leitlinien für Sicherheitskontrollen in verschiedenen Regelwerken (darunter National Institute of Standards and Technology (NIST), Payment Card Industry Security Standards Council (PCI) und International Organization for Standardization (ISO)).
- [Bewertung von Ressourcen anhand von Regeln](https://docs.aws.amazon.com/config/latest/developerguide/evaluate-config.html) im AWS Config Entwicklerhandbuch Das AWS Config Der Service bewertet, wie gut Ihre Ressourcenkonfigurationen den internen Praktiken, Branchenrichtlinien und Vorschriften entsprechen.
- [AWS Security Hub](https://docs.aws.amazon.com/securityhub/latest/userguide/what-is-securityhub.html) Das AWS-Service bietet einen umfassenden Überblick über Ihren Sicherheitsstatus innerhalb AWS. Security Hub verwendet Sicherheitskontrollen, um Ihre AWS Ressourcen und um Ihre Einhaltung der Sicherheitsstandards und Best Practices der Sicherheitsbranche zu überprüfen. Eine Liste der unterstützten Services und Kontrollen finden Sie in der [Security-Hub-Steuerungsreferenz.](https://docs.aws.amazon.com/securityhub/latest/userguide/securityhub-controls-reference.html)
- [Amazon GuardDuty](https://docs.aws.amazon.com/guardduty/latest/ug/what-is-guardduty.html) Das AWS-Service erkennt potenzielle Bedrohungen für Ihr AWS-Konten, Workloads, Container und Daten, indem es Ihre Umgebung auf verdächtige und böswillige Aktivitäten überwacht. GuardDuty kann Ihnen helfen, verschiedene Compliance-Anforderungen zu erfüllen PCIDSS, z. B. durch die Erfüllung der Anforderungen zur Erkennung von Eindringlingen, die in bestimmten Compliance-Frameworks vorgeschrieben sind.
- [AWS Audit Manager—](https://docs.aws.amazon.com/audit-manager/latest/userguide/what-is.html) Das AWS-Service hilft Ihnen dabei, Ihre kontinuierlich zu überprüfen AWS Nutzung, um das Risikomanagement und die Einhaltung von Vorschriften und Industriestandards zu vereinfachen.

## <span id="page-97-0"></span>Resilienz bei AWS Elemental MediaStore

Das Tool AWS Die globale Infrastruktur basiert auf AWS-Regionen und Availability Zones. AWS-Regionen bieten mehrere physisch getrennte und isolierte Availability Zones, die über Netzwerke mit niedriger Latenz, hohem Durchsatz und hoher Redundanz miteinander verbunden sind. Mithilfe von Availability Zones können Sie Anwendungen und Datenbanken erstellen und ausführen, die automatisch Failover zwischen Zonen ausführen, ohne dass es zu Unterbrechungen kommt. Availability Zones sind besser verfügbar, fehlertoleranter und skalierbarer als herkömmliche Infrastrukturen mit einem oder mehreren Rechenzentren.

Weitere Informationen zur AWS-Regionen und Availability Zones, siehe [AWS Globale Infrastruktur.](https://aws.amazon.com/about-aws/global-infrastructure/)

Zusätzlich zu den AWS Die globale Infrastruktur MediaStore bietet mehrere Funktionen zur Unterstützung Ihrer Datenausfallsicherheit und Ihrer Backup-Anforderungen.

## <span id="page-98-0"></span>Sicherheit der Infrastruktur in Elemental AWS MediaStore

Als verwalteter Dienst ist AWS Elemental geschützt MediaStore durch AWS globale Netzwerksicherheit. Für Informationen über AWS Sicherheitsdienste und wie AWS schützt die Infrastruktur, siehe [AWS Cloud-Sicherheit.](https://aws.amazon.com/security/) Um Ihre zu entwerfen AWS Umgebung, in der die besten Methoden für die Infrastruktursicherheit verwendet werden, finden Sie unter [Infrastructure Protection](https://docs.aws.amazon.com/wellarchitected/latest/security-pillar/infrastructure-protection.html) in Security Pillar AWS Gut durchdachtes Framework.

Sie verwenden AWS veröffentlichte API Aufrufe für den Zugriff MediaStore über das Netzwerk. Kunden müssen Folgendes unterstützen:

- Sicherheit auf Transportschicht (TLS). Wir benötigen TLS 1.2 und empfehlen TLS 1.3.
- Cipher-Suites mit perfekter Vorwärtsgeheimhaltung (PFS) wie (Ephemeral Diffie-Hellman) oder DHE (Elliptic Curve Ephemeral Diffie-Hellman). ECDHE Die meisten modernen Systeme wie Java 7 und höher unterstützen diese Modi.

Darüber hinaus müssen Anfragen mithilfe einer Zugriffsschlüssel-ID und eines geheimen Zugriffsschlüssels, der einem Prinzipal zugeordnet ist, signiert werden. IAM Oder Sie können das verwenden [AWS Security Token Service](https://docs.aws.amazon.com/STS/latest/APIReference/welcome.html) (AWS STS), um temporäre Sicherheitsanmeldedaten zum Signieren von Anfragen zu generieren.

## <span id="page-98-1"></span>Serviceübergreifende Confused-Deputy-Prävention

Das Confused-Deputy-Problem ist ein Sicherheitsproblem, bei dem eine juristische Stelle, die nicht über die Berechtigung zum Ausführen einer Aktion verfügt, eine privilegiertere juristische Stelle zwingen kann, die Aktion auszuführen. In AWS, dienstübergreifendes Identitätswechsels kann zu einem Problem mit dem verwirrten Stellvertreter führen. Ein dienstübergreifender Identitätswechsel kann auftreten, wenn ein Dienst (der Anruf-Dienst) einen anderen Dienst anruft (den aufgerufenen Dienst). Der Anruf-Dienst kann so manipuliert werden, dass er seine Berechtigungen verwendet, um auf die Ressourcen eines anderen Kunden zu reagieren, auf die er sonst nicht zugreifen dürfte. Um dies zu verhindern, AWS stellt Tools bereit, die Ihnen helfen, Ihre Daten für alle Dienste mit Service Principals zu schützen, denen Zugriff auf Ressourcen in Ihrem Konto gewährt wurde.

Wir empfehlen, die Kontextschlüssel [aws:SourceArn](https://docs.aws.amazon.com/IAM/latest/UserGuide/reference_policies_condition-keys.html#condition-keys-sourcearn)und die [aws:SourceAccount](https://docs.aws.amazon.com/IAM/latest/UserGuide/reference_policies_condition-keys.html#condition-keys-sourceaccount)globalen Bedingungsschlüssel in Ressourcenrichtlinien zu verwenden, um die Berechtigungen einzuschränken, die AWS Elemental der Ressource einem anderen Dienst MediaStore erteilt. Verwenden Sie aws:SourceArn, wenn Sie nur eine Ressource mit dem betriebsübergreifenden Zugriff verknüpfen möchten. Verwenden Sie aws:SourceAccount, wenn Sie zulassen möchten, dass Ressourcen in diesem Konto mit der betriebsübergreifenden Verwendung verknüpft werden.

Der effektivste Weg, sich vor dem Problem mit dem verwirrten Deputy zu schützen, besteht darin, den aws:SourceArn globalen Condition-Kontextschlüssel mit ARN der gesamten Ressource zu verwenden. Wenn Sie die gesamte ARN Ressource nicht kennen oder wenn Sie mehrere Ressourcen angeben, verwenden Sie den aws:SourceArn globalen Kontextbedingungsschlüssel mit Platzhalterzeichen (\*) für die unbekannten Teile von. ARN Beispiel, arn:aws:*servicename*:\*:*123456789012*:\*.

Wenn der aws:SourceArn Wert die Konto-ID nicht enthält, z. B. ein Amazon S3 S3-BucketARN, müssen Sie beide globalen Bedingungskontextschlüssel verwenden, um die Berechtigungen einzuschränken.

Der Wert von aws:SourceArn muss die Konfiguration sein, für die CloudWatch Protokolle in Ihrer Region und Ihrem Konto MediaStore veröffentlicht werden.

Das folgende Beispiel zeigt, wie Sie die Kontextschlüssel aws:SourceArn und die aws:SourceAccount globale Bedingung verwenden können, MediaStore um das Problem des verwirrten Stellvertreters zu vermeiden.

```
{ 
   "Version": "2012-10-17", 
   "Statement": { 
     "Sid": "ConfusedDeputyPreventionExamplePolicy", 
     "Effect": "Allow", 
     "Principal": { 
       "Service": "servicename.amazonaws.com" 
     }, 
     "Action": "servicename:ActionName",
```

```
 "Resource": [ 
       "arn:aws:servicename:::ResourceName/*" 
     ], 
     "Condition": { 
       "ArnLike": { 
          "aws:SourceArn": "arn:aws:servicename:*:123456789012:*" 
       }, 
       "StringEquals": { 
          "aws:SourceAccount": "123456789012" 
       } 
     } 
   }
}
```
# <span id="page-101-0"></span>Überwachung und Tagging in AWS Elemental MediaStore

Überwachung ist wichtig, um die Zuverlässigkeit, Verfügbarkeit und Leistung von AWS Elemental MediaStore und Ihrer anderenAWS -Lösungen aufrechtzuerhalten. AWSstellt die folgenden Überwachungstools bereit, um zu überwachen MediaStore, zu melden, wenn etwas nicht stimmt, und gegebenenfalls automatische Maßnahmen zu ergreifen:

- AWS CloudTrail erfasst API-Aufrufe und zugehörige Ereignisse, die von oder im Namen Ihres AWS-Kontos erfolgten, und übermittelt die Protokolldateien an einen von Ihnen angegebenen Amazon-S3-Bucket. Sie können die Benutzer und Konten, die AWS aufgerufen haben, identifizieren, sowie die Quell-IP-Adresse, von der diese Aufrufe stammen, und den Zeitpunkt der Aufrufe ermitteln. Weitere Informationen finden Sie im [AWS CloudTrail-Benutzerhandbuch.](https://docs.aws.amazon.com/awscloudtrail/latest/userguide/)
- Amazon CloudWatch überwacht IhreAWS -Ressourcen und dieAWS in ausgeführten Anwendungen in Echtzeit. Sie können Metriken erfassen und verfolgen, benutzerdefinierte Dashboards erstellen und Alarme festlegen, die Sie benachrichtigen oder Maßnahmen ergreifen, wenn eine bestimmte Metrik einen von Ihnen festgelegten Schwellenwert erreicht. Beispielsweise können Sie mit die CPU-Auslastung oder andere Metriken Ihrer Amazon EC2-Instances CloudWatch erfassen und bei Bedarf automatisch neue Instances starten. Weitere Informationen finden Sie im [CloudWatch Amazon-Benutzerhandbuch](https://docs.aws.amazon.com/AmazonCloudWatch/latest/monitoring/).
- Amazon CloudWatch Events liefert einen Strom von Systemereignissen, die Änderungen inAWS -Ressourcen beschreiben. Ereignisbenachrichtigungen stellenAWS -Services typischerweise in wenigen Sekunden bereit CloudWatch , manchmal kann dies aber auch eine Minute oder länger dauern. CloudWatch Events ermöglicht automatisierte, ereignisgesteuerte Datenverarbeitung, denn Sie können Regeln schreiben, die bestimmte Ereignisse überwachen und automatisierte Aktionen in anderenAWS -Services auslösen, wenn diese Ereignisse auftreten. Weitere Informationen finden Sie im [Amazon CloudWatch Events-Benutzerhandbuch.](https://docs.aws.amazon.com/AmazonCloudWatch/latest/events/)
- Amazon CloudWatch Logs ermöglicht Ihnen die Überwachung, Speicherung und den Zugriff auf Ihre Protokolldateien von Amazon EC2-Instances und anderen Quellen. CloudTrail CloudWatch Protokolle können Informationen in den Protokolldateien überwachen und Sie benachrichtigen, wenn bestimmte Schwellenwerte erreicht werden. Sie können Ihre Protokolldaten auch in einem sehr robusten Speicher archivieren. Weitere Informationen finden Sie im [Amazon CloudWatch](https://docs.aws.amazon.com/AmazonCloudWatch/latest/logs/) [Logs-Benutzerhandbuch.](https://docs.aws.amazon.com/AmazonCloudWatch/latest/logs/)

Sie können Metadaten Ihren MediaStore Containern auch Metadaten in Form von Tags zuweisen. Jedes Tag ist eine Markierung, die aus einem von Ihnen definierten Schlüssel und Wert besteht.

Tags können die Verwaltung, Suche und Filterung von Ressourcen erleichtern. Sie können Tags verwenden, um Ihre AWS-Ressourcen in der AWS Management Console zu organisieren, um Nutzungs- und Fakturierungs-Berichte innerhalb aller Ihrer AWS-Ressourcen zu erstellen und um Ressourcen während der Infrastrukturautomatisierung zu filtern.

#### Themen

- [Protokollieren von AWS Elemental MediaStore API-Aufrufen mitAWS CloudTrail](#page-102-0)
- [Überwachung von AWS Elemental MediaStore mit Amazon CloudWatch](#page-105-0)
- [Taggen von AWS Elemental Elemental-Ressourcen MediaStore](#page-126-0)

# <span id="page-102-0"></span>Protokollieren von AWS Elemental MediaStore API-Aufrufen mitAWS CloudTrail

AWS Elemental MediaStore ist in integriertAWS CloudTrail, einen Service, der die von einem Benutzer, einer Rolle oder einemAWS -Service in durchgeführten Aktionen erfasst MediaStore. CloudTrail erfasst eine Teilmenge von API-Aufrufen, die MediaStore als Ereignisse bereitgestellt werden, einschließlich Aufrufen von der MediaStore -Konsole und von Code-Aufrufen an die MediaStore -API. Wenn Sie einen Trail erstellen, können Sie die kontinuierliche Bereitstellung von CloudTrail Ereignissen an einen Amazon S3 S3-Bucket aktivieren, einschließlich Ereignisse für MediaStore. Auch wenn Sie keinen Trail konfigurieren, können Sie die neuesten Ereignisse in der CloudTrail -Konsole in Event history (Ereignisverlauf) anzeigen. Mit den von CloudTrail gesammelten Informationen können Sie die an gestellte Anfrage MediaStore, die IP-Adresse, von der die Anfrage gestellt wurde, den Initiator der Anfrage, den Zeitpunkt der Anfrage und mehr bestimmen.

Weitere Informationen CloudTrail, einschließlich Konfiguration und Aktivierung, finden Sie im [AWS](https://docs.aws.amazon.com/awscloudtrail/latest/userguide/) [CloudTrail-Benutzerhandbuch](https://docs.aws.amazon.com/awscloudtrail/latest/userguide/).

#### Themen

- [MediaStoreInformationen zu AWS Elemental in CloudTrail](#page-102-1)
- [Beispiel: AWS Elemental MediaStore Elemental-Protokolldateieinträge](#page-104-0)

### <span id="page-102-1"></span>MediaStoreInformationen zu AWS Elemental in CloudTrail

CloudTrail wird beim Erstellen IhresAWS -Kontos für Sie aktiviert. Die in AWS Elemental MediaStore auftretenden unterstützten Aktivitäten werden als CloudTrail Ereignis zusammen mit anderenAWS - Serviceereignissen im Ereignisverlauf aufgezeichnet. Sie können die neusten Ereignisse in Ihr AWS- Konto herunterladen und dort suchen und anzeigen. Weitere Informationen finden Sie unter [Anzeigen](https://docs.aws.amazon.com/awscloudtrail/latest/userguide/view-cloudtrail-events.html)  [von Ereignissen mit dem CloudTrail -API-Ereignisverlauf](https://docs.aws.amazon.com/awscloudtrail/latest/userguide/view-cloudtrail-events.html).

Zur kontinuierlichen Aufzeichnung von Ereignissen in Ihrem AWS-Konto, einschließlich Ereignissen für MediaStore, erstellen Sie einen Trail. Ein Trail ermöglicht CloudTrail die Bereitstellung von Protokolldateien an einen Amazon S3 S3-Bucket. Wenn Sie einen Trail in der Konsole anlegen, gilt dieser für alle AWS-Regionen. Der Trail protokolliert Ereignisse aus allen Regionen in der AWS-Partition und stellt die Protokolldateien in dem von Ihnen angegebenen Amazon S3 Bucket bereit. Darüber hinaus können Sie andereAWS -Services konfigurieren, um die in den CloudTrail - Protokollen erfassten Ereignisdaten weiter zu analysieren und entsprechend zu agieren. Weitere Informationen finden Sie unter den folgenden Themen:

- [Übersicht zum Erstellen eines Trails](https://docs.aws.amazon.com/awscloudtrail/latest/userguide/cloudtrail-create-and-update-a-trail.html)
- [CloudTrail Unterstützte Dienste und Integrationen](https://docs.aws.amazon.com/awscloudtrail/latest/userguide/cloudtrail-aws-service-specific-topics.html#cloudtrail-aws-service-specific-topics-integrations)
- [Konfigurieren von Amazon SNS-Benachrichtigungen für CloudTrail](https://docs.aws.amazon.com/awscloudtrail/latest/userguide/getting_notifications_top_level.html)
- [Empfangen von CloudTrail Protokolldateien aus mehreren Regionen](https://docs.aws.amazon.com/awscloudtrail/latest/userguide/receive-cloudtrail-log-files-from-multiple-regions.html) und [Empfangen von](https://docs.aws.amazon.com/awscloudtrail/latest/userguide/cloudtrail-receive-logs-from-multiple-accounts.html) [CloudTrail Protokolldateien von mehreren Konten.](https://docs.aws.amazon.com/awscloudtrail/latest/userguide/cloudtrail-receive-logs-from-multiple-accounts.html)

AWS Elemental MediaStore unterstützt die Protokollierung der folgenden Vorgänge als Ereignisse in CloudTrail Protokolldateien:

- [CreateContainer](https://docs.aws.amazon.com/mediastore/latest/apireference/API_CreateContainer.html)
- [DeleteContainer](https://docs.aws.amazon.com/mediastore/latest/apireference/API_DeleteContainer.html)
- [DeleteContainerPolicy](https://docs.aws.amazon.com/mediastore/latest/apireference/API_DeleteContainerPolicy.html)
- [DeleteCorsPolicy](https://docs.aws.amazon.com/mediastore/latest/apireference/API_API_DeleteCorsPolicy.html)
- [DescribeContainer](https://docs.aws.amazon.com/mediastore/latest/apireference/API_DescribeContainer.html)
- [GetContainerPolicy](https://docs.aws.amazon.com/mediastore/latest/apireference/API_GetContainerPolicy.html)
- [GetCorsPolicy](https://docs.aws.amazon.com/mediastore/latest/apireference/API_GetCorsPolicy.html)
- [ListContainers](https://docs.aws.amazon.com/mediastore/latest/apireference/API_ListContainers.html)
- [PutContainerPolicy](https://docs.aws.amazon.com/mediastore/latest/apireference/API_PutContainerPolicy.html)
- [PutCorsPolicy](https://docs.aws.amazon.com/mediastore/latest/apireference/API_PutCorsPolicy.html)

Jeder Ereignis- oder Protokolleintrag enthält Informationen zu dem Benutzer, der die Anforderung generiert hat. Die Identitätsinformationen unterstützen Sie bei der Ermittlung der folgenden Punkte:

- Ob die Anfrage mit Anmeldeinformationen des Root-Benutzers oder des -Benutzers gestellt wurde
- Ob die Anfrage mit temporären Sicherheitsanmeldeinformationen für eine Rolle oder einen föderierten Benutzer ausgeführt wurde
- Ob die Anforderung von einem anderen AWS-Service getätigt wurde.

<span id="page-104-0"></span>Weitere Informationen finden Sie unter [CloudTrail userIdentity-Element.](https://docs.aws.amazon.com/awscloudtrail/latest/userguide/cloudtrail-event-reference-user-identity.html)

### Beispiel: AWS Elemental MediaStore Elemental-Protokolldateieinträge

Ein Trail ist eine Konfiguration, durch die Ereignisse als Protokolldateien an den von Ihnen angegebenen Amazon-S3-Bucket übermittelt werden. CloudTrail Protokolldateien können einen oder mehrere Einträge enthalten. Ein Ereignis stellt eine einzelne Anfrage aus einer beliebigen Quelle dar und enthält unter anderem Informationen über die angeforderte Aktion, das Datum und die Uhrzeit der Aktion sowie über die Anfrageparameter. CloudTrail Protokolldateien sind kein geordnetes Stacktrace der öffentlichen API-Aufrufe und erscheinen daher nicht in einer bestimmten Reihenfolge.

Das folgende Beispiel zeigt einen CloudTrail -Protokolleintrag, der dieCreateContainer -Operation demonstriert:

```
{ 
     "eventVersion": "1.05", 
     "userIdentity": { 
         "type": "IAMUser", 
         "principalId": "ABCDEFGHIJKL123456789", 
         "arn": "arn:aws:iam::111122223333:user/testUser", 
         "accountId": "111122223333", 
         "accessKeyId": "AKIAIOSFODNN7EXAMPLE", 
         "userName": "testUser", 
         "sessionContext": { 
              "attributes": { 
                  "mfaAuthenticated": "false", 
                  "creationDate": "2018-07-09T12:55:42Z" 
 } 
         }, 
         "invokedBy": "signin.amazonaws.com" 
     }, 
     "eventTime": "2018-07-09T12:56:54Z", 
     "eventSource": "mediastore.amazonaws.com", 
     "eventName": "CreateContainer", 
     "awsRegion": "ap-northeast-1",
```

```
 "sourceIPAddress": "54.239.119.16", 
     "userAgent": "signin.amazonaws.com", 
     "requestParameters": { 
         "containerName": "TestContainer" 
     }, 
     "responseElements": { 
         "container": { 
              "status": "CREATING", 
              "creationTime": "Jul 9, 2018 12:56:54 PM", 
              "name": " TestContainer ", 
              "aRN": "arn:aws:mediastore:ap-northeast-1:111122223333:container/
TestContainer" 
         } 
     }, 
     "requestID": 
  "MNCTGH4HRQJ27GRMBVDPIVHEP4LO2BN6MUVHBCPSHOAWNSOKSXCO24B2UEOBBND5DONRXTMFK3TOJ4G7AHWMESI", 
     "eventID": "7085b140-fb2c-409b-a329-f567912d704c", 
     "eventType": "AwsApiCall", 
     "recipientAccountId": "111122223333"
}
```
# <span id="page-105-0"></span>Überwachung von AWS Elemental MediaStore mit Amazon CloudWatch

Sie können AWS Elemental MediaStore mithilfe von Berechtigungen CloudWatch überwachen. Dabei werden Rohdaten gesammelt und zu lesbaren Metriken verarbeitet. CloudWatch speichert die Statistiken 15 Monate, damit Sie auf Verlaufsinformationen zugreifen können und einen besseren Überblick darüber erhalten, wie Ihre Webanwendung oder der Service ausgeführt wird. Sie können auch Alarme einrichten, die auf bestimmte Grenzwerte achten und Benachrichtigungen senden oder Aktivitäten auslösen, wenn diese Grenzwerte erreicht werden. Weitere Informationen finden Sie im [CloudWatch Amazon-Benutzerhandbuch](https://docs.aws.amazon.com/AmazonCloudWatch/latest/monitoring/).

AWSstellt die folgenden Überwachungstools bereit, um zu überwachen MediaStore, zu melden, wenn etwas nicht stimmt, und gegebenenfalls automatische Maßnahmen zu ergreifen:

• Amazon CloudWatch Logs ermöglicht Ihnen die Überwachung, Speicherung und den Zugriff auf Ihre Protokolldateien vonAWS Diensten wie AWS Elemental MediaStore. Sie können CloudWatch Protokolle verwenden, um Anwendungen und Systeme, die Protokolldaten verwenden, zu überwachen. Mit CloudWatch Logs können Sie beispielsweise die Fehler zählen, die in Ihren Anwendungsprotokollen aufgeführt werden, und Ihnen eine Benachrichtigung senden, wenn die

Fehlerrate einen von Ihnen festgelegten Schwellenwert überschreitet. CloudWatch Logs verwendet Ihre Protokolldaten zur Überwachung, daher sind keine Code-Änderungen erforderlich. Sie können beispielsweise Anwendungsprotokolle auf bestimmte wörtliche Begriffe (wie "ValidationException..) überwachen oder die Anzahl derPutObject Anfragen zählen, die in einem bestimmten Zeitraum gestellt wurden. Wird der von Ihnen gesuchte Begriff gefunden, CloudWatch meldet Logs die Daten an eine von Ihnen angegebene CloudWatch Metrik. Die Protokolldaten werden während der Übermittlung und Speicherung verschlüsselt.

• Amazon CloudWatch Events liefert Systemereignisse, die Änderungen anAWS Ressourcen, z. B. MediaStore Objekten, beschreiben. Ereignisbenachrichtigungen stellenAWS -Services typischerweise in wenigen Sekunden bereit CloudWatch , manchmal kann dies aber auch eine Minute oder länger dauern. Sie können Regeln einrichten, die Ereignissen entsprechen (z. B. einerDeleteObject Anforderung) und sie an eine oder mehrere Zielfunktionen oder Streams umleiten. CloudWatch Ereignisse bemerkt betriebsbezogene Veränderungen, sobald diese auftreten. CloudWatch Events reagiert außerdem auf diese betriebsbezogenen Änderungen und führt bei Bedarf Korrekturmaßnahmen durch, indem es an die Umgebung Nachrichten versendet, Funktionen aktiviert, Änderungen vornimmt und Zustandsinformationen erfasst.

## CloudWatch Logs

Die Zugriffsprotokollierung stellt detaillierte Aufzeichnungen über die Anfragen bereit, die an Objekte in einem Container gestellt wurden. Zugriffsprotokolle sind für für viele Anwendungen nützlich, wie z. B. für Sicherheits- und Zugriffsüberprüfungen. Sie können Ihnen auch dabei helfen, mehr über Ihren Kundenstamm zu erfahren und Ihre MediaStore -Rechnung zu verstehen. CloudWatch Protokolle sind wie folgt kategorisiert:

- Ein Protokollstream ist eine Abfolge von Protokollereignissen, die dieselbe Quelle nutzen.
- Eine Protokollgruppe ist eine Gruppe von Protokollstreams, die dieselben Einstellungen für die Aufbewahrung, Überwachung und Zugriffskontrolle besitzen. Wenn Sie die Zugriffsprotokollierung für einen Container aktivieren, MediaStore wird eine Protokollgruppe mit einem Namen wie erstellt/ aws/mediastore/MyContainerName. Sie können Protokollgruppen definieren und angeben, welche Streams in welche Gruppe geschickt werden sollen. Es gibt kein Kontingent dazu, wie viele Protokoll-Streams zu einer Protokollgruppe gehören können.

Standardmäßig werden Protokolle unbegrenzt aufbewahrt und laufen nicht ab. Sie können die Aufbewahrungsrichtlinie für jede Protokollgruppe anpassen und Protokolle entweder unbegrenzt speichern oder einen Aufbewahrungszeitraum zwischen einem Tag und 10 Jahren auswählen.

### Einrichten von Berechtigungen für Amazon von Berechtigungen von Berechtigungen für Amazon CloudWatch

Verwenden SieAWS Identity and Access Management (IAM), um eine Rolle zu erstellen, die AWS Elemental MediaStore Zugriff auf Amazon gewährt CloudWatch. Sie müssen diese Schritte ausführen, damit die CloudWatch Protokolle für Ihr Konto veröffentlicht werden. CloudWatch veröffentlicht automatisch Kennzahlen für Ihr Konto.

Um den MediaStore Zugriff auf zu ermöglichen CloudWatch

- 1. Öffnen Sie die IAM-Konsole unter [https://console.aws.amazon.com/iam/.](https://console.aws.amazon.com/iam/)
- 2. Wählen Sie in der IAM-Konsole im Navigationsbereich die Option Policies (Richtlinien) und dann Create policy (Richtlinie erstellen) aus.
- 3. Wählen Sie die Registerkarte JSON und fügen Sie dann die folgende Richtlinie ein:

```
{ 
     "Version": "2012-10-17", 
     "Statement": [ 
          { 
               "Effect": "Allow", 
               "Action": [ 
                   "logs:DescribeLogGroups", 
                   "logs:CreateLogGroup" 
               ], 
               "Resource": "*" 
          }, 
          { 
               "Effect": "Allow", 
               "Action": [ 
                   "logs:CreateLogStream", 
                   "logs:DescribeLogStreams", 
                   "logs:PutLogEvents" 
               ], 
               "Resource": "arn:aws:logs:*:*:log-group:/aws/mediastore/*" 
          } 
     ]
}
```
Diese Richtlinie ermöglicht MediaStore die Erstellung von Protokollgruppen und Log-Streams für alle Container in jeder Region innerhalb IhresAWS Kontos.
- 4. Wählen Sie Review policy (Richtlinie prüfen).
- 5. Geben Sie auf der Seite Review policy (Richtlinie prüfen) für Name den Namen **MediaStoreAccessLogsPolicy** ein und wählen Sie dann Create policy (Richtlinie erstellen).
- 6. Klicken Sie im Navigationsbereich der IAM-Konsole auf Roles und wählen Sie dann Create role.
- 7. Wählen Sie den Rollentyp Another AWS account (Anderes AWS-Konto) aus.
- 8. Geben Sie für Account ID (Konto-ID) Ihre AWS-Konto-ID ein.
- 9. Wählen Sie Next: Permissions (Weiter: Berechtigungen) aus.
- 10. Geben Sie in das Suchfeld ei **MediaStoreAccessLogsPolicy**.
- 11. Aktivieren Sie das Kontrollkästchen neben der neuen Richtlinie und klicken Sie dann auf Next: Tags (Weiter: Tags).
- 12. Wählen Sie Next: Review (Weiter: Prüfen) aus, um eine Vorschau Ihres neuen Benutzers anzuzeigen.
- 13. Geben Sie für Role name (Rollenname) den Namen **MediaStoreAccessLogs** ein und klicken Sie auf Create role (Rolle erstellen).
- 14. Wählen Sie in der Bestätigungsmeldung den Namen der Rolle, die Sie gerade erstellt haben (**MediaStoreAccessLogs**).
- 15. Wählen Sie auf der Seite Summary (Übersicht) der Rolle die Registerkarte Trust relationships (Vertrauensstellungen).
- 16. Wählen Sie Edit Trust Relationship (Vertrauensstellungen bearbeiten).
- 17. Ändern Sie im Richtliniendokument den Prinzipal auf den MediaStore-Service. Das sollte wie folgt aussehen:

```
"Principal": { 
    "Service": "mediastore.amazonaws.com"
},
```
Die gesamte Richtlinie sollte folgendermaßen lauten:

```
{ 
   "Version": "2012-10-17", 
   "Statement": [ 
     { 
        "Effect": "Allow", 
        "Principal": { 
          "Service": "mediastore.amazonaws.com" 
        },
```

```
 "Action": "sts:AssumeRole", 
         "Condition": {} 
      } 
  \overline{1}}
```
18. Wählen Sie Update Trust Policy (Trust Policy aktualisieren).

### <span id="page-109-0"></span>Aktivieren der Zugriffsprotokollierung für einen Container

Standardmäßig erfasst AWS Elemental MediaStore keine Zugriffsprotokolle. Wenn Sie die Zugriffsprotokollierung eines Containers aktivieren MediaStore , werden Zugriffsprotokolle für in diesem Container gespeicherte Objekte an Amazon gesendet CloudWatch. Die Zugriffsprotokolle enthalten detaillierte Datensätze für Anfragen, die an ein beliebiges im Container gespeichertes Objekt gestellt wurden. Dabei kann es sich um den Anforderungstyp, die in der Anfrage angegebenen Ressourcen sowie Uhrzeit und Datum der Anfrageverarbeitung handeln.

### **A** Important

Für die Aktivierung der Zugriffsprotokollierung auf einem MediaStore-Container fallen keine zusätzlichen Kosten an. Für die Protokolldateien, die der Service an Sie überträgt, fallen die normalen Gebühren für die Speicherung an. (Sie können die Protokolldateien jederzeit löschen.) AWS berechnet keine Datenübertragungskosten für die Übertragung der Protokolldateien. Für den Zugriff auf die Protokolldateien fällt aber die normale Gebühr für Datenübertragungen an.

So aktivieren Sie die Zugriffsprotokollierung (AWS CLI):

• Verwenden Sie in der AWS CLI den Befehl start-access-logging:

```
aws mediastore start-access-logging --container-name LiveEvents --region us-west-2
```
Dieser Befehl hat keinen Rückgabewert.

### Deaktivieren der Zugriffsprotokollierung für einen Container

Wenn Sie die Zugriffsprotokollierung für einen Container deaktivieren, sendet AWS Elemental MediaStore keine Zugriffsprotokolle mehr an Amazon CloudWatch. Diese Zugriffsprotokolle werden nicht gespeichert und können nicht abgerufen werden.

Deaktivieren der Zugriffsprotokollierung (AWS CLI)

• Verwenden Sie in der AWS CLI den Befehl stop-access-logging:

```
aws mediastore stop-access-logging --container-name LiveEvents --region us-west-2
```
Dieser Befehl hat keinen Rückgabewert.

### Fehlerbehebung bei der Zugriffsprotokollierung in AWS Elemental MediaStore

Wenn die MediaStore Zugriffsprotokolle von AWS Elemental in Amazon nicht angezeigt werden CloudWatch, finden Sie in der folgenden Tabelle mögliche Ursachen und Lösungen.

#### **a** Note

Aktivieren Sie die AWS CloudTrail-Protokolle zur Unterstützung bei der Fehlerbehebung.

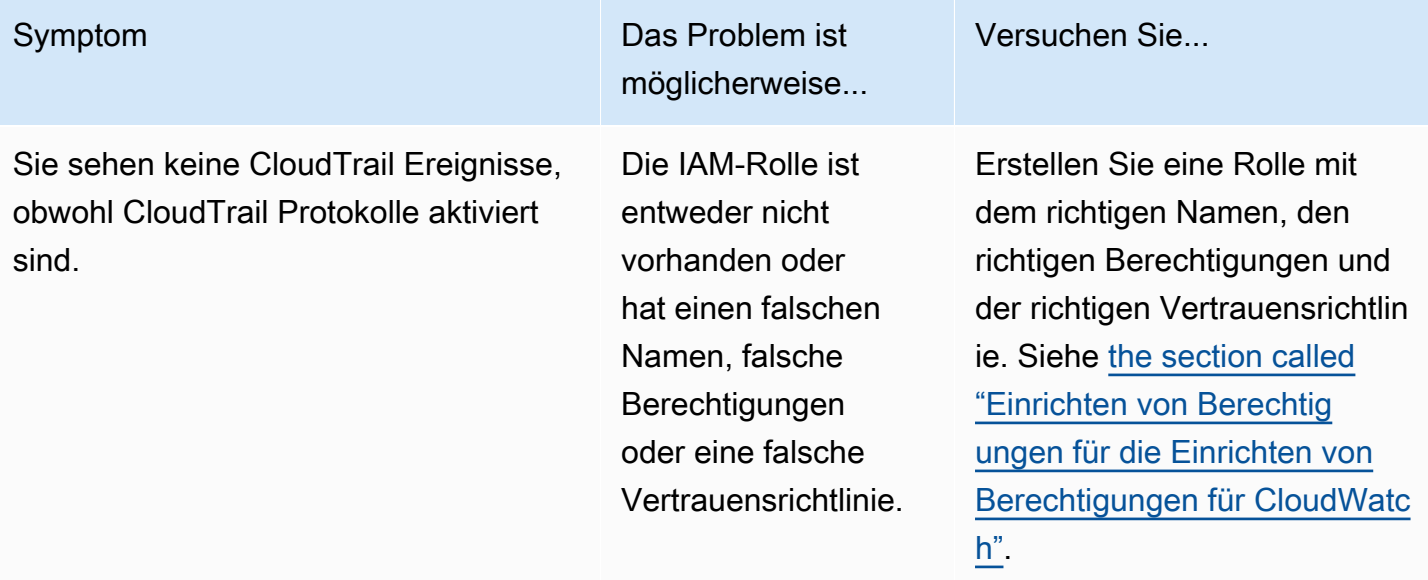

Sie haben eine DescribeC ontainer -API-Anfrage gestellt, aber die Antwort zeigt, dass der AccessLog gingEnabled -Parameter den Wert False aufweist. Außerdem können Sie keine CloudTrail-Ereignisse für die MediaStoreAccessLogs - Rolle sehen, die einen erfolgreichen DescribeLogGroup -, CreateLog Group -, DescribeLogStream oder CreateLogStream -Anruf tätigt. Die Zugriffsprotokolli

Symptom Das Problem ist möglicherweise...

> Die IAM-Rolle ist entweder nicht vorhanden oder hat einen falschen Namen, falsche Berechtigungen oder eine falsche Vertrauensrichtlinie.

erung ist auf dem Container nicht aktiviert.

Versuchen Sie...

Erstellen Sie eine Rolle mit dem richtigen Namen, den richtigen Berechtigungen und der richtigen Vertrauensrichtlin ie. Siehe [the section called](#page-107-0) ["Einrichten von Berechtig](#page-107-0)  [ungen für die Einrichten von](#page-107-0)  [Berechtigungen für CloudWatc](#page-107-0)   $h$ ".

Aktivieren Sie die Zugriffsp rotokolle für den Container . Siehe [the section called](#page-109-0)  ["Aktivieren der Zugriffsp](#page-109-0)  [rotokollierung".](#page-109-0)

:

Auf der CloudTrail Konsole wird ein Ereignis mit dem Fehler "Zugriff verweigert" im Zusammenhang mit derMediaStoreAccessLogs Rolle angezeigt. Das CloudTrail Ereignis kann Zeilen wie die folgenden enthalten

```
"eventSource": "logs.ama 
zonaws.com",
```

```
"errorCode": "AccessDe 
nied",
```
"errorMessage": "User: arn:aws:sts::11112 2223333:assumed-role/ MediaStoreAccessLogs/ MediaStoreAccessLogsS ession is not authorize d to perform: logs:Desc ribeLogGroups on resource: arn:aws:logs:us-west-2:1111 22223333:log-group::logstream:",

Symptom Das Problem ist möglicherweise...

> Die IAM-Rolle hat nicht die richtigen Berechtigungen für AWS Elemental MediaStore.

Versuchen Sie...

Aktualisieren Sie die IAM-Rolle mit den richtigen Berechtigungen und Vertrauen srichtlinien. Siehe [the](#page-107-0)  [section called "Einrichten](#page-107-0)  [von Berechtigungen für die](#page-107-0)  [Einrichten von Berechtigungen](#page-107-0)  [für CloudWatch"](#page-107-0).

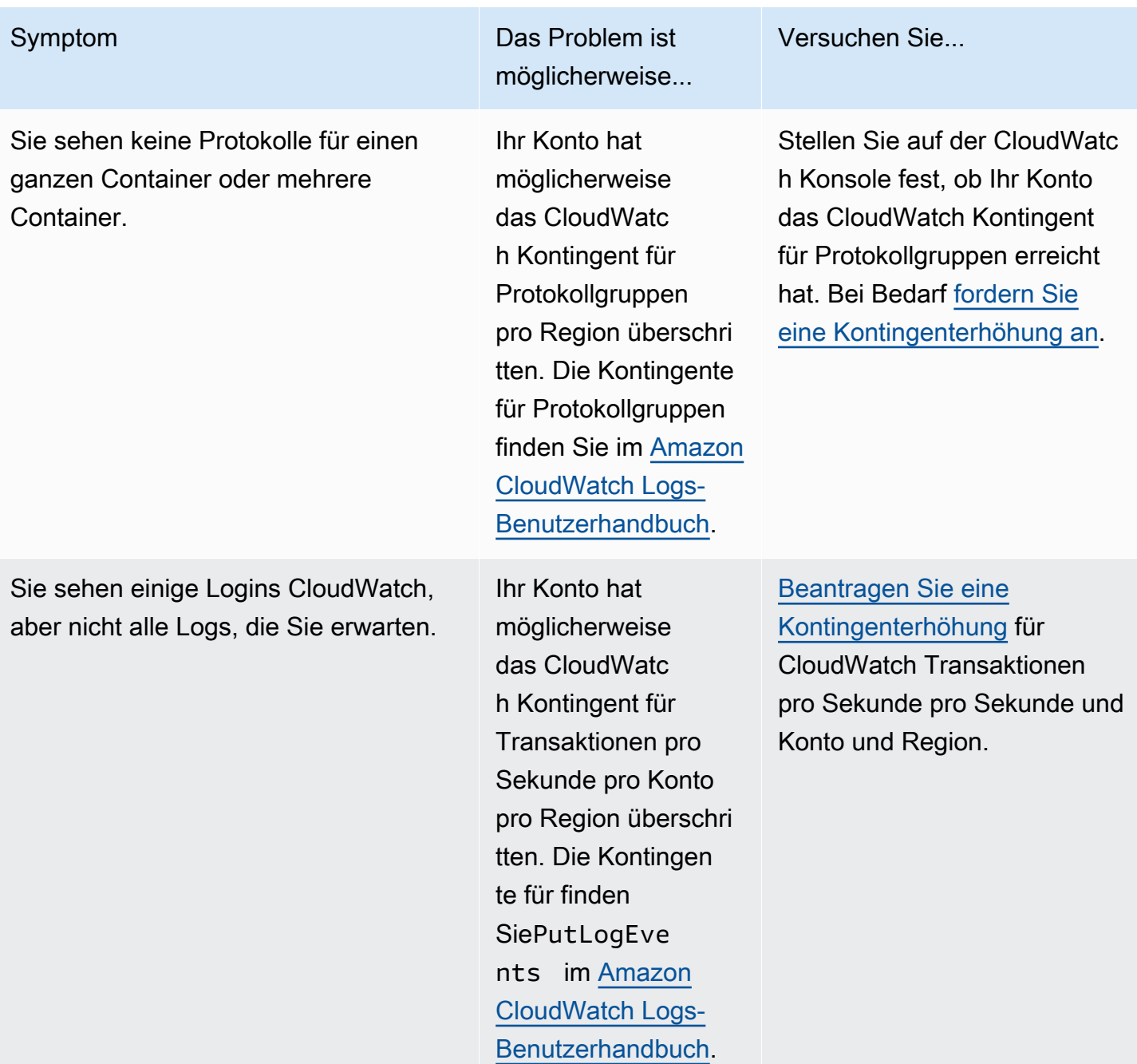

### Zugriffsprotokollformat

Die Zugriffsprotokolldateien bestehen aus einer Reihe von JSON-formatierten Protokolldatensätzen, wobei jeder Protokolldatensatz eine Anfrage darstellt. Die Reihenfolge der Felder innerhalb des Protokolls kann variieren. Im Folgenden finden Sie ein Beispielprotokoll, das aus zwei Protokolldatensätzen besteht:

{

```
 "Path": "/FootballMatch/West", 
   "Requester": "arn:aws:iam::111122223333:user/maria-garcia", 
   "AWSAccountId": "111122223333", 
   "RequestID": 
  "aaaAAA111bbbBBB222cccCCC333dddDDD444eeeEEE555fffFFF666gggGGG777hhhHHH888iiiIII999jjjJJJ", 
   "ContainerName": "LiveEvents", 
   "TotalTime": 147, 
   "BytesReceived": 1572864, 
   "BytesSent": 184, 
   "ReceivedTime": "2018-12-13T12:22:06.245Z", 
   "Operation": "PutObject", 
   "ErrorCode": null, 
   "Source": "192.0.2.3", 
   "HTTPStatus": 200, 
   "TurnAroundTime': 7, 
   "ExpiresAt": "2018-12-13T12:22:36Z"
} 
  { 
   "Path": "/FootballMatch/West", 
   "Requester": "arn:aws:iam::111122223333:user/maria-garcia", 
   "AWSAccountId": "111122223333", 
   "RequestID": 
  "dddDDD444eeeEEE555fffFFF666gggGGG777hhhHHH888iiiIII999jjjJJJ000cccCCC333bbbBBB222aaaAAA", 
   "ContainerName": "LiveEvents", 
   "TotalTime": 3, 
   "BytesReceived": 641354, 
   "BytesSent": 163, 
   "ReceivedTime": "2018-12-13T12:22:51.779Z", 
   "Operation": "PutObject", 
   "ErrorCode": "ValidationException", 
   "Source": "198.51.100.15", 
   "HTTPStatus": 400, 
   "TurnAroundTime": 1, 
   "ExpiresAt": null
}
```
In der folgenden Liste werden die wichtigsten Protokolldatensatzfelder beschrieben:

#### AWSAccountId

Die AWS-Konto-ID des Kontos, das zum Erstellen der Anfrage verwendet wurde.

#### **BytesReceived**

Die Anzahl der Bytes im Anforderungstext, die der MediaStore-Server empfängt.

### BytesSent

Die Anzahl der Bytes im Antworttext, die der MediaStore-Server sendet. Dieser Wert ist häufig identisch mit dem Wert des Content-Length-Headers, der in Serverantworten enthalten ist.

### ContainerName

Der Name des Containers, der die Anfrage empfangen hat.

### **ErrorCode**

Der MediaStore Fehlercode (z. B.InternalServerError). Wenn keine Fehler aufgetreten, wird das Zeichen - angezeigt. Ein Fehlercode kann sogar angezeigt werden, wenn der Statuscode 200 lautet (wird angezeigt, wenn eine geschlossene Verbindung oder eine Fehlermeldung angezeigt wird, nachdem der Server mit dem Streamen der Antwort begonnen hat).

### ExpiresAt

Datum und Uhrzeit, an dem das Objekt abläuft. Dieser Wert basiert auf dem Verfallsdatum, das durch ein[etransient data rule](#page-39-0) im Lebenszyklus enthaltene Richtlinie festgelegt wurde, die auf den Container angewendet wird. Der Wert ist ISO-8601-Datum und -Uhrzeit und basiert auf der Systemuhr des Hosts, der die Anfrage verarbeitet. Wenn die Lebenszyklusrichtlinie keine transiente Datenregel enthält, die für das Objekt gilt, oder wenn keine Lebenszyklusrichtlinie auf den Container angewendet wird, lautet der Wert dieses Feldsnull. Dieses Feld gilt nur für die folgenden Operationen:PutObjectGetObject,DescribeObject, undDeleteObject.

### **HTTPStatus**

Der numerische HTTP-Statuscode der Antwort.

### **Operation**

Die Operation, die durchgeführt wurde, z. B. PutObject oder ListItems.

### Pfad

Der Pfad im Container, in dem das Objekt gespeichert ist. Wenn die Operation keinen Pfadparameter verwendet, wird das Zeichen - angezeigt.

### ReceivedTime

Die Tageszeit, zu der die Anfrage empfangen wurde. Der Wert ist ISO-8601-Datum und -Uhrzeit und basiert auf der Systemuhr des Hosts, der die Anfrage verarbeitet.

### Auftraggeber

Der Amazon Resource Name (ARN) des Benutzers des Kontos, das zum Erstellen der Anfrage verwendet wurde. Bei nicht authentifizierten Anfragen ist dieser Wert anonymous. Wenn die Anforderung fehlschlägt, bevor die Authentifizierung abgeschlossen ist, fehlt dieses Feld möglicherweise im Protokoll. Bei solchen Anforderungen ist möglicherweise am ErrorCode das Autorisierungsproblem zu erkennen.

### RequestID

Eine Zeichenfolge, die von AWS Elemental generiert wird MediaStore , um jede Anforderung eindeutig zu identifizieren.

### **Quelle**

Die offensichtliche Internetadresse des Auftraggebers oder des Service-Prinzipals des AWS-Service, der den Aufruf vornimmt. Wenn zwischengeschaltete Proxys und Firewalls die Adresse des Computers verschleiern, der die Anfrage stellt, wird der Wert auf Null gesetzt.

### TotalTime

Die Anzahl der Millisekunden (ms), die die Anfrage aus Perspektive des Servers unterwegs war. Dieser Wert wird ab der Zeit gemessen, zu der Ihre Anfrage vom Service empfangen wird, und bis zu der Zeit, zu der das letzte Byte der Antwort gesendet wurde. Dieser Wert wird von der Perspektive des Servers aus gemessen, da Messungen aus der Perspektive des Clients von der Netzwerklatenz beeinträchtigt sind.

### TurnAroundTime

Die Anzahl der Millisekunden, die MediaStore Ihre Anfrage verarbeitet hat. Dieser Wert wird ab der Zeit gemessen, zu der das letzte Byte Ihrer Anforderung empfangen wurde, bis zu der Zeit, zu der das erste Byte der Antwort gesendet wurde.

Die Reihenfolge der Felder in der Protokolldatei kann variieren.

Protokollierungsstatusänderungen werden mit der Zeit wirksam.

Änderungen am Protokollierungsstatus eines Containers benötigen einige Zeit, bis sie sich auf die Bereitstellung von Protokolldateien auswirken. Wenn Sie beispielsweise die Protokollierung für einen Container A aktivieren, werden möglicherweise einige Anfragen, die in der darauffolgenden Stunde gestellt werden, protokolliert, andere hingegen nicht. Wenn Sie die Protokollierung für Container

B deaktivieren, werden in der nächsten Stunde einige Protokolle möglicherweise weiter zugestellt, andere möglicherweise nicht. Die neuen Einstellungen werden letztendlich in allen Fällen ohne weiteres Eingreifen Ihrerseits wirksam.

### Best-Effort-Protokollbereitstellung der Server

Zugriffsprotokoll-Datensätze werden auf Best-Effort-Basis bereitgestellt. Die meisten Anfragen nach einem Container, der für die Protokollierung richtig konfiguriert ist, führen zu einem ausgelieferten Protokollsatz. Die meisten Protokollsätze werden innerhalb weniger Stunden nach der Aufnahme geliefert, können aber häufiger geliefert werden.

Die Vollständigkeit und Aktualität der Zugriffsprotokollierung wird nicht garantiert. Der Protokolldatensatz für eine bestimmte Anforderung wird möglicherweise viel später bereitgestellt, als die Anforderung tatsächlich verarbeitet wurde; es kann auch sein, dass er gar nicht bereitgestellt wird. Der Zweck der Zugriffsprotokolle besteht darin, Ihnen einen Überblick über die Art des Datenverkehrs zu und von Ihrem Container zu vermitteln. Es passiert selten, das Protokolldatensätze verloren gehen, aber die Zugriffsprotokollierung ist nicht als vollständige Auflistung aller Anfragen vorgesehen.

Aufgrund der Best-Effort-Natur der Zugriffsprotokollierungsfunktion können die im AWS-Portal verfügbaren Nutzungsberichte (Abrechnungs- und Kostenverwaltungsberichte auf der [AWS Management Console\)](https://console.aws.amazon.com/) eine oder mehrere Zugriffsanfragen enthalten, die nicht in einem bereitgestellten Zugriffsprotokoll angezeigt werden.

### Überlegungen bei der Programmierung des Zugriffsprotokollformats

Wir erweitern möglicherweise von Zeit zu Zeit das Zugriffsprotokollformat, indem wir neue Felder hinzufügen. Code, der Zugriffprotokolle analysiert, muss so geschrieben werden, dass er zusätzliche Felder verarbeiten kann, die er nicht versteht.

### CloudWatch Ereignisse

Mit Amazon CloudWatch Events können Sie IhreAWS -Services automatisieren und automatisch auf Systemereignisse reagieren, z. B. bei Problemen mit der Anwendungsverfügbarkeit oder Ressourcenänderungen. Sie können einfache Regeln schreiben, um anzugeben, welche Ereignisse für Sie interessant sind und welche automatisierten Aktionen durchgeführt werden sollen, wenn sich für ein Ereignis eine Übereinstimmung mit einer Regel ergibt.

### **A** Important

Ereignisbenachrichtigungen stellenAWS -Services typischerweise in wenigen Sekunden bereit CloudWatch , manchmal kann dies aber auch eine Minute oder länger dauern.

Wenn eine Datei in einen Container hochgeladen oder aus einem Container entfernt wird, werden im CloudWatch Dienst zwei Ereignisse nacheinander ausgelöst:

- 1. [the section called "Object State Change Ereignis"](#page-119-0)
- 2. [the section called "Container State Change Ereignis"](#page-120-0)

Informationen zum Abonnieren dieser Ereignisse finden Sie [bei Amazon CloudWatch](https://docs.aws.amazon.com/cloudwatch/).

Die folgenden Aktionen können beispielsweise automatisch ausgelöst werden:

- Aufrufen einer AWS Lambda-Funktion
- Aufrufen eines Amazon EC2 Run Command
- Weiterleiten des Ereignisses an Amazon Kinesis Data Streams
- Aktivieren eines AWS Step Functions-Zustandsautomaten
- Benachrichtigen eines Amazon SNS-Themas oder einerAWS SMS Warteschlange

Beispiele für die Verwendung von CloudWatch Ereignissen mit AWS Elemental MediaStore :

- Aktivieren einer Lambda-Funktion bei jeder Erstellung eines Containers
- Benachrichtigen eines Amazon SNS-Themas, wenn ein Objekt gelöscht wird

Weitere Informationen finden Sie im [Amazon CloudWatch Events-Benutzerhandbuch](https://docs.aws.amazon.com/AmazonCloudWatch/latest/events/).

### Themen

- [Ereignis zur Änderung des MediaStore Objektstatus in AWS Elemental](#page-119-0)
- [Ereignis zur Änderung des Status des MediaStore Containers in AWS Elemental](#page-120-0)

### <span id="page-119-0"></span>Ereignis zur Änderung des MediaStore Objektstatus in AWS Elemental

Dieses Ereignis wird veröffentlicht, wenn sich der Status eines Objekts geändert hat (wenn das Objekt hochgeladen oder gelöscht wurde).

### **a** Note

Objekte, die aufgrund einer transienten Datenregel ablaufen, geben kein CloudWatch Ereignis aus, wenn sie ablaufen.

Informationen zum Abonnieren dieser Veranstaltung finden Sie [bei Amazon CloudWatch](https://docs.aws.amazon.com/cloudwatch/).

Objekt aktualisiert

```
{ 
   "version": "1", 
   "id": "6a7e8feb-b491-4cf7-a9f1-bf3703467718", 
   "detail-type": "MediaStore Object State Change", 
   "source": "aws.mediastore", 
   "account": "111122223333", 
   "time": "2017-02-22T18:43:48Z", 
   "region": "us-east-1", 
   "resources": [ 
     "arn:aws:mediastore:us-east-1:111122223333:MondayMornings/Episode1/
Introduction.avi" 
   ], 
   "detail": { 
     "ContainerName": "Movies", 
     "Operation": "UPDATE", 
     "Path":"TVShow/Episode1/Pilot.avi", 
     "ObjectSize":123456, 
     "URL": "https://a832p1qeaznlp9.files.mediastore-us-west-2.com/Movies/
MondayMornings/Episode1/Introduction.avi" 
   }
}
```
Objekt entfernt

```
{ 
   "version": "1", 
   "id": "6a7e8feb-b491-4cf7-a9f1-bf3703467718",
```

```
 "detail-type": "MediaStore Object State Change", 
   "source": "aws.mediastore", 
   "account": "111122223333", 
   "time": "2017-02-22T18:43:48Z", 
   "region": "us-east-1", 
   "resources": [ 
     "arn:aws:mediastore:us-east-1:111122223333:Movies/MondayMornings/Episode1/
Introduction.avi" 
   ], 
   "detail": { 
     "ContainerName": "Movies", 
     "Operation": "REMOVE", 
     "Path":"Movies/MondayMornings/Episode1/Introduction.avi", 
     "URL": "https://a832p1qeaznlp9.files.mediastore-us-west-2.com/Movies/
MondayMornings/Episode1/Introduction.avi" 
   }
}
```
<span id="page-120-0"></span>Ereignis zur Änderung des Status des MediaStore Containers in AWS Elemental

Dieses Ereignis wird veröffentlicht, wenn sich der Status eines Containers geändert hat (wenn ein Container hinzugefügt oder gelöscht wurde). Informationen zum Abonnieren dieser Veranstaltung finden Sie [bei Amazon CloudWatch.](https://docs.aws.amazon.com/cloudwatch/)

Container erstellt

```
{ 
   "version": "1", 
   "id": "6a7e8feb-b491-4cf7-a9f1-bf3703467718", 
   "detail-type": "MediaStore Container State Change", 
   "source": "aws.mediastore", 
   "account": "111122223333", 
   "time": "2017-02-22T18:43:48Z", 
   "region": "us-east-1", 
   "resources": [ 
     "arn:aws:mediastore:us-east-1:111122223333:container/Movies" 
   ], 
   "detail": { 
     "ContainerName": "Movies", 
     "Operation": "CREATE" 
     "Endpoint": "https://a832p1qeaznlp9.mediastore-us-west-2.amazonaws.com" 
   }
}
```
#### Container entfernt

```
{ 
   "version": "1", 
   "id": "6a7e8feb-b491-4cf7-a9f1-bf3703467718", 
   "detail-type": "MediaStore Container State Change", 
   "source": "aws.mediastore", 
   "account": "111122223333", 
   "time": "2017-02-22T18:43:48Z", 
   "region": "us-east-1", 
   "resources": [ 
     "arn:aws:mediastore:us-east-1:111122223333:container/Movies" 
   ], 
   "detail": { 
     "ContainerName": "Movies", 
     "Operation": "REMOVE" 
   }
}
```
## Überwachung von AWS Elemental MediaStore mit CloudWatch Amazon-Metriken

Sie können AWS Elemental MediaStore mithilfe von Berechtigungen CloudWatch überwachen. Dabei werden Rohdaten gesammelt und zu lesbaren Metriken verarbeitet. CloudWatchDie von gesammelten Statistiken werden 15 Monate gespeichert, damit Sie auf Verlaufsinformationen zugreifen können und einen besseren Überblick darüber erhalten, wie Ihre Webanwendung oder der Service ausgeführt wird. Sie können auch Alarme einrichten, die auf bestimmte Grenzwerte achten und Benachrichtigungen senden oder Aktivitäten auslösen, wenn diese Grenzwerte erreicht werden. Weitere Informationen finden Sie im [CloudWatch Amazon-Benutzerhandbuch.](https://docs.aws.amazon.com/AmazonCloudWatch/latest/monitoring/)

Für AWS Elemental MediaStore möchten Sie vielleicht beobachtenBytesDownloaded und sich selbst eine E-Mail senden, wenn diese Metrik einen bestimmten Schwellenwert erreicht.

So zeigen Sie Metriken mithilfe der CloudWatch -Konsole an:

Metriken werden zunächst nach dem Service-Namespace und anschließend nach den verschiedenen Dimensionskombinationen in den einzelnen Namespaces gruppiert.

1. Melden Sie sich bei der anAWS Management Console und öffnen Sie die CloudWatch Konsole unter <https://console.aws.amazon.com/cloudwatch/>.

- 2. Wählen Sie im Navigationsbereich Metriken aus.
- 3. Wählen Sie unter Alle Metriken den AWS/MediaStore Namespace aus.
- 4. Wählen Sie die Metrikdimension aus, um die Metriken anzuzeigen. Wählen Sie beispielsweise Request metrics by container aus, um Metriken für die verschiedenen Arten von Anforderungen anzuzeigen, die an den Container gesendet wurden.

So zeigen Sie Metriken mit der a AWS CLI

• Geben Sie als Eingabeaufforderung den folgenden Befehl ein:

aws cloudwatch list-metrics --namespace "AWS/MediaStore"

### AWS Elemental MediaStore Elemental-Metriken

In der folgenden Tabelle sind die Metriken aufgeführt, an die AWS Elemental MediaStore sendet CloudWatch.

### **a** Note

Um Metriken anzuzeigen, müssen Sie dem Container eine Kennzahlrichtlinie hinzufügen, um das Senden von Metriken an Amazon zu ermöglichen MediaStore CloudWatch.

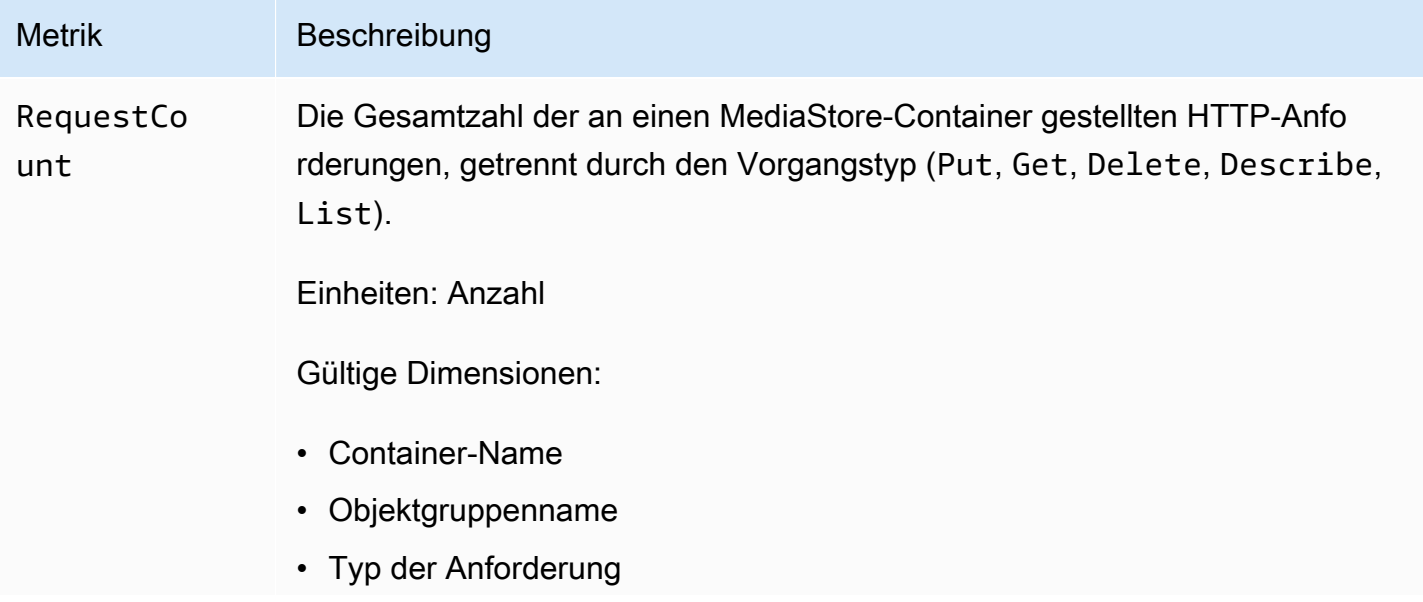

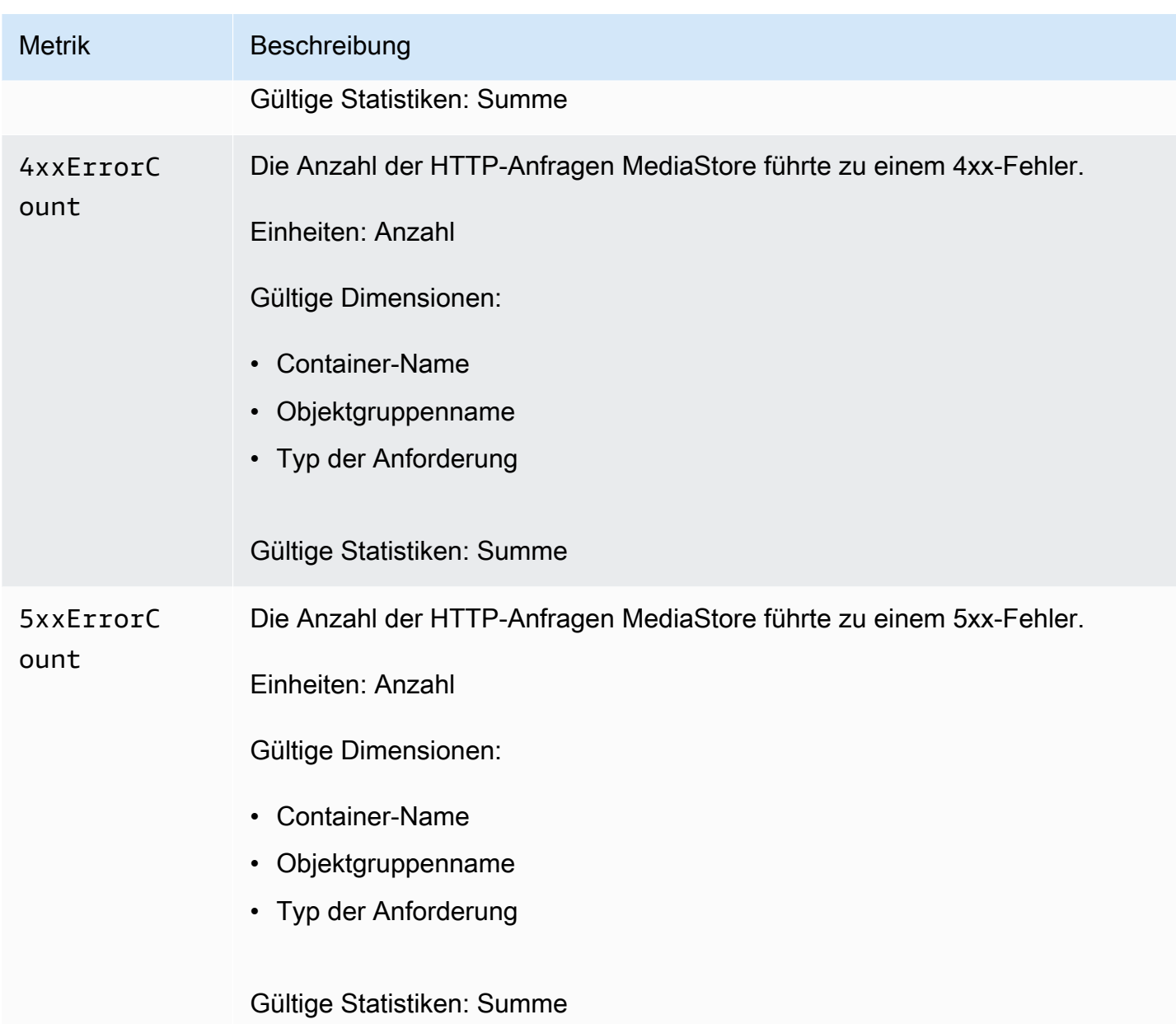

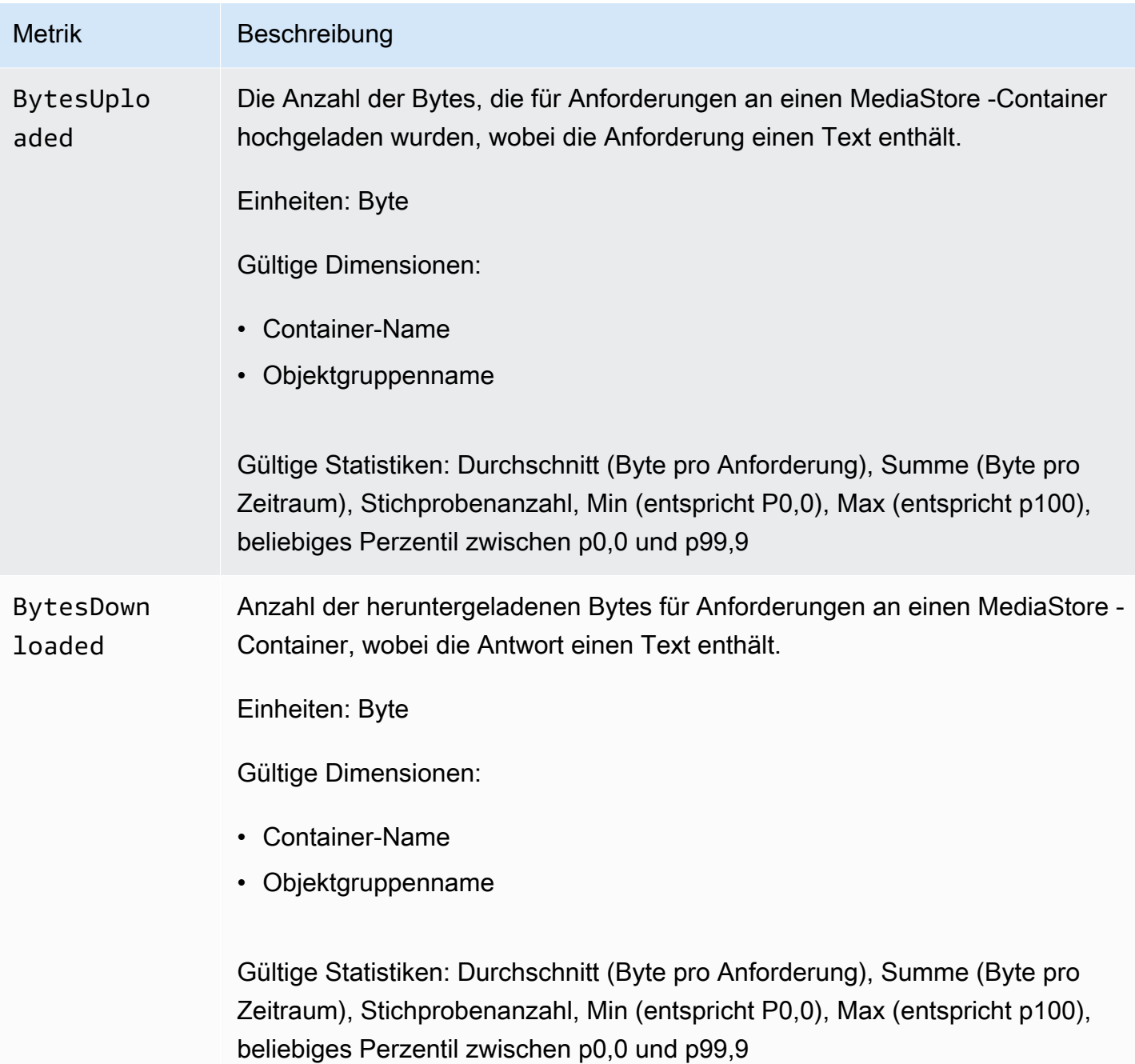

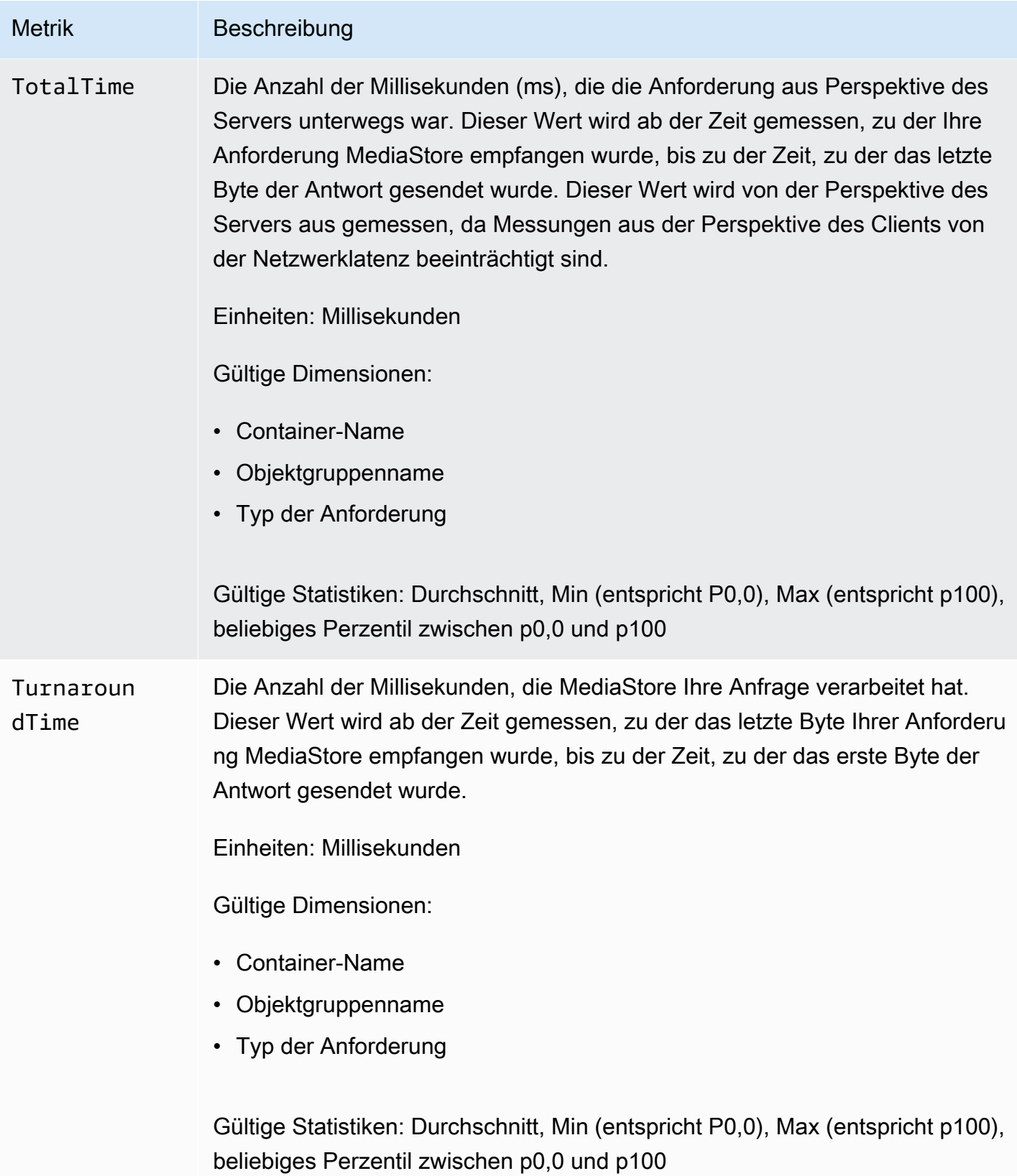

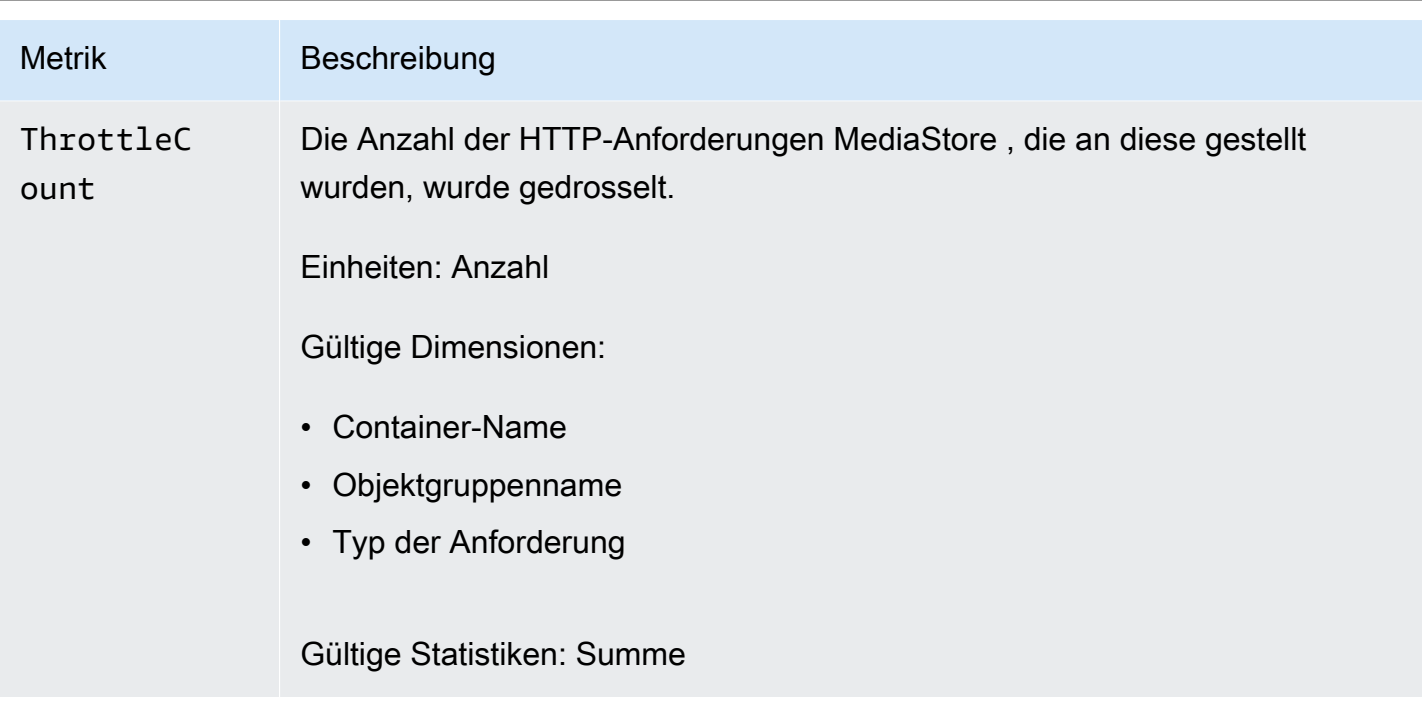

## Taggen von AWS Elemental Elemental-Ressourcen MediaStore

Ein Tag ist eine benutzerdefinierte Attributbezeichnung, die Sie oder AWS einer AWS-Ressource zuweisen. Jedes Tag besteht aus zwei Teilen:

- einem Tag-Schlüssel (z. B. CostCenter, Environment oder Project). Bei Tag-Schlüsseln wird zwischen Groß- und Kleinschreibung unterschieden.
- einem optionalen Feld, dem sogenannten Tag-Wert (z. B. 111122223333 oder Production). Ein nicht angegebener Tag-Wert entspricht einer leeren Zeichenfolge. Wie bei Tag-Schlüsseln wird auch bei Tag-Werten zwischen Groß- und Kleinschreibung unterschieden.

Tags sind für folgende Aktivitäten nützlich:

- Identifizieren und Organisieren Ihrer AWS-Ressourcen. Viele AWS-Services unterstützen das Markieren mit Tags (kurz: Tagging). So können Ressourcen aus verschiedenen Services denselben Tag zuweisen, um anzugeben, dass die Ressourcen verbunden sind. Sie könnten beispielsweise einem AWS Elemental MediaStore *Elemental-Container* dasselbe Tag zuweisen, das Sie einer AWS Elemental MediaLive Eingabe zuweisen.
- Überwachen Ihrer AWS-Kosten. Sie aktivieren diese Tags auf dem AWS Billing and Cost Management-Dashboard. AWS verwendet die Tags zur Kategorisierung Ihrer Kosten und zur

Bereitstellung eines monatlichen Kostenzuordnungsberichts für Sie. Weitere Informationen finden Sie unter [Verwendung von Kostenzuordnungs-Tags](https://docs.aws.amazon.com/awsaccountbilling/latest/aboutv2/cost-alloc-tags.html) im [AWS Billing-Benutzerhandbuch.](https://docs.aws.amazon.com/awsaccountbilling/latest/aboutv2/)

In den folgenden Abschnitten finden Sie weitere Informationen zu Tags für AWS Elemental MediaStore.

### Unterstützte Ressourcen in AWS Elemental MediaStore

Die folgenden Ressourcen in AWS Elemental MediaStore unterstützen Tagging:

• *Container*

Weitere Informationen zum Hinzufügen und Verwalten von Tags finden Sie unter [Verwalten von](#page-128-0) [Tags.](#page-128-0)

AWS Elemental unterstützt die tagbasierte Zugriffskontrollfunktion von AWS Identity and Access Management (IAM) MediaStore nicht.

### Konventionen für die Tag-Benennung und -Verwendung

Die folgenden grundlegenden Benennungs- und Verwendungskonventionen gelten für die Verwendung von Tags mit AWS Elemental MediaStore Elemental-Ressourcen:

- Jede Ressource kann maximal 50 Tags haben.
- Jeder Tag muss für jede Ressource eindeutig sein. Jeder Tag kann nur einen Wert haben.
- Die maximale Länge des Tag-Schlüssels beträgt 128 Unicode-Zeichen in UTF-8.
- Die maximale Länge des Tag-Wertes beträgt 256 Unicode-Zeichen in UTF-8.
- Erlaubte Zeichen sind Buchstaben, Ziffern und Leerzeichen, die in UTF-8 darstellbar sind, sowie die folgenden Zeichen: . : + = @ \_ / - (Bindestrich). Für Amazon EC2-Ressourcen können beliebige Zeichen verwendet werden.
- Bei Tag-Schlüsseln und -Werten muss die Groß- und Kleinschreibung beachtet werden. Eine bewährte Methode besteht darin, sich für eine einheitliche Schreibweise der Tag-Benennungen zu entscheiden und diese Strategie für alle Ressourcentypen umzusetzen. Entscheiden Sie sich beispielsweise für Costcenter, costcenter oder CostCenter und verwenden Sie diese Konvention für alle Tags. Vermeiden Sie die Verwendung von ähnlichen Tags mit uneinheitlicher Fallunterscheidung.

• Das Präfix aws: darf nicht für Tags verwendet werden; es ist für die AWS-Verwendung reserviert. Sie können keine Tag-Schlüssel oder -Werte mit diesem Präfix bearbeiten oder löschen. Tags mit diesem Präfix werden nicht auf Ihre Tags pro Ressourcenkontingent angerechnet.

### <span id="page-128-0"></span>Verwalten von Tags

Tags bestehen aus den Eigenschaften Key und Value für eine Ressource. Sie können die AWS CLI oder die MediaStore API verwenden, um die Werte für diese Eigenschaften hinzuzufügen, zu bearbeiten oder zu löschen. Informationen zur Arbeit mit Tags finden Sie in den folgenden Abschnitten der AWS Elemental MediaStore API-Referenz:

- [CreateContainer](https://docs.aws.amazon.com/mediastore/latest/apireference/API_CreateContainer.html)
- [ListTagsForResource](https://docs.aws.amazon.com/mediastore/latest/apireference/API_ListTagsForResource.html)
- [Ressourcen](https://docs.aws.amazon.com/mediastore/latest/apireference/API_Tag.html)
- **[TagResource](https://docs.aws.amazon.com/mediastore/latest/apireference/API_TagResource.html)**
- [UntagResource](https://docs.aws.amazon.com/mediastore/latest/apireference/API_UntagResource.html)

# Arbeiten mit Netzwerken zur Bereitstellung von Inhalten (Content Delivery Networks, CDNs)

Sie können ein Content Delivery Network (CDN) wie [Amazon](https://docs.aws.amazon.com/AmazonCloudFront/latest/DeveloperGuide/) verwenden, CloudFront um die Inhalte bereitzustellen, die Sie in AWS Elemental speichern MediaStore. Ein CDN ist eine weltweit verteilte Gruppe von Servern, die Inhalte wie Videos zwischenspeichern. Wenn ein Benutzer Ihren Inhalt anfordert, leitet das CDN die Anfrage an den Edge-Standort weiter, der die niedrigste Latenz bietet. Wenn Ihr Inhalt bereits an diesem Edge-Standort zwischengespeichert ist, stellt das CDN ihn unmittelbar bereit. Wenn sich Ihre Inhalte derzeit nicht an diesem Edge-Standort befinden, ruft das CDN sie von Ihrem Ursprung (z. B. Ihrem MediaStore Container) ab und verteilt sie an den Benutzer.

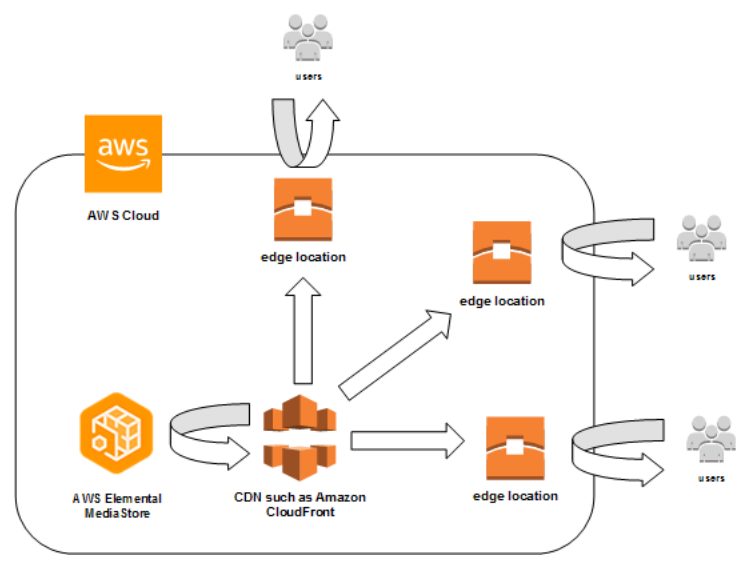

### Themen

- [Ermöglichen Sie Amazon CloudFront den Zugriff auf Ihren AWS Elemental MediaStore Elemental-](#page-129-0)**[Container](#page-129-0)**
- [Interaktion MediaStore von AWS Elemental mit HTTP-Caches](#page-133-0)

# <span id="page-129-0"></span>Ermöglichen Sie Amazon CloudFront den Zugriff auf Ihren AWS Elemental MediaStore Elemental-Container

Sie können Amazon verwenden CloudFront , um die Inhalte bereitzustellen, die Sie in einem Container in AWS Elemental speichern MediaStore. Sie können dafür eine der folgenden Möglichkeiten auswählen:

- [Origin Access Control \(OAC\) verwenden](#page-130-0) (Empfohlen) Verwenden Sie diese Option, wenn Sie die OAC-Funktion vonAWS-Region unterstützen CloudFront.
- [Shared Secrets verwenden-](#page-130-1) Verwenden Sie diese Option, wenn Sie die OAC-Funktion vonAWS-Region nicht unterstützen CloudFront.

### <span id="page-130-0"></span>Origin Access Control (OAC) verwenden

Sie können die Origin Access Control (OAC) -Funktion von Amazon verwenden, CloudFront um die MediaStore Ursprünge von AWS Elemental mit verbesserter Sicherheit zu sichern. Sie können [AWSSignature Version 4 \(SigV4\)](https://docs.aws.amazon.com/AmazonS3/latest/API/sig-v4-authenticating-requests) für CloudFront Quellanfragen aktivieren MediaStore und festlegen, wann und ob die Anfragen signiert CloudFront werden sollen. Sie können CloudFront über die Konsole, APIs, SDK oder CLI auf die OAC-Funktion zugreifen, und für deren Nutzung fallen keine zusätzlichen Gebühren an.

Weitere Informationen zur Verwendung der OAC-Funktion mit MediaStore finden Sie unter [Restricting](https://docs.aws.amazon.com/AmazonCloudFront/latest/DeveloperGuide/private-content-restricting-access-to-mediastore)  [access to a MediaStore origin](https://docs.aws.amazon.com/AmazonCloudFront/latest/DeveloperGuide/private-content-restricting-access-to-mediastore) im [Amazon CloudFront Developer Guide](https://docs.aws.amazon.com/AmazonCloudFront/latest/DeveloperGuide/).

### <span id="page-130-1"></span>Shared Secrets verwenden

Wenn Sie die OAC-Funktion von AmazonAWS-Region nicht unterstützen CloudFront, können Sie Ihrem AWS Elemental MediaStore Elemental-Container eine Richtlinie anhängen, die Lesezugriff oder mehr gewährt CloudFront.

### **a** Note

Wir empfehlen, die OAC-Funktion zu verwenden, wenn Sie sieAWS-Region unterstützen. Die folgenden Verfahren erfordern die Konfiguration von MediaStore und CloudFront mit Shared Secrets, um den Zugriff auf MediaStore Container einzuschränken. Um den besten Sicherheitspraktiken zu folgen, erfordert diese manuelle Konfiguration eine regelmäßige Rotation der Geheimnisse. Mit OAC on MediaStore Origins können Sie anweisen, Anfragen mit SigV4 CloudFront zu signieren und sie MediaStore zum Signaturabgleich an sie weiterzuleiten, sodass keine Secrets verwendet und rotiert werden müssen. Dadurch wird sichergestellt, dass Anfragen automatisch überprüft werden, bevor Medieninhalte bereitgestellt werden, wodurch die Bereitstellung von Medieninhalten CloudFront einfacher MediaStore und sicherer wird.

Um den CloudFront Zugriff auf Ihren Container zu ermöglichen (Konsole)

- 1. Öffnen Sie die MediaStore Konsole unter<https://console.aws.amazon.com/mediastore/>.
- 2. Wählen Sie auf der Seite Containers (Container) den Containernamen aus.

Die Seite mit den Containerdetails wird angezeigt.

3. Fügen Sie im Abschnitt Container-Richtlinie eine Richtlinie bei, die Amazon Lesezugriff oder mehr gewährt CloudFront.

### Example

Die folgende Beispielrichtlinie, die der Beispielrichtlinie für [Public Read Access über HTTPS](#page-24-0) ähnelt, erfüllt diese Anforderungen, da sie allen Personen, die Anfragen über HTTPS an Ihre Domain senden, erlaubtGetObject undDescribeObject Befehle erteilt. Darüber hinaus schützt die folgende Beispielrichtlinie Ihren Workflow besser, da sie den CloudFront Zugriff auf MediaStore Objekte nur zulässt, wenn die Anforderung über eine HTTPS-Verbindung erfolgt und den richtigen Referer-Header enthält.

```
{ 
   "Version": "2012-10-17", 
   "Statement": [ 
     { 
        "Sid": "CloudFrontRead", 
        "Effect": "Allow", 
        "Principal": "*", 
        "Action": [ 
          "mediastore:GetObject", 
          "mediastore:DescribeObject" 
        ], 
        "Resource": "arn:aws:mediastore:<region>:<owner acct 
  number>:container/<container name>/*", 
        "Condition": { 
          "StringEquals": { 
            "aws:Referer": "<secretValue>" 
          }, 
          "Bool": { 
            "aws:SecureTransport": "true" 
          } 
       } 
     } 
  ]}
```
4. Weisen Sie im Abschnitt Container CORS policy (Container CORS-Richtlinie) eine Richtlinie zu, die die entsprechende Zugriffsebene gewährt.

### **a** Note

Eine [CORS-Richtlinie](#page-30-0) ist nur dann erforderlich, wenn Sie Zugriff auf einen browserbasierten Player gewähren wollen.

- 5. Notieren Sie dabei die folgenden Details:
	- Den Datenendpunkt, der Ihrem Container zugeordnet ist. Sie finden diese Informationen im Abschnitt Info auf der Seite Containers (Container). CloudFrontIn wird der Datenendpunkt als Quelldomänenname bezeichnet.
	- Die Ordnerstruktur im Container, in dem die Objekte gespeichert werden. CloudFrontIn wird dies als Quellpfad bezeichnet. Beachten Sie, dass diese Einstellung optional ist. Weitere Informationen zu Ausgangspfaden finden Sie im [Amazon CloudFront Developer Guide.](https://docs.aws.amazon.com/AmazonCloudFront/latest/DeveloperGuide/distribution-web-values-specify.html#DownloadDistValuesOriginPath)
- 6. Erstellen Sie in CloudFront eine Distribution, die [für die Bereitstellung von Inhalten von AWS](https://docs.aws.amazon.com/AmazonCloudFront/latest/DeveloperGuide/live-streaming.html#video-streaming-mediastore) [Elemental konfiguriert](https://docs.aws.amazon.com/AmazonCloudFront/latest/DeveloperGuide/live-streaming.html#video-streaming-mediastore) ist MediaStore. Sie benötigen dazu die Informationen, die Sie im vorigen Schritt aufgezeichnet haben.

Nachdem Sie die Richtlinie an Ihre MediaStore Container angehängt haben, müssen Sie CloudFront sie so konfigurieren, dass nur HTTPS-Verbindungen für Quellanfragen verwendet werden, und außerdem einen benutzerdefinierten Header mit dem richtigen geheimen Wert hinzufügen.

So konfigurieren Sie den CloudFront Zugriff auf Ihren Container über eine HTTPS-Verbindung mit einem geheimen Wert für den Referer-Header (Konsole)

- 1. Öffnen Sie die CloudFront -Konsole.
- 2. Wähle auf der Origins-Seite deinen MediaStore Ursprung aus.
- 3. Wählen Sie Edit (Bearbeiten) aus.
- 4. Wählen Sie HTTPS nur für das Protokoll.
- 5. Wählen Sie im Abschnitt Benutzerdefinierte Kopfzeile hinzufügen die Option Kopfzeile hinzufügen aus.
- 6. Wählen Sie als Namen Referer aus. Verwenden Sie für den Wert dieselbe <secretValue>Zeichenfolge, die Sie in Ihrer Container-Richtlinie verwendet haben.
- 7. Wählen Sie Speichern und lassen Sie die Änderungen wirksam werden.

### <span id="page-133-0"></span>Interaktion MediaStore von AWS Elemental mit HTTP-Caches

AWS Elemental MediaStore speichert Objekte, sodass sie von Content Delivery Networks (CDNs) wie Amazon korrekt und effizient zwischengespeichert werden können CloudFront. Wenn ein Endbenutzer oder ein CDN ein Objekt von abruft MediaStore, gibt der Dienst HTTP-Header zurück, die das Caching-Verhalten des Objekts beeinflussen. (Die Standards für das Caching-Verhalten bei HTTP 1.1 finden Sie in [RFC2616, Abschnitt 13.](https://www.w3.org/Protocols/rfc2616/rfc2616-sec13.html)) Diese Header sind:

- **ETag** (nicht anpassbar) Der Header für das Entitäts-Tag ist eine eindeutige Kennung für die Antwort, die MediaStore sendet. Standardkonforme CDNs und Webbrowser verwenden dieses Tag als Schlüssel, mit dem das Objekt zwischengespeichert wird. MediaStore generiert automatisch eineETag für jedes Objekt, wenn es hochgeladen wird. Sie können die [Details eines Objekts](#page-67-0) [anzeigen,](#page-67-0) um seinen ETag-Wert zu ermitteln.
- **Last-Modified**(nicht anpassbar) Der Wert dieses Headers gibt das Datum und die Uhrzeit der Änderung des Objekts an. MediaStore generiert diesen Wert automatisch, wenn das Objekt hochgeladen wird.
- **Cache-Control** (anpassbar) Der Wert dieses Headers steuert, wie lange ein Objekt zwischengespeichert werden soll, bevor das CDN überprüft, ob es geändert wurde. Sie können diesen Header auf einen beliebigen Wert setzen, wenn Sie ein Objekt mithilfe der [CLI](#page-62-0) oder [API](https://docs.aws.amazon.com/mediastore/latest/apireference/API_objstore_PutObject.html) in einen MediaStore Container hochladen. Eine Übersicht über alle gültigen Werte finden Sie in der [HTTP/1.1-Dokumentation.](https://www.w3.org/Protocols/rfc2616/rfc2616-sec14.html#sec14.9) Wenn Sie diesen Wert nicht festlegen, wenn Sie ein Objekt hochladen, MediaStore wird dieser Header nicht zurückgegeben, wenn das Objekt abgerufen wird.

Der Cache-Control-Header wird meist dazu verwendet, um die Zwischenspeicherdauer für ein Objekt anzugeben. Angenommen, Ihre Videomanifestdatei wird häufig von einem Encoder überschrieben. Sie können den Wert für max-age auf 10 setzen, damit das Objekt nur 10 Sekunden lang zwischengespeichert wird. Ein weiteres Beispiel ist ein gespeichertes Videosegment, das nie überschrieben wird. Sie können den Wert für max-age auf 31 536 000 festlegen, damit das Objekt etwa 1 Jahr lang zwischengespeichert wird.

### Bedingte Anforderungen

### Bedingte Anfragen an MediaStore

MediaStore reagiert identisch auf bedingte Anfragen (unter Verwendung von Anforderungsheadern wieIf-Modified-Since undIf-None-Match, wie in [RFC7232](https://tools.ietf.org/html/rfc7232) beschrieben) und bedingungslose Anfragen. Das bedeutet, dass der Dienst beim MediaStore Empfang einer gültigenGetObject Anfrage das Objekt immer zurückgibt, auch wenn der Client das Objekt bereits besitzt.

### Bedingte Anforderungen an CDNs

CDNs, die Inhalte im Namen von bereitstellen, MediaStore können bedingte Anfragen bearbeiten304 Not Modified, indem sie zurückkehren, wie in [RFC7232 Abschnitt 4.1](https://tools.ietf.org/html/rfc7232#section-4.1) beschrieben. Es muss also nicht der gesamte Objektinhalt übertragen werden, weil der Anforderer bereits ein Objekt hat, das zur bedingten Anforderung passt.

CDNs (und andere Caches, die mit HTTP/1.1 kompatibel sind) treffen diese Entscheidungen basierend auf den Headern Cache-Control und ETag, die von den Ursprungsservern weitergeleitet werden. Um zu kontrollieren, wie oft CDNs MediaStore Originalserver nach Updates für wiederholt abgerufene Objekte abfragen, legen Sie dieCache-Control Header für diese Objekte fest, wenn Sie sie hochladen MediaStore.

# <span id="page-135-0"></span>Verwenden Sie diesen Dienst mit einem AWS SDK

AWS Software Development Kits (SDKs) sind für viele gängige Programmiersprachen erhältlich. Jedes SDK bietet eineAPI, Codebeispiele und Dokumentation, die es Entwicklern erleichtern, Anwendungen in ihrer bevorzugten Sprache zu erstellen.

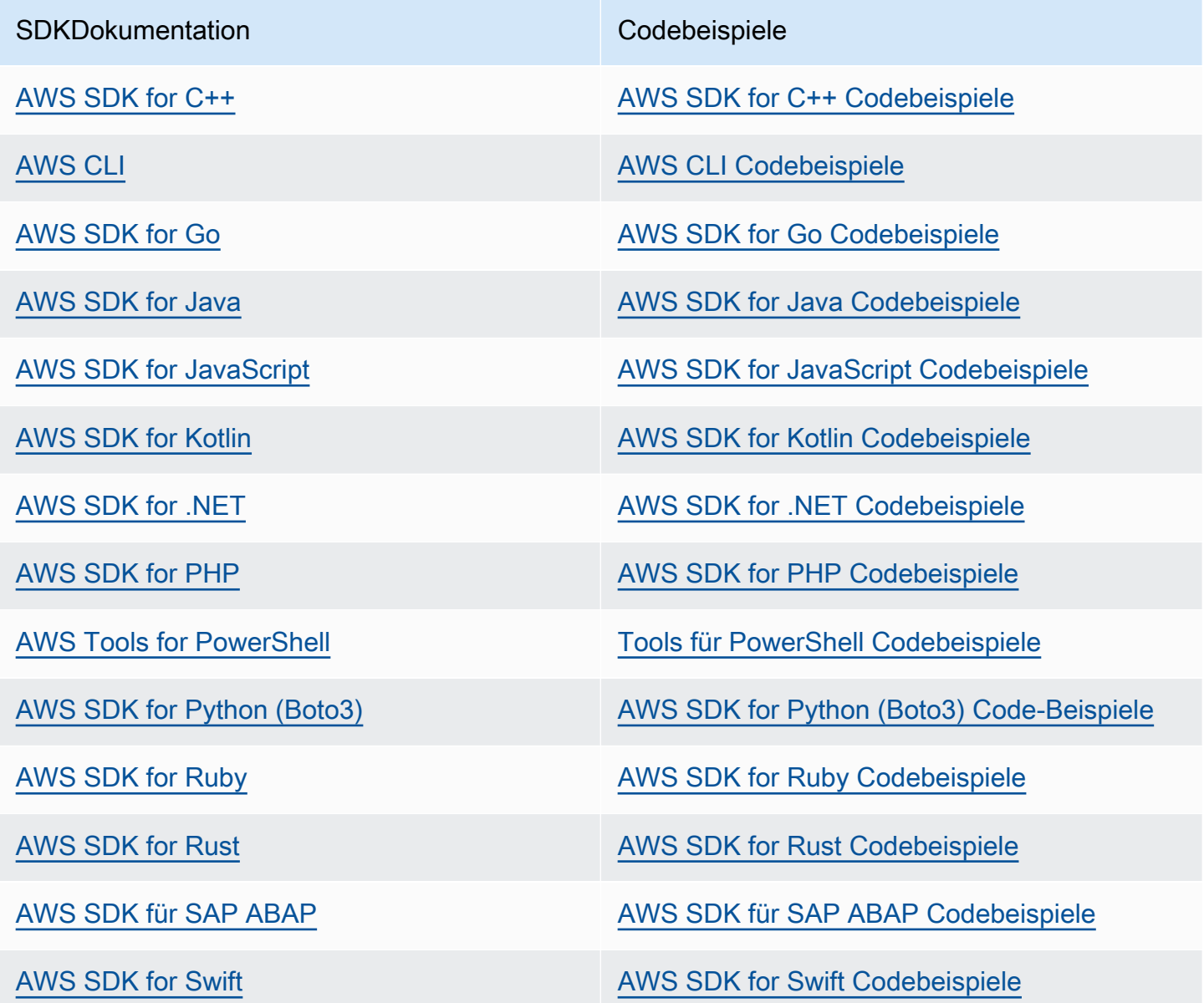

### Beispiel für die Verfügbarkeit

Sie können nicht finden, was Sie brauchen? Fordern Sie ein Codebeispiel an, indem Sie unten den Link Provide feedback (Feedback geben) auswählen.

# Codebeispiele für die MediaStore Verwendung AWS SDKs

Die folgenden Codebeispiele zeigen die Verwendung MediaStore mit einem AWS Software-Entwicklungskit (SDK).

Aktionen sind Codeauszüge aus größeren Programmen und müssen im Kontext ausgeführt werden. Aktionen zeigen Ihnen zwar, wie Sie einzelne Servicefunktionen aufrufen, aber Sie können Aktionen im Kontext der zugehörigen Szenarien sehen.

Für eine vollständige Liste von AWS SDKEntwicklerhandbücher und Codebeispiele finden Sie unte[rVerwenden Sie diesen Dienst mit einem AWS SDK.](#page-135-0) Dieses Thema enthält auch Informationen zu den ersten Schritten und Details zu früheren SDK Versionen.

### Codebeispiele

- [Grundlegende Beispiele für die MediaStore Verwendung AWS SDKs](#page-137-0)
	- [Aktionen zur MediaStore Verwendung AWS SDKs](#page-138-0)
		- [Verwenden Sie CreateContainer mit einem AWS SDKoder CLI](#page-138-1)
		- [Verwenden Sie DeleteContainer mit einem AWS SDKoder CLI](#page-141-0)
		- [Verwenden Sie DeleteObject mit einem AWS SDKoder CLI](#page-144-0)
		- [Verwenden Sie DescribeContainer mit einem AWS SDKoder CLI](#page-146-0)
		- [Verwenden Sie GetObject mit einem AWS SDKoder CLI](#page-149-0)
		- [Verwenden Sie ListContainers mit einem AWS SDKoder CLI](#page-153-0)
		- [Verwenden Sie PutObject mit einem AWS SDKoder CLI](#page-156-0)

# <span id="page-137-0"></span>Grundlegende Beispiele für die MediaStore Verwendung AWS SDKs

Die folgenden Codebeispiele zeigen, wie Sie die Grundlagen von verwenden AWS Elemental MediaStore mit AWS SDKs.

### Beispiele

- [Aktionen zur MediaStore Verwendung AWS SDKs](#page-138-0)
	- [Verwenden Sie CreateContainer mit einem AWS SDKoder CLI](#page-138-1)
	- [Verwenden Sie DeleteContainer mit einem AWS SDKoder CLI](#page-141-0)
- [Verwenden Sie DeleteObject mit einem AWS SDKoder CLI](#page-144-0)
- [Verwenden Sie DescribeContainer mit einem AWS SDKoder CLI](#page-146-0)
- [Verwenden Sie GetObject mit einem AWS SDKoder CLI](#page-149-0)
- [Verwenden Sie ListContainers mit einem AWS SDKoder CLI](#page-153-0)
- [Verwenden Sie PutObject mit einem AWS SDKoder CLI](#page-156-0)

### <span id="page-138-0"></span>Aktionen zur MediaStore Verwendung AWS SDKs

Die folgenden Codebeispiele zeigen, wie Sie einzelne MediaStore Aktionen mit ausführen AWS SDKs. Jedes Beispiel enthält einen Link zu GitHub, wo Sie Anweisungen zum Einrichten und Ausführen des Codes finden.

Die folgenden Beispiele enthalten nur die am häufigsten verwendeten Aktionen. Eine vollständige Liste finden Sie im [AWS Elemental MediaStore APIReferenz](https://docs.aws.amazon.com/mediastore/latest/apireference/Welcome.html).

#### Beispiele

- [Verwenden Sie CreateContainer mit einem AWS SDKoder CLI](#page-138-1)
- [Verwenden Sie DeleteContainer mit einem AWS SDKoder CLI](#page-141-0)
- [Verwenden Sie DeleteObject mit einem AWS SDKoder CLI](#page-144-0)
- [Verwenden Sie DescribeContainer mit einem AWS SDKoder CLI](#page-146-0)
- [Verwenden Sie GetObject mit einem AWS SDKoder CLI](#page-149-0)
- [Verwenden Sie ListContainers mit einem AWS SDKoder CLI](#page-153-0)
- [Verwenden Sie PutObject mit einem AWS SDKoder CLI](#page-156-0)

### <span id="page-138-1"></span>Verwenden Sie **CreateContainer** mit einem AWS SDKoder CLI

Die folgenden Codebeispiele zeigen, wie man es benutztCreateContainer.

CLI

### AWS CLI

Um einen Container zu erstellen

Im folgenden create-container Beispiel wird ein neuer, leerer Container erstellt.

**aws mediastore create-container --container-name** *ExampleContainer*

#### Ausgabe:

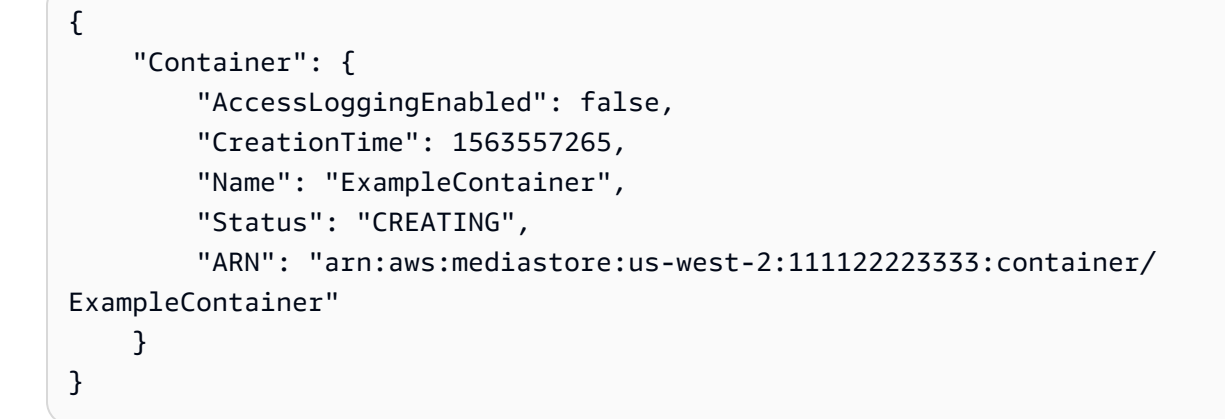

Weitere Informationen finden Sie unter [Einen Container erstellen](https://docs.aws.amazon.com/mediastore/latest/ug/containers-create.html) im AWS MediaStore Elementar-Benutzerhandbuch.

• APIEinzelheiten finden Sie in [CreateContainer](https://awscli.amazonaws.com/v2/documentation/api/latest/reference/mediastore/create-container.html)AWS CLI Befehlsreferenz.

#### Java

SDKfür Java 2.x

#### **G** Note

Es gibt noch mehr dazu. GitHub Das vollständige Beispiel und Informationen zur Einrichtung und Ausführung finden Sie in [AWS Repository mit Codebeispielen.](https://github.com/awsdocs/aws-doc-sdk-examples/tree/main/javav2/example_code/mediastore#code-examples)

```
import software.amazon.awssdk.services.mediastore.MediaStoreClient;
import software.amazon.awssdk.regions.Region;
import software.amazon.awssdk.services.mediastore.model.CreateContainerRequest;
import software.amazon.awssdk.services.mediastore.model.CreateContainerResponse;
import software.amazon.awssdk.services.mediastore.model.MediaStoreException;
/** 
  * Before running this Java V2 code example, set up your development 
  * environment, including your credentials. 
 * 
  * For more information, see the following documentation topic:
```

```
 * 
  * https://docs.aws.amazon.com/sdk-for-java/latest/developer-guide/get-
started.html 
  */
public class CreateContainer { 
     public static long sleepTime = 10; 
     public static void main(String[] args) { 
         final String usage = """ 
                  Usage: <containerName> 
                  Where: 
                     containerName - The name of the container to create. 
                 """
        if (args.length != 1) {
             System.out.println(usage); 
             System.exit(1); 
         } 
        String containerName = args[0];
         Region region = Region.US_EAST_1; 
         MediaStoreClient mediaStoreClient = MediaStoreClient.builder() 
                  .region(region) 
                  .build(); 
         createMediaContainer(mediaStoreClient, containerName); 
         mediaStoreClient.close(); 
     } 
     public static void createMediaContainer(MediaStoreClient mediaStoreClient, 
  String containerName) { 
         try { 
             CreateContainerRequest containerRequest = 
  CreateContainerRequest.builder() 
                      .containerName(containerName) 
                      .build(); 
             CreateContainerResponse containerResponse = 
  mediaStoreClient.createContainer(containerRequest); 
            String status = containerResponse.container().status().toString();
             while (!status.equalsIgnoreCase("Active")) {
```

```
 status = DescribeContainer.checkContainer(mediaStoreClient, 
  containerName); 
                System.out.println("Status - " + status);
                 Thread.sleep(sleepTime * 1000); 
 } 
             System.out.println("The container ARN value is " + 
  containerResponse.container().arn()); 
             System.out.println("Finished "); 
         } catch (MediaStoreException | InterruptedException e) { 
             System.err.println(e.getMessage()); 
             System.exit(1); 
         } 
     }
}
```
• APIEinzelheiten finden Sie [CreateContaineru](https://docs.aws.amazon.com/goto/SdkForJavaV2/2017-09-01/CreateContainer)nter AWS SDK for Java 2.x APIReferenz.

Für eine vollständige Liste von AWS SDKEntwicklerhandbücher und Codebeispiele finden Sie unte[rVerwenden Sie diesen Dienst mit einem AWS SDK.](#page-135-0) Dieses Thema enthält auch Informationen zu den ersten Schritten und Details zu früheren SDK Versionen.

### <span id="page-141-0"></span>Verwenden Sie **DeleteContainer** mit einem AWS SDKoder CLI

Die folgenden Codebeispiele zeigen, wie man es benutztDeleteContainer.

CLI

### AWS CLI

Um einen Container zu löschen

Im folgenden delete-container Beispiel wird der angegebene Container gelöscht. Sie können einen Container nur löschen, wenn er keine Objekte enthält.

**aws mediastore delete-container \ --container-name=ExampleLiveDemo**

Mit diesem Befehl wird keine Ausgabe zurückgegeben.

Weitere Informationen finden Sie unter [Löschen eines Containers](https://docs.aws.amazon.com/mediastore/latest/ug/containers-delete.html) im AWS MediaStore Elementar-Benutzerhandbuch.

• APIEinzelheiten finden Sie in [DeleteContainerA](https://awscli.amazonaws.com/v2/documentation/api/latest/reference/mediastore/delete-container.html)WS CLI Befehlsreferenz.

#### Java

SDKfür Java 2.x

#### **a** Note

Es gibt noch mehr dazu. GitHub Das vollständige Beispiel und Informationen zur Einrichtung und Ausführung finden Sie in [AWS Repository mit Codebeispielen.](https://github.com/awsdocs/aws-doc-sdk-examples/tree/main/javav2/example_code/mediastore#code-examples)

```
import software.amazon.awssdk.services.mediastore.MediaStoreClient;
import software.amazon.awssdk.regions.Region;
import software.amazon.awssdk.services.mediastore.model.CreateContainerRequest;
import software.amazon.awssdk.services.mediastore.model.CreateContainerResponse;
import software.amazon.awssdk.services.mediastore.model.MediaStoreException;
/** 
  * Before running this Java V2 code example, set up your development 
 * environment, including your credentials. 
 * 
  * For more information, see the following documentation topic: 
 * 
  * https://docs.aws.amazon.com/sdk-for-java/latest/developer-guide/get-
started.html 
 */
public class CreateContainer { 
     public static long sleepTime = 10; 
     public static void main(String[] args) { 
         final String usage = """ 
                 Usage: <containerName> 
                 Where: 
                    containerName - The name of the container to create. 
                 """;
```

```
if (args.length != 1) {
             System.out.println(usage); 
             System.exit(1); 
         } 
        String containerName = args[0];
         Region region = Region.US_EAST_1; 
         MediaStoreClient mediaStoreClient = MediaStoreClient.builder() 
                  .region(region) 
                 .buid() createMediaContainer(mediaStoreClient, containerName); 
         mediaStoreClient.close(); 
     } 
     public static void createMediaContainer(MediaStoreClient mediaStoreClient, 
  String containerName) { 
         try { 
             CreateContainerRequest containerRequest = 
  CreateContainerRequest.builder() 
                      .containerName(containerName) 
                      .build(); 
             CreateContainerResponse containerResponse = 
  mediaStoreClient.createContainer(containerRequest); 
            String status = containerResponse.container().status().toString();
             while (!status.equalsIgnoreCase("Active")) { 
                  status = DescribeContainer.checkContainer(mediaStoreClient, 
  containerName); 
                  System.out.println("Status - " + status); 
                  Thread.sleep(sleepTime * 1000); 
 } 
             System.out.println("The container ARN value is " + 
  containerResponse.container().arn()); 
             System.out.println("Finished "); 
         } catch (MediaStoreException | InterruptedException e) { 
             System.err.println(e.getMessage()); 
             System.exit(1); 
         } 
     }
}
```
• APIEinzelheiten finden Sie [DeleteContainer](https://docs.aws.amazon.com/goto/SdkForJavaV2/2017-09-01/DeleteContainer)unter AWS SDK for Java 2.x APIReferenz.

Für eine vollständige Liste von AWS SDKEntwicklerhandbücher und Codebeispiele finden Sie unte[rVerwenden Sie diesen Dienst mit einem AWS SDK.](#page-135-0) Dieses Thema enthält auch Informationen zu den ersten Schritten und Details zu früheren SDK Versionen.

# Verwenden Sie **DeleteObject** mit einem AWS SDKoder CLI

Das folgende Codebeispiel zeigt die VerwendungDeleteObject.

#### Java

SDKfür Java 2.x

## **a** Note

```
import software.amazon.awssdk.regions.Region;
import software.amazon.awssdk.services.mediastore.MediaStoreClient;
import software.amazon.awssdk.services.mediastore.model.DescribeContainerRequest;
import 
  software.amazon.awssdk.services.mediastore.model.DescribeContainerResponse;
import software.amazon.awssdk.services.mediastoredata.MediaStoreDataClient;
import software.amazon.awssdk.services.mediastoredata.model.DeleteObjectRequest;
import 
 software.amazon.awssdk.services.mediastoredata.model.MediaStoreDataException;
import java.net.URI;
import java.net.URISyntaxException;
/** 
  * Before running this Java V2 code example, set up your development 
  * environment, including your credentials. 
 * 
  For more information, see the following documentation topic:
 *
```

```
 * https://docs.aws.amazon.com/sdk-for-java/latest/developer-guide/get-
started.html 
  */
public class DeleteObject { 
     public static void main(String[] args) throws URISyntaxException { 
         final String usage = """ 
                  Usage: <completePath> <containerName> 
                  Where: 
                     completePath - The path (including the container) of the item 
  to delete. 
                     containerName - The name of the container. 
                 """;
         if (args.length != 2) { 
             System.out.println(usage); 
             System.exit(1); 
         } 
         String completePath = args[0]; 
        String containerName = args[1];
         Region region = Region.US_EAST_1; 
        URI uri = new URI(getEndpoint(containerName));
         MediaStoreDataClient mediaStoreData = MediaStoreDataClient.builder() 
                  .endpointOverride(uri) 
                  .region(region) 
                  .build(); 
         deleteMediaObject(mediaStoreData, completePath); 
         mediaStoreData.close(); 
     } 
     public static void deleteMediaObject(MediaStoreDataClient mediaStoreData, 
  String completePath) { 
         try { 
             DeleteObjectRequest deleteObjectRequest = 
  DeleteObjectRequest.builder() 
                      .path(completePath) 
                      .build(); 
             mediaStoreData.deleteObject(deleteObjectRequest);
```

```
 } catch (MediaStoreDataException e) { 
              System.err.println(e.awsErrorDetails().errorMessage()); 
              System.exit(1); 
         } 
     } 
     private static String getEndpoint(String containerName) { 
         Region region = Region.US_EAST_1; 
         MediaStoreClient mediaStoreClient = MediaStoreClient.builder() 
                  .region(region) 
                  .build(); 
         DescribeContainerRequest containerRequest = 
  DescribeContainerRequest.builder() 
                  .containerName(containerName) 
                  .build(); 
         DescribeContainerResponse response = 
  mediaStoreClient.describeContainer(containerRequest); 
         mediaStoreClient.close(); 
         return response.container().endpoint(); 
     }
}
```
• APIEinzelheiten finden Sie [DeleteObjectu](https://docs.aws.amazon.com/goto/SdkForJavaV2/2017-09-01/DeleteObject)nter AWS SDK for Java 2.x APIReferenz.

Für eine vollständige Liste von AWS SDKEntwicklerhandbücher und Codebeispiele finden Sie unte[rVerwenden Sie diesen Dienst mit einem AWS SDK.](#page-135-0) Dieses Thema enthält auch Informationen zu den ersten Schritten und Details zu früheren SDK Versionen.

# Verwenden Sie **DescribeContainer** mit einem AWS SDKoder CLI

Die folgenden Codebeispiele zeigen, wie man es benutztDescribeContainer.

CLI

# AWS CLI

Um die Details eines Containers anzuzeigen

Im folgenden describe-container Beispiel werden die Details des angegebenen Containers angezeigt.

## **aws mediastore describe-container \ --container-name** *ExampleContainer*

## Ausgabe:

```
{ 
     "Container": { 
          "CreationTime": 1563558086, 
          "AccessLoggingEnabled": false, 
          "ARN": "arn:aws:mediastore:us-west-2:111122223333:container/
ExampleContainer", 
          "Status": "ACTIVE", 
          "Name": "ExampleContainer", 
          "Endpoint": "https://aaabbbcccdddee.data.mediastore.us-
west-2.amazonaws.com" 
     }
}
```
Weitere Informationen finden Sie unter [Details für einen Container anzeigen](https://docs.aws.amazon.com/mediastore/latest/ug/containers-view-details.html) im AWS MediaStore Elementar-Benutzerhandbuch.

• APIEinzelheiten finden Sie in [DescribeContainerA](https://awscli.amazonaws.com/v2/documentation/api/latest/reference/mediastore/describe-container.html)WS CLI Befehlsreferenz.

## Java

SDKfür Java 2.x

## **a** Note

```
import software.amazon.awssdk.regions.Region;
import software.amazon.awssdk.services.mediastore.MediaStoreClient;
import software.amazon.awssdk.services.mediastore.model.DescribeContainerRequest;
import 
 software.amazon.awssdk.services.mediastore.model.DescribeContainerResponse;
import software.amazon.awssdk.services.mediastore.model.MediaStoreException;
/**
```

```
 * Before running this Java V2 code example, set up your development 
  * environment, including your credentials. 
 * 
  * For more information, see the following documentation topic: 
 * 
  * https://docs.aws.amazon.com/sdk-for-java/latest/developer-guide/get-
started.html 
  */
public class DescribeContainer { 
     public static void main(String[] args) { 
         final String usage = """ 
                  Usage: <containerName> 
                  Where: 
                     containerName - The name of the container to describe. 
                 """;
        if (args.length != 1) {
             System.out.println(usage); 
             System.exit(1); 
         } 
        String containerName = args[0];
         Region region = Region.US_EAST_1; 
         MediaStoreClient mediaStoreClient = MediaStoreClient.builder() 
                  .region(region) 
                  .build(); 
         System.out.println("Status is " + checkContainer(mediaStoreClient, 
  containerName)); 
         mediaStoreClient.close(); 
     } 
     public static String checkContainer(MediaStoreClient mediaStoreClient, String 
  containerName) { 
         try { 
             DescribeContainerRequest describeContainerRequest = 
  DescribeContainerRequest.builder() 
                      .containerName(containerName) 
                     .build();
```

```
 DescribeContainerResponse containerResponse = 
  mediaStoreClient.describeContainer(describeContainerRequest); 
             System.out.println("The container name is " + 
 containerResponse.container().name());
             System.out.println("The container ARN is " + 
  containerResponse.container().arn()); 
             return containerResponse.container().status().toString(); 
         } catch (MediaStoreException e) { 
             System.err.println(e.awsErrorDetails().errorMessage()); 
             System.exit(1); 
         } 
         return ""; 
     }
}
```
• APIEinzelheiten finden Sie [DescribeContaineru](https://docs.aws.amazon.com/goto/SdkForJavaV2/2017-09-01/DescribeContainer)nter AWS SDK for Java 2.x APIReferenz.

Für eine vollständige Liste von AWS SDKEntwicklerhandbücher und Codebeispiele finden Sie unte[rVerwenden Sie diesen Dienst mit einem AWS SDK.](#page-135-0) Dieses Thema enthält auch Informationen zu den ersten Schritten und Details zu früheren SDK Versionen.

# Verwenden Sie **GetObject** mit einem AWS SDKoder CLI

Die folgenden Codebeispiele zeigen, wie man es benutztGetObject.

CLI

# AWS CLI

Um ein Objekt herunterzuladen

Im folgenden get-object Beispiel wird ein Objekt auf den angegebenen Endpunkt heruntergeladen.

```
aws mediastore-data get-object \ 
     --endpoint https://aaabbbcccdddee.data.mediastore.us-west-2.amazonaws.com \ 
     --path=/folder_name/README.md README.md
```
Ausgabe:

```
{ 
     "ContentLength": "2307346", 
     "ContentType": "image/jpeg", 
     "LastModified": "Fri, 19 Jul 2019 21:32:20 GMT", 
     "ETag": "2aa333bbcc8d8d22d777e999c88d4aa9eeeeee4dd89ff7f555555555555da6d3", 
     "StatusCode": 200
}
```
Um einen Teil eines Objekts herunterzuladen

Im folgenden get-object Beispiel wird ein Teil eines Objekts auf den angegebenen Endpunkt heruntergeladen.

```
aws mediastore-data get-object \ 
     --endpoint https://aaabbbcccdddee.data.mediastore.us-west-2.amazonaws.com \ 
     --path /folder_name/README.md \ 
     --range="bytes=0-100" README2.md
```
Ausgabe:

```
{ 
     "StatusCode": 206, 
     "ContentRange": "bytes 0-100/2307346", 
     "ContentLength": "101", 
     "LastModified": "Fri, 19 Jul 2019 21:32:20 GMT", 
     "ContentType": "image/jpeg", 
     "ETag": "2aa333bbcc8d8d22d777e999c88d4aa9eeeeee4dd89ff7f555555555555da6d3"
}
```
Weitere Informationen finden Sie unter [Ein Objekt herunterladen](https://docs.aws.amazon.com/mediastore/latest/ug/objects-download.html) in der AWS MediaStore Elementar-Benutzerhandbuch.

• APIEinzelheiten finden Sie in [GetObject](https://awscli.amazonaws.com/v2/documentation/api/latest/reference/mediastore/get-object.html)AWS CLI Befehlsreferenz.

#### Java

## SDKfür Java 2.x

## **a** Note

```
import software.amazon.awssdk.core.ResponseInputStream;
import software.amazon.awssdk.regions.Region;
import software.amazon.awssdk.services.mediastore.MediaStoreClient;
import software.amazon.awssdk.services.mediastore.model.DescribeContainerRequest;
import 
 software.amazon.awssdk.services.mediastore.model.DescribeContainerResponse;
import software.amazon.awssdk.services.mediastoredata.MediaStoreDataClient;
import software.amazon.awssdk.services.mediastoredata.model.GetObjectRequest;
import software.amazon.awssdk.services.mediastoredata.model.GetObjectResponse;
import 
 software.amazon.awssdk.services.mediastoredata.model.MediaStoreDataException;
import java.io.File;
import java.io.FileOutputStream;
import java.io.IOException;
import java.io.OutputStream;
import java.net.URI;
import java.net.URISyntaxException;
/** 
  * Before running this Java V2 code example, set up your development 
  * environment, including your credentials. 
 * 
  * For more information, see the following documentation topic: 
 * 
  * https://docs.aws.amazon.com/sdk-for-java/latest/developer-guide/get-
started.html 
 */
public class GetObject { 
     public static void main(String[] args) throws URISyntaxException { 
         final String usage = """ 
                 Usage: <completePath> <containerName> <savePath>
```

```
 Where: 
                    completePath - The path of the object in the container (for 
 example, Videos5/sampleVideo.mp4). 
                    containerName - The name of the container. 
                    savePath - The path on the local drive where the file is 
 saved, including the file name (for example, C:/AWS/myvid.mp4). 
                """"
       if (args.length != 3) {
            System.out.println(usage); 
            System.exit(1); 
        } 
       String completePath = args[0];
        String containerName = args[1]; 
        String savePath = args[2]; 
        Region region = Region.US_EAST_1; 
       URI uri = new URI(getEndpoint(containerName));
        MediaStoreDataClient mediaStoreData = MediaStoreDataClient.builder() 
                 .endpointOverride(uri) 
                 .region(region) 
                .build();
        getMediaObject(mediaStoreData, completePath, savePath); 
        mediaStoreData.close(); 
    } 
    public static void getMediaObject(MediaStoreDataClient mediaStoreData, String 
 completePath, String savePath) { 
        try { 
            GetObjectRequest objectRequest = GetObjectRequest.builder() 
                     .path(completePath) 
                     .build(); 
            // Write out the data to a file. 
            ResponseInputStream<GetObjectResponse> data = 
 mediaStoreData.getObject(objectRequest); 
           byte[] buffer = new byte[data.available()];
            data.read(buffer); 
           File targetFile = new File(savePath);
```

```
 OutputStream outStream = new FileOutputStream(targetFile); 
             outStream.write(buffer); 
             System.out.println("The data was written to " + savePath); 
         } catch (MediaStoreDataException | IOException e) { 
              System.err.println(e.getMessage()); 
             System.exit(1); 
         } 
     } 
     private static String getEndpoint(String containerName) { 
         Region region = Region.US_EAST_1; 
         MediaStoreClient mediaStoreClient = MediaStoreClient.builder() 
                  .region(region) 
                 .buid() DescribeContainerRequest containerRequest = 
  DescribeContainerRequest.builder() 
                  .containerName(containerName) 
                  .build(); 
         DescribeContainerResponse response = 
 mediaStoreClient.describeContainer(containerRequest); 
         return response.container().endpoint(); 
     }
}
```
• APIEinzelheiten finden Sie [GetObjectu](https://docs.aws.amazon.com/goto/SdkForJavaV2/2017-09-01/GetObject)nter AWS SDK for Java 2.x APIReferenz.

Für eine vollständige Liste von AWS SDKEntwicklerhandbücher und Codebeispiele finden Sie unte[rVerwenden Sie diesen Dienst mit einem AWS SDK.](#page-135-0) Dieses Thema enthält auch Informationen zu den ersten Schritten und Details zu früheren SDK Versionen.

# Verwenden Sie **ListContainers** mit einem AWS SDKoder CLI

Die folgenden Codebeispiele zeigen, wie man es benutztListContainers.

CLI

# AWS CLI

Um eine Liste von Containern anzuzeigen

Im folgenden list-containers Beispiel wird eine Liste aller Container angezeigt, die Ihrem Konto zugeordnet sind.

## **aws mediastore list-containers**

Ausgabe:

```
{ 
     "Containers": [ 
         { 
              "CreationTime": 1505317931, 
              "Endpoint": "https://aaabbbcccdddee.data.mediastore.us-
west-2.amazonaws.com", 
              "Status": "ACTIVE", 
              "ARN": "arn:aws:mediastore:us-west-2:111122223333:container/
ExampleLiveDemo", 
              "AccessLoggingEnabled": false, 
              "Name": "ExampleLiveDemo" 
         }, 
         { 
              "CreationTime": 1506528818, 
              "Endpoint": "https://fffggghhhiiijj.data.mediastore.us-
west-2.amazonaws.com", 
              "Status": "ACTIVE", 
              "ARN": "arn:aws:mediastore:us-west-2:111122223333:container/
ExampleContainer", 
              "AccessLoggingEnabled": false, 
              "Name": "ExampleContainer" 
         } 
    \mathbf{I}}
```
Weitere Informationen finden Sie unter [Eine Liste von Containern anzeigen](https://docs.aws.amazon.com/mediastore/latest/ug/containers-view-list.html) in der AWS MediaStore Elementar-Benutzerhandbuch.

• APIEinzelheiten finden Sie in [ListContainersA](https://awscli.amazonaws.com/v2/documentation/api/latest/reference/mediastore/list-containers.html)WS CLI Befehlsreferenz.

#### Java

### SDKfür Java 2.x

## **a** Note

```
import software.amazon.awssdk.auth.credentials.ProfileCredentialsProvider;
import software.amazon.awssdk.regions.Region;
import software.amazon.awssdk.services.mediastore.MediaStoreClient;
import software.amazon.awssdk.services.mediastore.model.Container;
import software.amazon.awssdk.services.mediastore.model.ListContainersResponse;
import software.amazon.awssdk.services.mediastore.model.MediaStoreException;
import java.util.List;
/** 
  * Before running this Java V2 code example, set up your development 
  * environment, including your credentials. 
 * 
  * For more information, see the following documentation topic: 
 * 
 * https://docs.aws.amazon.com/sdk-for-java/latest/developer-guide/get-
started.html 
  */
public class ListContainers { 
     public static void main(String[] args) { 
         Region region = Region.US_EAST_1; 
         MediaStoreClient mediaStoreClient = MediaStoreClient.builder() 
                 .region(region) 
                 .build(); 
         listAllContainers(mediaStoreClient); 
         mediaStoreClient.close(); 
     } 
     public static void listAllContainers(MediaStoreClient mediaStoreClient) { 
         try {
```

```
 ListContainersResponse containersResponse = 
  mediaStoreClient.listContainers(); 
             List<Container> containers = containersResponse.containers(); 
             for (Container container : containers) { 
                 System.out.println("Container name is " + container.name()); 
 } 
         } catch (MediaStoreException e) { 
             System.err.println(e.awsErrorDetails().errorMessage()); 
             System.exit(1); 
         } 
     }
}
```
• APIEinzelheiten finden Sie [ListContainers](https://docs.aws.amazon.com/goto/SdkForJavaV2/2017-09-01/ListContainers)unter AWS SDK for Java 2.x APIReferenz.

Für eine vollständige Liste von AWS SDKEntwicklerhandbücher und Codebeispiele finden Sie unte[rVerwenden Sie diesen Dienst mit einem AWS SDK.](#page-135-0) Dieses Thema enthält auch Informationen zu den ersten Schritten und Details zu früheren SDK Versionen.

# Verwenden Sie **PutObject** mit einem AWS SDKoder CLI

Die folgenden Codebeispiele zeigen, wie man es benutztPutObject.

# CLI

# AWS CLI

Um ein Objekt hochzuladen

Im folgenden put-object Beispiel wird ein Objekt in den angegebenen Container hochgeladen. Sie können einen Ordnerpfad angeben, in dem das Objekt im Container gespeichert wird. Wenn der Ordner bereits existiert, AWS Elemental MediaStore speichert das Objekt im Ordner. Wenn der Ordner nicht existiert, erstellt der Dienst ihn und speichert das Objekt dann im Ordner.

```
aws mediastore-data put-object \ 
     --endpoint https://aaabbbcccdddee.data.mediastore.us-west-2.amazonaws.com \ 
     --body README.md \ 
     --path /folder_name/README.md \ 
     --cache-control "max-age=6, public" \
```
#### **--content-type** *binary/octet-stream*

Ausgabe:

```
{ 
     "ContentSHA256": 
  "74b5fdb517f423ed750ef214c44adfe2be36e37d861eafe9c842cbe1bf387a9d", 
     "StorageClass": "TEMPORAL", 
     "ETag": "af3e4731af032167a106015d1f2fe934e68b32ed1aa297a9e325f5c64979277b"
}
```
Weitere Informationen finden Sie unter [Hochladen eines Objekts](https://docs.aws.amazon.com/mediastore/latest/ug/objects-upload.html) in der AWS MediaStore Elementar-Benutzerhandbuch.

• APIEinzelheiten finden Sie in [PutObjectA](https://awscli.amazonaws.com/v2/documentation/api/latest/reference/mediastore/put-object.html)WS CLI Befehlsreferenz.

#### Java

SDKfür Java 2.x

### **a** Note

```
import software.amazon.awssdk.regions.Region;
import software.amazon.awssdk.services.mediastore.MediaStoreClient;
import software.amazon.awssdk.services.mediastoredata.MediaStoreDataClient;
import software.amazon.awssdk.core.sync.RequestBody;
import software.amazon.awssdk.services.mediastoredata.model.PutObjectRequest;
import 
 software.amazon.awssdk.services.mediastoredata.model.MediaStoreDataException;
import software.amazon.awssdk.services.mediastoredata.model.PutObjectResponse;
import software.amazon.awssdk.services.mediastore.model.DescribeContainerRequest;
import 
 software.amazon.awssdk.services.mediastore.model.DescribeContainerResponse;
import java.io.File;
import java.net.URI;
import java.net.URISyntaxException;
```

```
/** 
  * Before running this Java V2 code example, set up your development 
  * environment, including your credentials. 
 * 
  * For more information, see the following documentation topic: 
 * 
  * https://docs.aws.amazon.com/sdk-for-java/latest/developer-guide/get-
started.html 
  */
public class PutObject { 
     public static void main(String[] args) throws URISyntaxException { 
         final String USAGE = """ 
                  To run this example, supply the name of a container, a file 
  location to use, and path in the container\s 
                  Ex: <containerName> <filePath> <completePath> 
                 """;
        if (args.length < 3) {
             System.out.println(USAGE); 
             System.exit(1); 
         } 
        String containerName = args[0];
         String filePath = args[1]; 
         String completePath = args[2]; 
         Region region = Region.US_EAST_1; 
        URI uri = new URI(getEndpoint(containerName));
         MediaStoreDataClient mediaStoreData = MediaStoreDataClient.builder() 
                  .endpointOverride(uri) 
                  .region(region) 
                 .build();
         putMediaObject(mediaStoreData, filePath, completePath); 
         mediaStoreData.close(); 
     } 
     public static void putMediaObject(MediaStoreDataClient mediaStoreData, String 
  filePath, String completePath) { 
         try { 
             File myFile = new File(filePath); 
             RequestBody requestBody = RequestBody.fromFile(myFile);
```

```
 PutObjectRequest objectRequest = PutObjectRequest.builder() 
                       .path(completePath) 
                      .contentType("video/mp4") 
                      .build(); 
              PutObjectResponse response = mediaStoreData.putObject(objectRequest, 
  requestBody); 
              System.out.println("The saved object is " + 
  response.storageClass().toString()); 
         } catch (MediaStoreDataException e) { 
              System.err.println(e.awsErrorDetails().errorMessage()); 
              System.exit(1); 
         } 
     } 
     public static String getEndpoint(String containerName) { 
         Region region = Region.US_EAST_1; 
         MediaStoreClient mediaStoreClient = MediaStoreClient.builder() 
                  .region(region) 
                  .build(); 
         DescribeContainerRequest containerRequest = 
  DescribeContainerRequest.builder() 
                  .containerName(containerName) 
                  .build(); 
         DescribeContainerResponse response = 
 mediaStoreClient.describeContainer(containerRequest); 
         return response.container().endpoint(); 
     }
}
```
• APIEinzelheiten finden Sie [PutObject](https://docs.aws.amazon.com/goto/SdkForJavaV2/2017-09-01/PutObject)unter AWS SDK for Java 2.x APIReferenz.

Für eine vollständige Liste von AWS SDKEntwicklerhandbücher und Codebeispiele finden Sie unte[rVerwenden Sie diesen Dienst mit einem AWS SDK.](#page-135-0) Dieses Thema enthält auch Informationen zu den ersten Schritten und Details zu früheren SDK Versionen.

# <span id="page-160-0"></span>Kontingente in AWS Elemental MediaStore

Die Service Quotas Quotas-Konsole bietet Informationen zu AWS Elemental MediaStore Quotas. Neben der Anzeige der Standardkontingente können Sie die Servicekontingentkonsole verwenden, um [Kontingenterhöhungen für einstellbare Kontingente anzufordern](https://console.aws.amazon.com/servicequotas/home?region=us-east-1#!/services/mediastore/quotas).

In der folgenden Tabelle werden Kontingente, die früher als Grenzwerte bezeichnet wurden, in AWS Elemental beschrieben MediaStore. Kontingente sind die maximale Anzahl von Serviceressourcen oder -vorgängen für Ihr AWS-Konto.

# **a** Note

Um einzelnen Containern in Ihrem Konto Kontingente zuzuweisen, wenden Sie sich an den AWS-Support oder Ihren Kundenbetreuer. Diese Option kann Ihnen helfen, die Limits auf Kontoebene auf Ihre Container aufzuteilen, um zu verhindern, dass ein Container Ihr gesamtes Kontingent verbraucht.

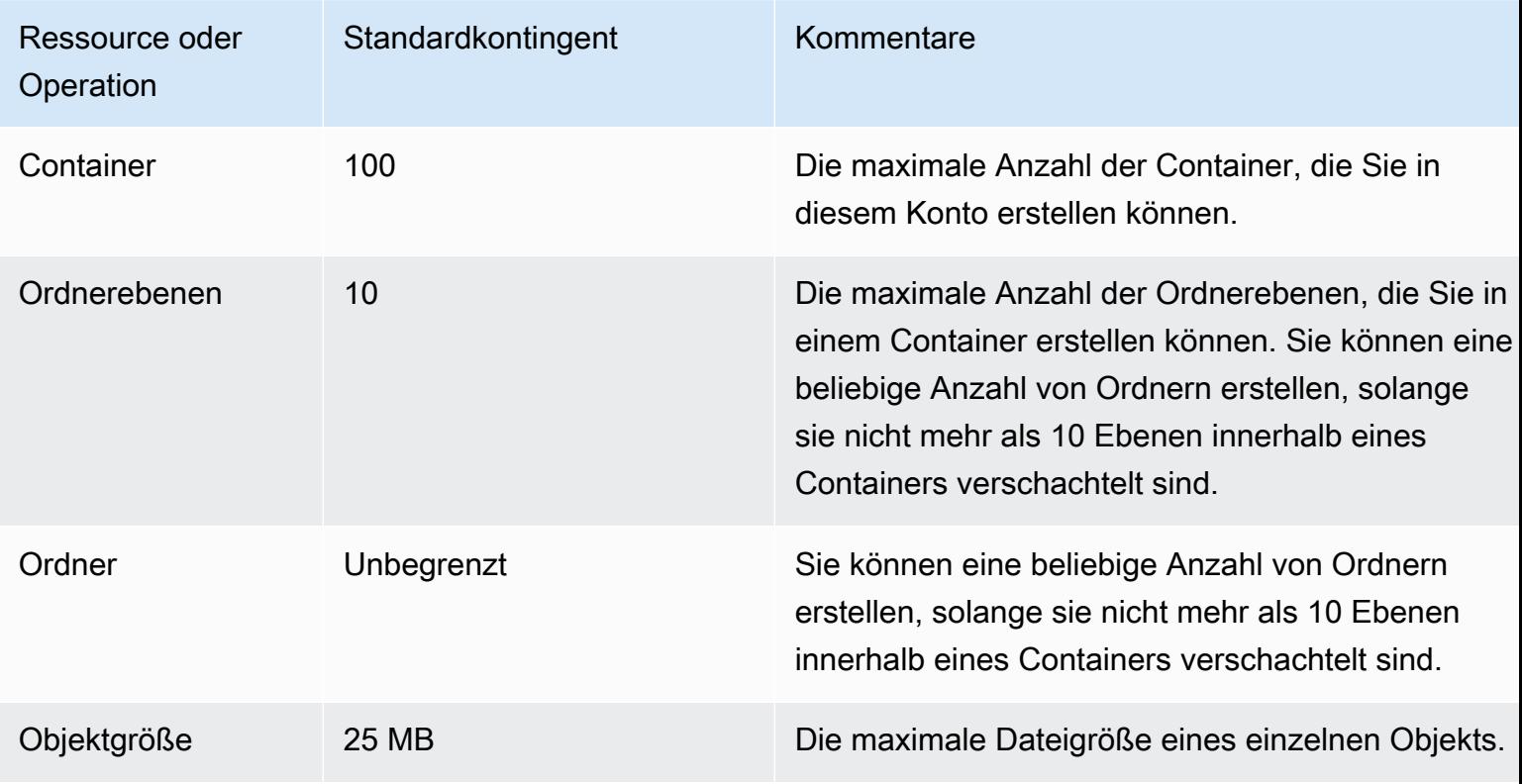

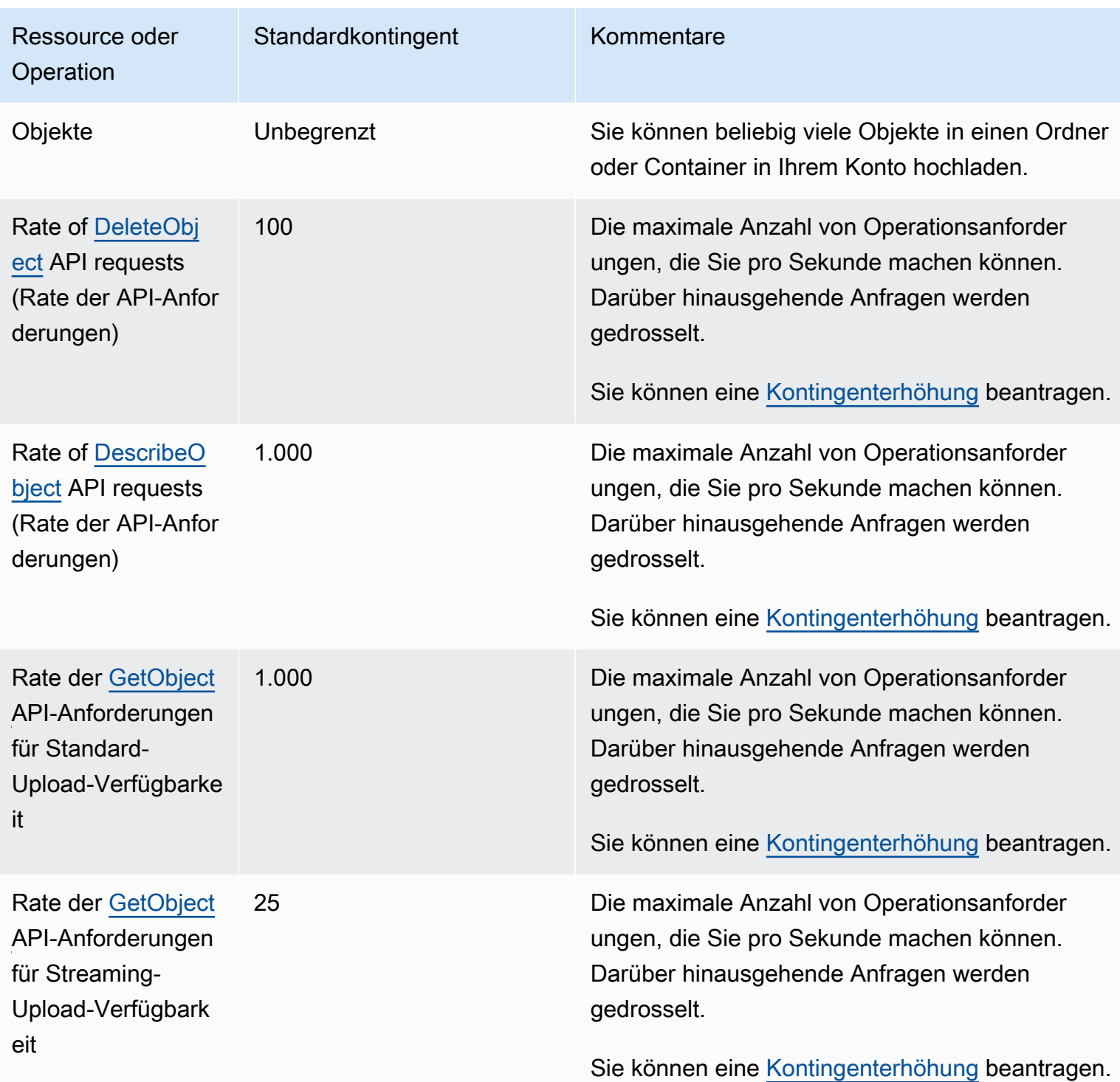

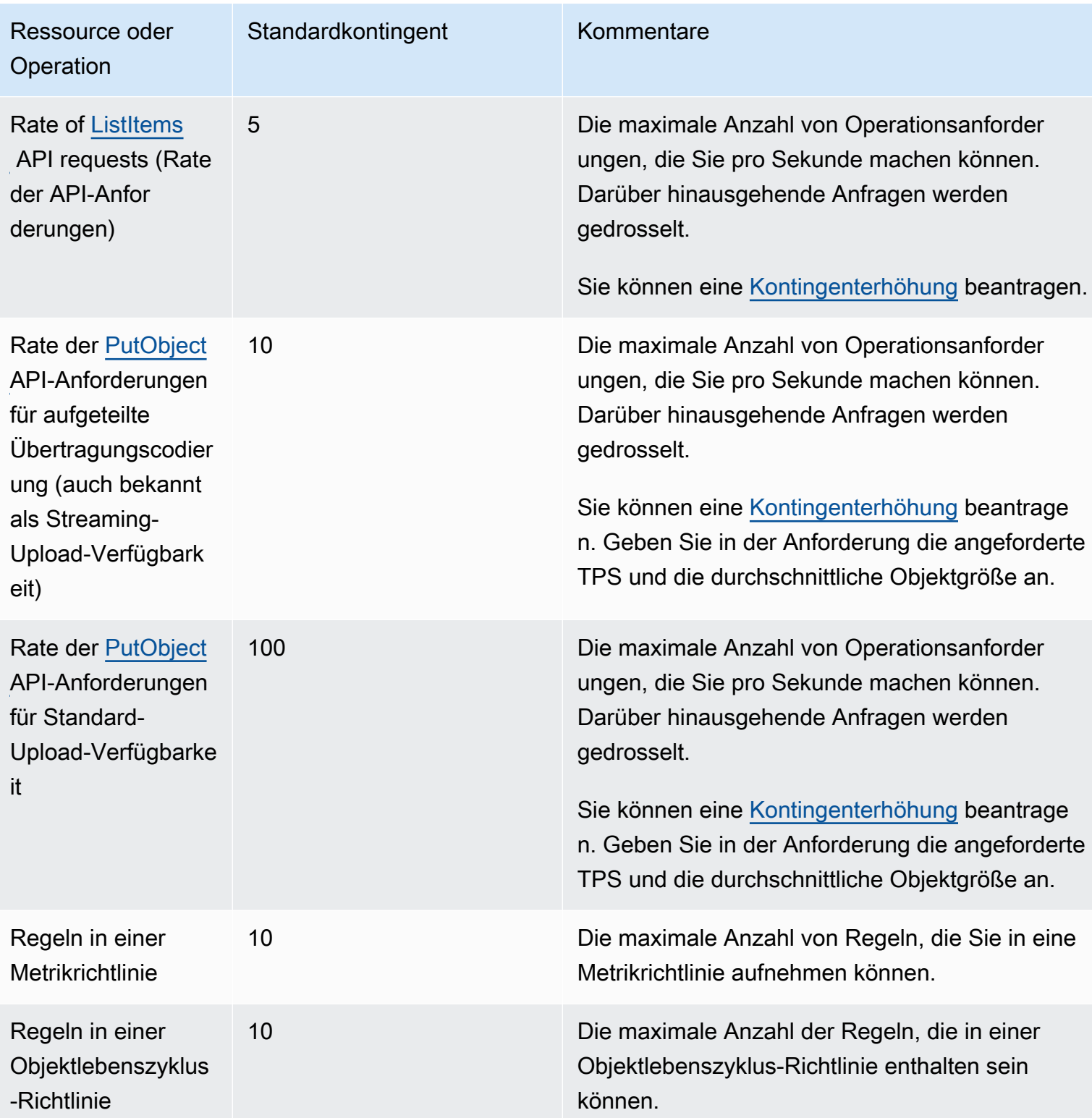

# Informationen zu AWS MediaStore Elemental

Die folgende Tabelle enthält verwandte Ressourcen, die bei der Arbeit mit AWS Elemental nützlich sind MediaStore.

- [Kurse und Workshops](https://aws.amazon.com/training/course-descriptions/)  Links zu rollenbasierten und speziellen Kursen sowie Übungen im Selbststudium zur Verbesserung IhrerAWS -Kompetenzen und für praktische Erfahrung.
- [AWSDeveloper Center](https://aws.amazon.com/developer/?ref=docs_id=res1) Entdecken Sie Tutorials, laden Sie Tools herunter und erfahren Sie mehr über Veranstaltungen fürAWS -Entwickler.
- [AWS-Entwickler-Tools](https://aws.amazon.com/developer/tools/?ref=docs_id=res1) Links zu Entwickler-Tools, SDKs, IDE-Toolkits und Befehlszeilen-Tools für die Entwicklung und Verwaltung vonAWS -Anwendungen.
- [Ressourcenzentrum für die ersten Schritte](https://aws.amazon.com/getting-started/?ref=docs_id=res1)  Hier erfahren SieAWS-Konto, wie Sie einrichten, derAWS Community beitreten und Ihre erste Anwendung starten.
- [Praktische Tutorials](https://aws.amazon.com/getting-started/hands-on/?ref=docs_id=res1) step-by-step Schritt-für-Schritt-für-Schritt-Anleitungen zum Starten Ihrer ersten Anwendung aufAWS.
- [AWS-Whitepaper](https://aws.amazon.com/whitepapers/)  Links zu einer umfangreichen Liste technischerAWS-Whitepaper zu Themen wie Architektur, Sicherheit und Wirtschaftlichkeit. Diese Whitepaper wurden vonAWS - Lösungsarchitekten und anderen technischen Experten verfasst.
- [AWS Support-Center](https://console.aws.amazon.com/support/home#/)  Hub für die Erstellung und Verwaltung Ihrer AWS Support-Fälle. Stellt darüber hinaus Links zu weiteren nützlichen Ressourcen bereit, beispielsweise Foren, häufig gestellten technischen Fragen, Status der Service-Integrität und AWS Trusted Advisor.
- [AWS Support—](https://aws.amazon.com/premiumsupport/) Primäre Website für Informationen zuAWS Support one-on-one, einem reaktionsschnellen Support-Channel, der Sie bei der Erstellung und Ausführung von Anwendungen in der Cloud unterstützt.
- [Kontakt](https://aws.amazon.com/contact-us/)  Zentraler Kontaktpunkt für Fragen zu AWS-Abrechnung, Konten, Ereignissen Missbrauch und anderen Problemen.
- [Nutzungsbedingungen für die AWS-Website](https://aws.amazon.com/terms/)  Detaillierte Informationen zu unseren Copyright- und Markenbestimmungen, Ihrem Konto, den Lizenzen und anderen Themen.

# Dokumentverlauf für das Benutzerhandbuch

Die folgende Tabelle beschreibt die Dokumentation zu dieser Version von AWS Elemental MediaStore. Um Benachrichtigungen über Aktualisierungen dieser Dokumentation zu erhalten, können Sie einen RSS-Feed abonnieren.

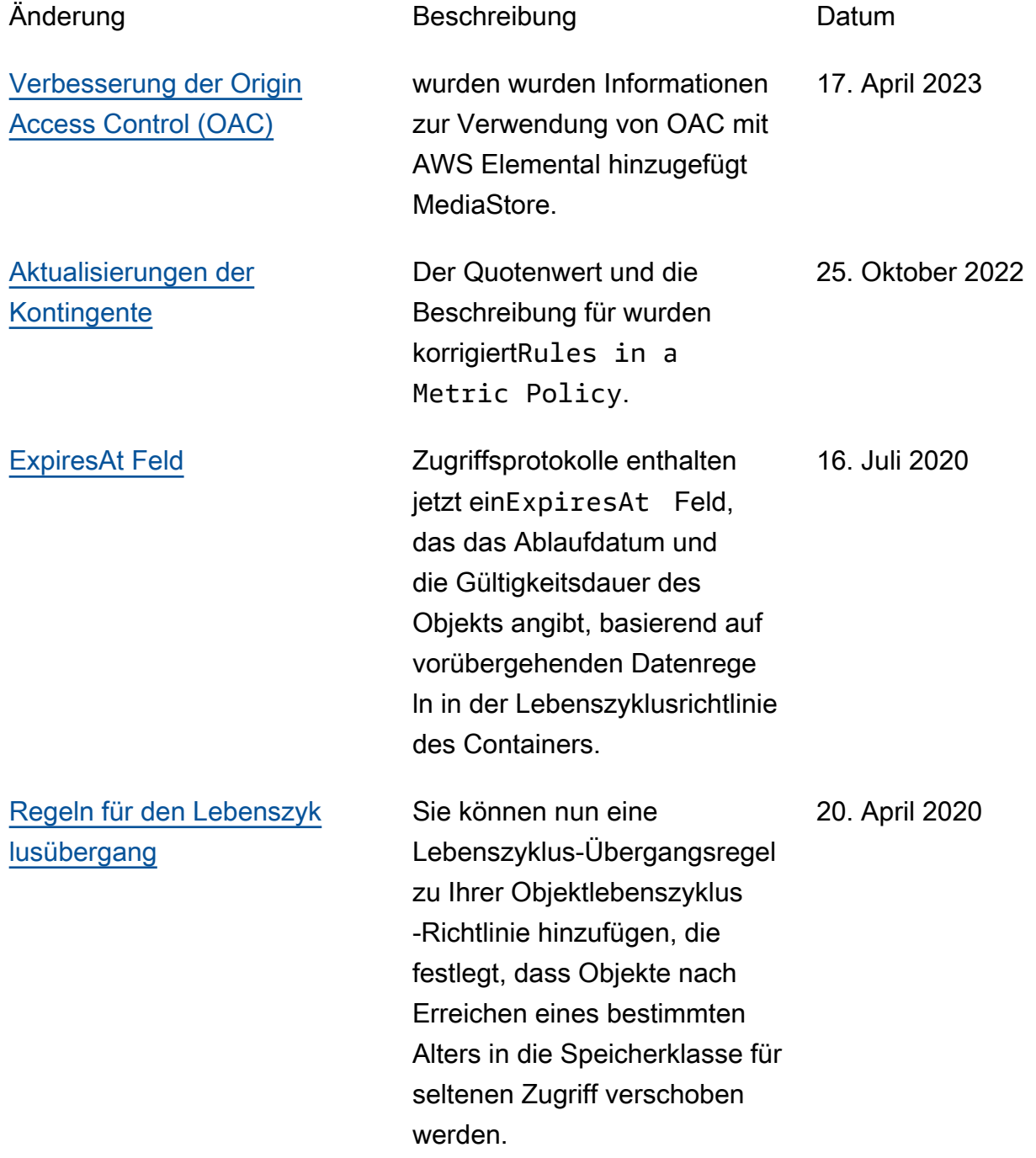

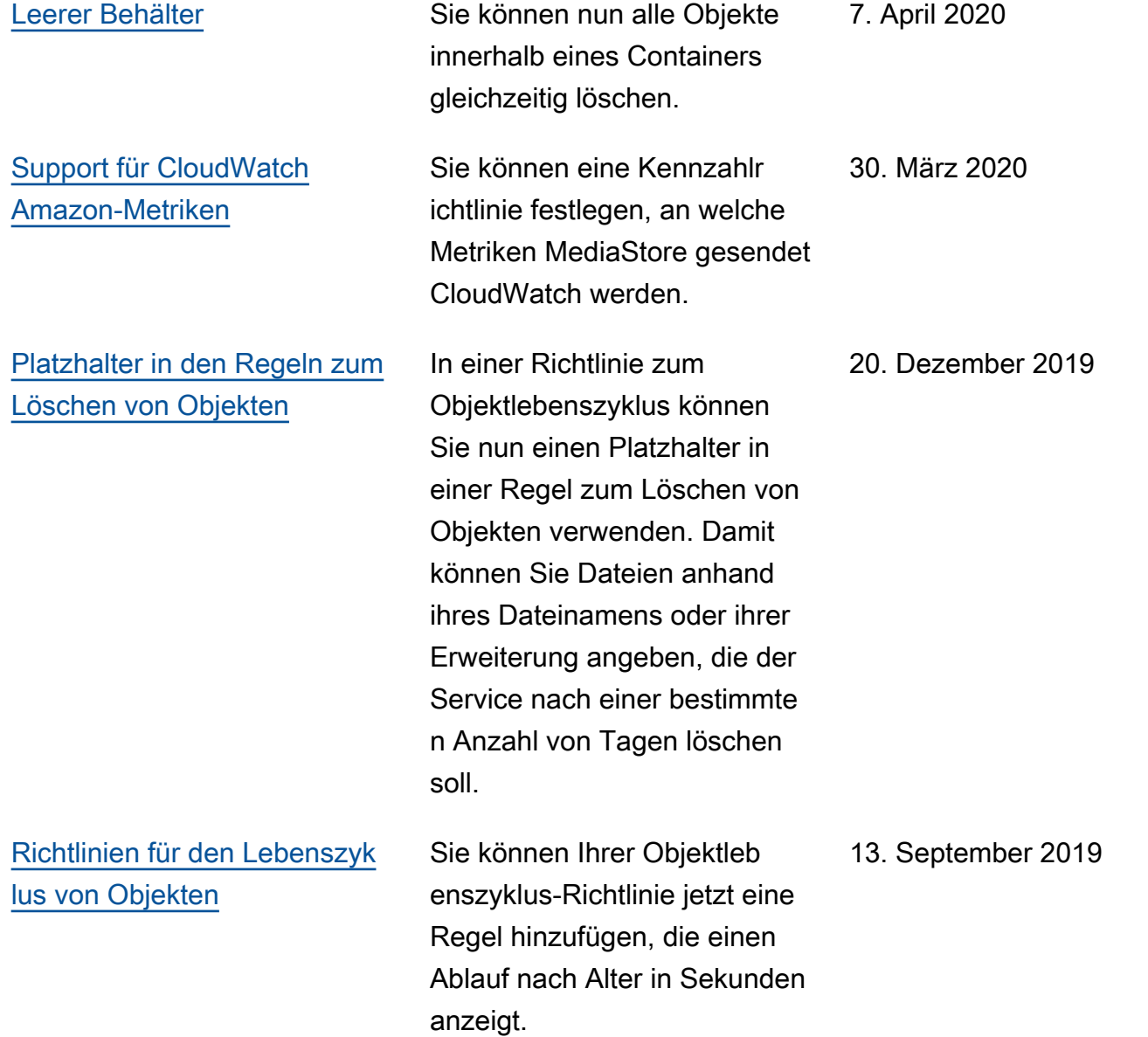

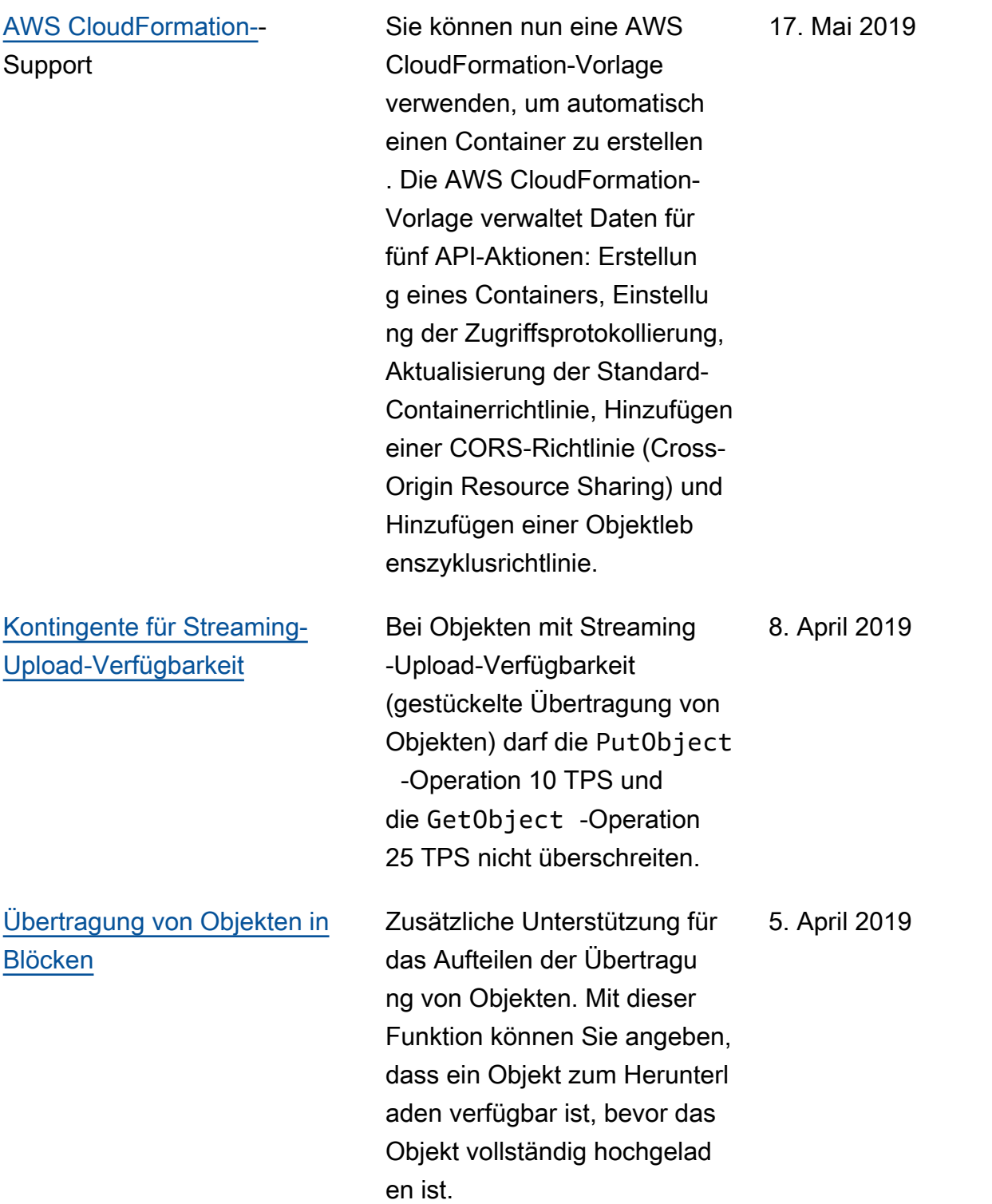

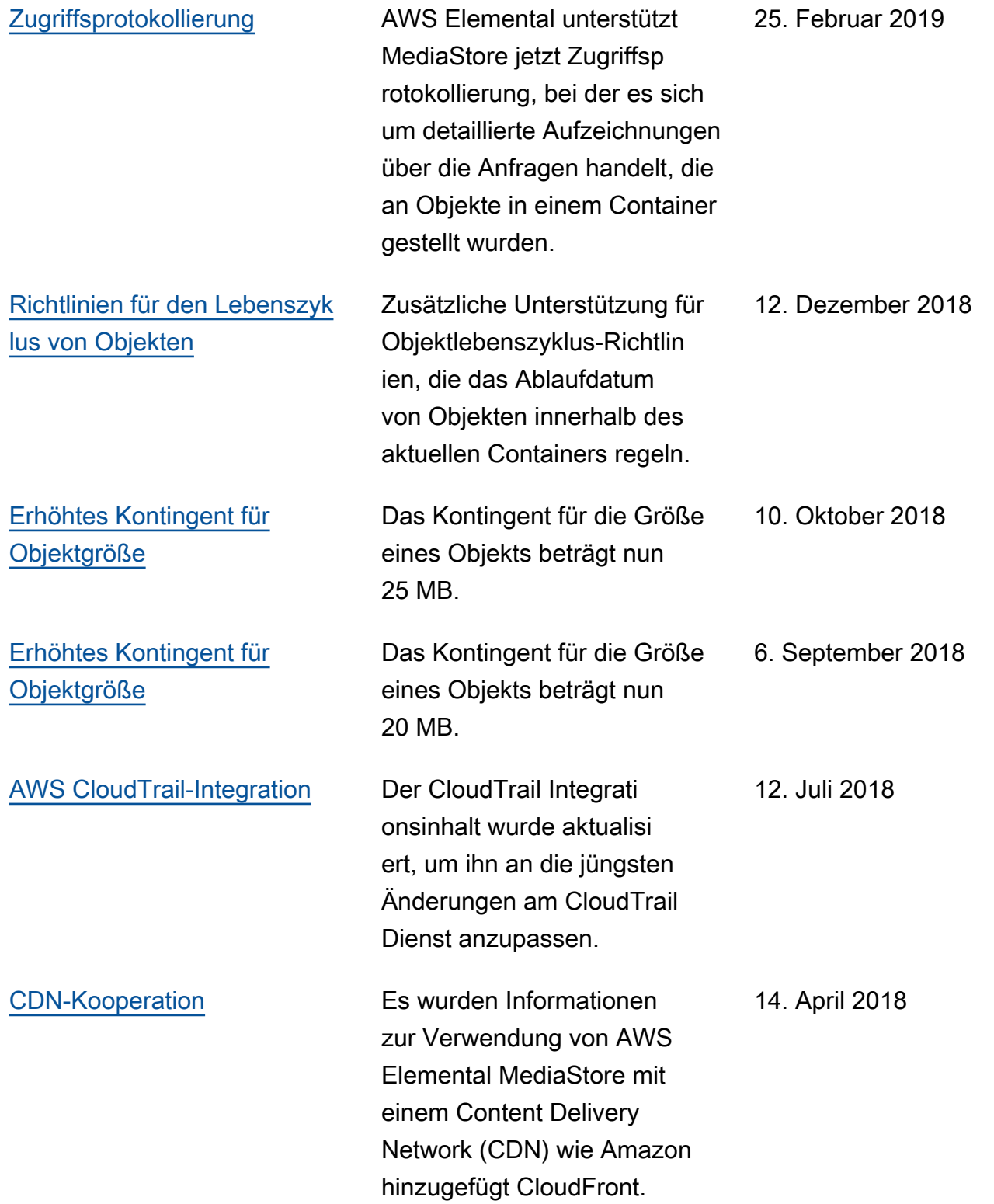

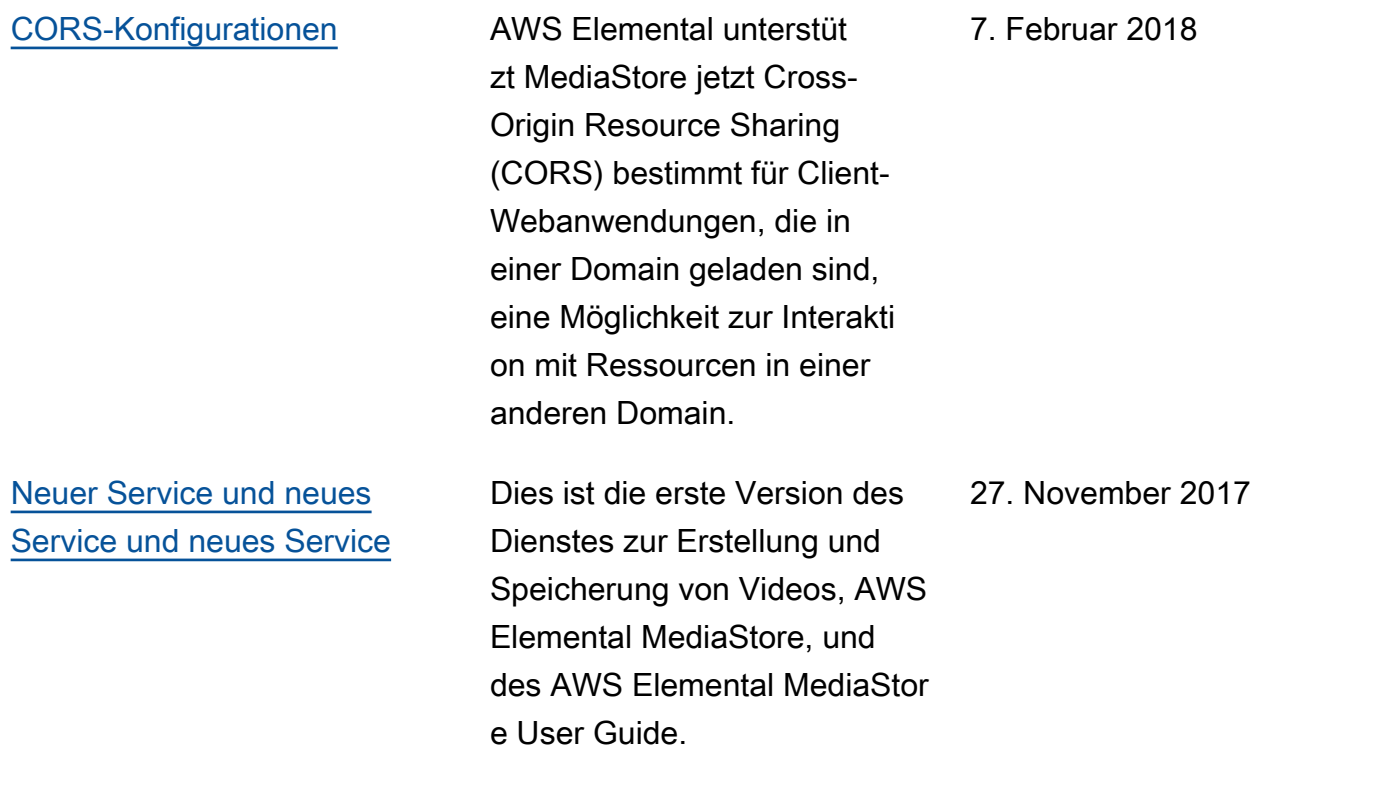

**a** Note

• DieAWS Mediendienste sind nicht für die Verwendung mit Anwendungen oder in Situationen konzipiert oder vorgesehen, in denen eine ausfallsichere Leistung erforderlich ist, wie z. B. lebenssichere Betriebsabläufe, Navigations- oder Kommunikationssysteme, Flugsicherungs- oder Lebenserhaltungssysteme, in denen die Nichtverfügbarkeit, Unterbrechung oder Ausfall der Dienste zu Tod, Personen-, Sach- oder Umweltschäden führen kann.

# AWS-Glossar

Die neueste AWS-Terminologie finden Sie im [AWS-Glossar](https://docs.aws.amazon.com/glossary/latest/reference/glos-chap.html) in der AWS-Glossar-Referenz.

Die vorliegende Übersetzung wurde maschinell erstellt. Im Falle eines Konflikts oder eines Widerspruchs zwischen dieser übersetzten Fassung und der englischen Fassung (einschließlich infolge von Verzögerungen bei der Übersetzung) ist die englische Fassung maßgeblich.